## **ANALISIS DAN PERANCANGAN PEMASARAN JASA** *PHOTOGRAPHY* **PADA ARTMEDIA STUDIO PALANGKA RAYA BERBASIS** *WEB MOBILE*

## **TUGAS AKHIR**

Disusun untuk Memenuhi Syarat Kelulusan Program Strata I Pada Sekolah Tinggi Manajemen Informatika dan Komputer (STMIK) Palangkaraya

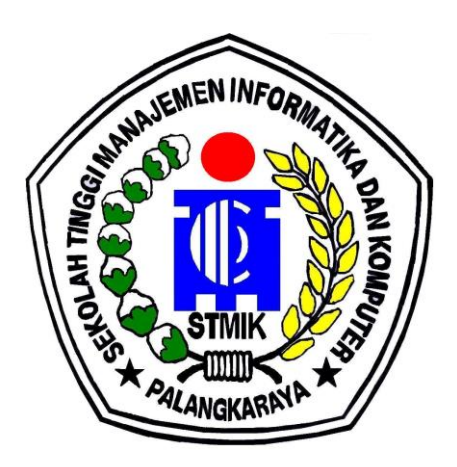

## **OLEH**

# ARIS YUDIKA NIM C1557201142 PROGRAM STUDI SISTEM INFORMASI

## **SEKOLAH TINGGI MANAJEMEN INFORMATIKA DAN KOMPUTER (STMIK) PALANGKARAYA 2022**

## **ANALISIS DAN PERANCANGAN PEMASARAN JASA** *PHOTOGRAPHY* **PADA ARTMEDIA STUDIO PALANGKA RAYA BERBASIS** *WEB MOBILE*

## **TUGAS AKHIR**

Disusun untuk Memenuhi Syarat Kelulusan Program Strata I Pada Sekolah Tinggi Manajemen Informatika dan Komputer (STMIK) Palangkaraya

#### OLEH

# ARIS YUDIKA NIM C1557201142 PROGRAM STUDI SISTEM INFORMASI

## **SEKOLAH TINGGI MANAJEMEN INFORMATIKA DAN KOMPUTER (STMIK) PALANGKARAYA 2022**

#### **LEMBAR PERNYATAAN**

Yang bertanda tangan dibawah ini:

Nama Mahasiswa : ARIS YUDIKA **NIM** : C1557201142

Menyatakan bahwa Tugas Akhir dengan judul:

#### ANALISIS DAN PERANCANGAN PEMASARAN JASA PHOTOGRAPHY PADA ARTMEDIA STUDIO PALANGKA RAYA **BERBASIS WEB MOBILE**

Adalah hasil karya saya dan bukan merupakan duplikasi sebagian atau seluruhnya dari karya orang lain, kecuali bagian yang sumber informasi dicantum.

Pernyataan ini dibuat dengan sebenar-benarnya secara sadar dan bertanggungjawab dan saya bersedia menerima sanksi pembatalan tugas akhir apabila terbukti melakukan duplikasi terhadap tugas akhir atau karya ilmiah lain yang sudah ada.

> Palangka Raya, 07 Januari 2022 Yang Membuat Peryataan,

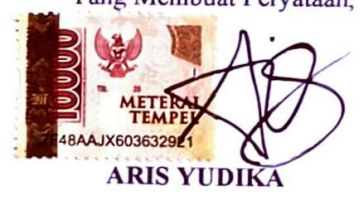

#### **PERSETUJUAN**

#### ANALISIS DAN PERANCANGAN PEMASARAN JASA PHOTOGRAPHY PADA ARTMEDIA STUDIO PALANGKA RAYA **BERBASIS WEB MOBILE**

Tugas Akhir ini telah disetujui untuk diujikan pada Tanggal 07 Januari 2022

Pembimbing I, Bayu Pratama Nugrano, S. Kom., M. T<br>NJK. 1988 0314 2014 103 SUNDEMEN INFORMATION Mengetahui **SMIK Palangkaraya M** Suparno, M. Kom 4969 0104 1995 105 NHK **ANGKAR** 

Pembimbing II,

Sherly Jayanti, S. T., M. Cs NIK. 1985 0110 2012 004

## **PENGESAHAN**

#### ANALISIS DAN PERANCANGAN PEMASARAN JASA PHOTOGRAPHY PADA ARTMEDIA STUDIO PALANGKA RAYA **BERBASIS WEB MOBILE**

Tugas Akhir ini telah Diuji, Dinilai dan Disahkan Oleh Tim Penguji pada Tanggal 20 Januari 2022

Tim Penguji Tugas Akhir:

- Agung Prabowo, S. Kom., M. MSI.  $1.$ Ketua
- 2. Norhayati, M. Pd. Sekretaris
- 3. Rommi Kaestria, M. Kom Anggota
- 4. Bayu Pratama Nugroho, S. Kom., M. T. Anggota
- 5. Sherly Jayanti, S. T., M. Cs Anggota

# **MOTTO DAN PERSEMBAHAN**

Dalam setiap pilihan yang kita buat pasti ada baik dan buruknya, tapi jangan pernah menyesali pilihan yang sudah diambil karena pasti selalu ada hikmah yang terkandung didalamnya.

Tugas Akhir ini saya persembahkan untuk Papa, Mama, Kakak dan lain-lain yang selalu menjadikan alasan saya untuk selalu berjuang

#### **INTISARI**

*Aris Yudika, C1557201142, 2022. Analisis dan Perancangan Pemasaran Jasa Photography pada Artmedia Studio Palangka Raya Berbasis Web Mobile,* Pembimbing I Bayu Pratama Nugroho, S.Kom., M.T. Pembimbing II Sherly Jayanti, S.T., M.Cs.

Biaya yang besar setiap bulan dalam proses pemasaran dan iklan di koran atau brosur dilakukan Artmedia Studio yang menjadi alasan penulis berinisiatif membuat sebuah ide berupa rancangan sistem yang nantinya dapat dikembangkan menjadi sebuah aplikasi yang nantinya digunakan untuk menawarkan banyak paket photography baik pernikahan atau acara-acara lain yang disesuaikan dengan keinginan konsumen. Penelitian dengan judul "Analisis dan Perancangan Pemasaran Jasa *Photography* pada Artmedia Studio Palangka Raya Berbasis *Web Mobile*" diharapkan dengan penelitian ini dapat menjadi referensi pembuatan aplikasi bagi Artmedia Studio Palangka Raya dalam memasarkan Jasa *Photography* khususnya di daerah Palangka Raya.

Permasalahan dalam penelitian ini adalah bagaimana bagaimana membuat sebuah Analisis dan Perancangan Pemasaran Jasa *Photography* pada Artmedia Studio Palangka Raya Berbasis *Web Mobile.* Metodologi penelitian yang digunakan adalah Analisa berorientasi objek yang dipadukan dengan metode penelitian deskriptif dan kualitatif, sedangkan metode pengumpulan data menggunakan metode pengamatan, metode wawancara, metode kepustakaan, metode dokumentasi dan metode kuesioner.

Hasil penelitian ini dianalisis menggunakan PIECES untuk pengembangan media informasi yang dapat bermanfaat bagi sebagai media promosi yang dapat digunakan untuk menampilkan informasi serta paket yang ditawarkan. Data yang diolah mampu menghasilkan sebuah perancangan yang layak dan dapat memberikan rekomendasi pengembangan sistem yang baik bagi pemasaran produk jasa *photography* pada Artmedia Studio Palangka Raya. tingkat kepuasan pengguna 80,1% atau 415 terletak lebih dekat dengan daerah Setuju (S) sehingga dapat disimpulkan bahwa rancangan sistem dapat diterima oleh responden dan layak dikembangkan.

#### *Kata kunci: Analisis, Perancangan, Pemasaran, Photography, Web Mobile*

#### **ABSTRACT**

*Aris Yudika, C1557201142, 2022. Analisis dan Perancangan Pemasaran Jasa Photography pada Artmedia Studio Palangka Raya Berbasis Web Mobile,* Pembimbing I Bayu Pratama Nugroho, S.Kom., M.T. Pembimbing II Sherly Jayanti, S.T., M.Cs.

The process of marketing and advertising still using advertisements in newspapers or brochures is carried out by Artmedia Studio requires a fairly large advertising fee every month issued by Artmedia Studio which is located on Jalan Sisingamangaraja Induk Palangka Raya which was founded by Mr. Julianus Petrik weddings and other events, which offer many photography packages for both weddings or other events that are tailored to the wishes of consumers. So that the author took the initiative to make a study with the title "Marketing Analysis and Design of Photography Services at Artmedia Studio Palangka Raya Mobile-Based Mobile" it is hoped that this research can be a reference for making applications for Artmedia Studio Palangka Raya in marketing Photography services, especially in the Palangka Raya area.

The problem in this research is how to make an Analysis and Marketing Design for Photography Services at Artmedia Studio Palangka Raya based on Mobile Web. The research methodology used is a prototype while the data collection method uses the observation method, interview method, library method, documentation method and questionnaire method.

The results of this study were analyzed using PIECES for the development of information media that can be useful as promotional media that can be used to display information and packages offered. The processed data is able to produce a feasible design and can provide recommendations for developing a good system for marketing photography service products at Artmedia Studio Palangka Raya. user satisfaction level of 80.1% or 415 is located closer to the Agree (A) area so it can be concluded that the system design is acceptable to the respondents and deserves to be developed.

#### *Keywords: Analysis, Design, Marketing, Photography, Mobile Web*

## **KATA PENGANTAR**

Puji dan syukur penulis panjatkan kepada Tuhan Yang Maha Esa karena atas Rahmat dan Karunia-Nya maka penulis dapat menyelesaikan Tugas Akhir yang berjudul "Analisis dan Perancangan Pemasaran Jasa *Photography* Pada Artmedia Studio Palangka Raya Berbasis *Web Mobile*" tepat pada waktunya.

Pada kesempatan ini penulis mengucapkan terima kasih kepada pihakpihak yang telah membantu dalam penyelesaian Tugas Akhir ini terutama kepada:

1. Bayu Pratama Nugroho, S.Kom., M.T. selaku Pembimbing I

2. Ibu Sherly Jayanti, S.T., M.Cs. selaku Pembimbing II

Penulis menyadari sepenuhnya dalam menyelesaikan Tugas Akhir ini masih banyak terdapat kekurangan dan kelemahan yang dimiliki penulis, oleh sebab itu penulis mengharapkan saran dan kritik, demi kesempurnaan Tugas Akhir ini. Akhirnya semoga Tugas Akhir ini bermanfaat bagi semua pihak yang memerlukan, akhir kata dan bimbingannya penulis ucapkan terima kasih.

Palangka Raya, 20 Januari 2022

Penulis

# **DAFTAR ISI**

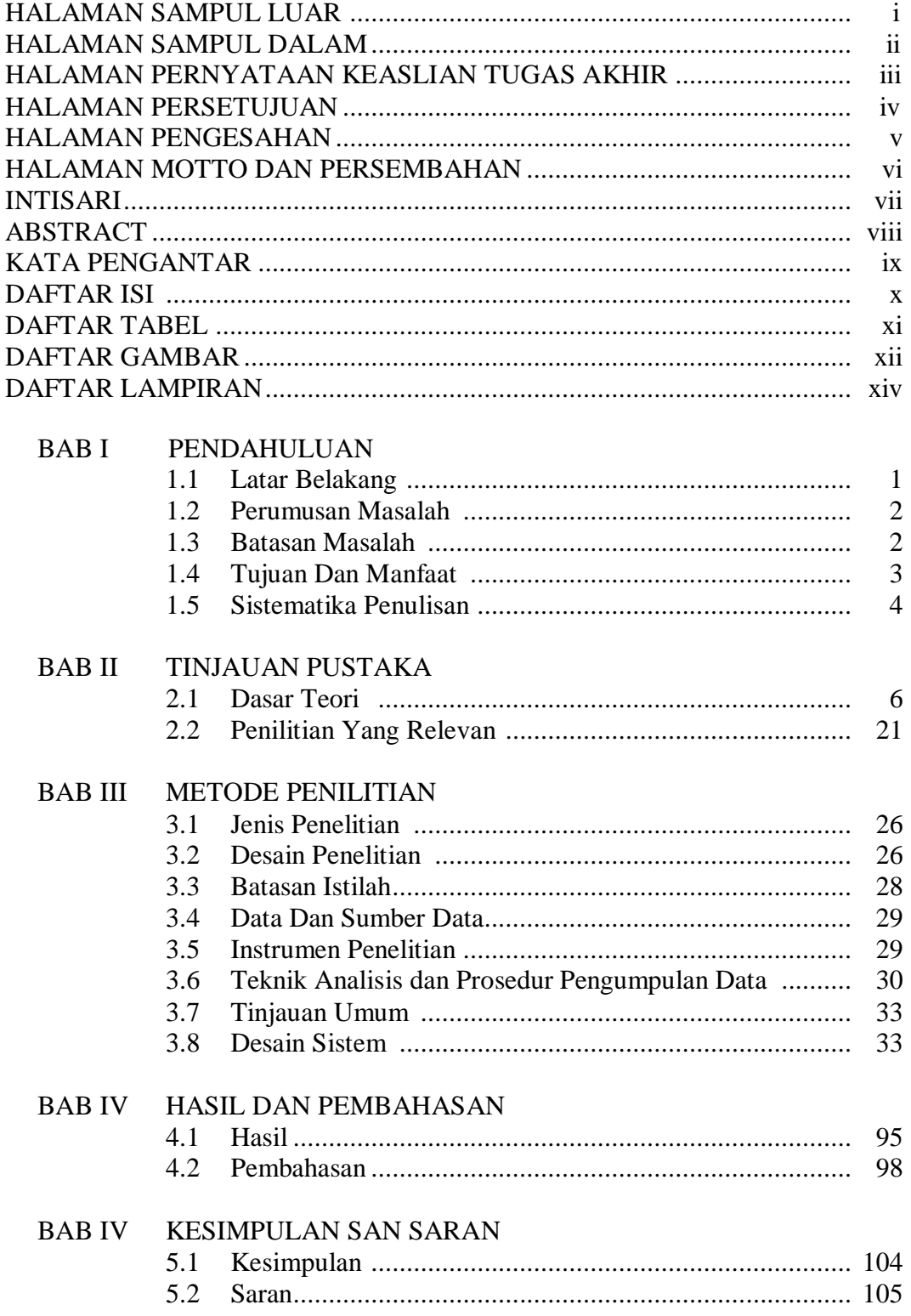

DAFTAR PUSTAKA LAMPIRAN

# **DAFTAR TABEL**

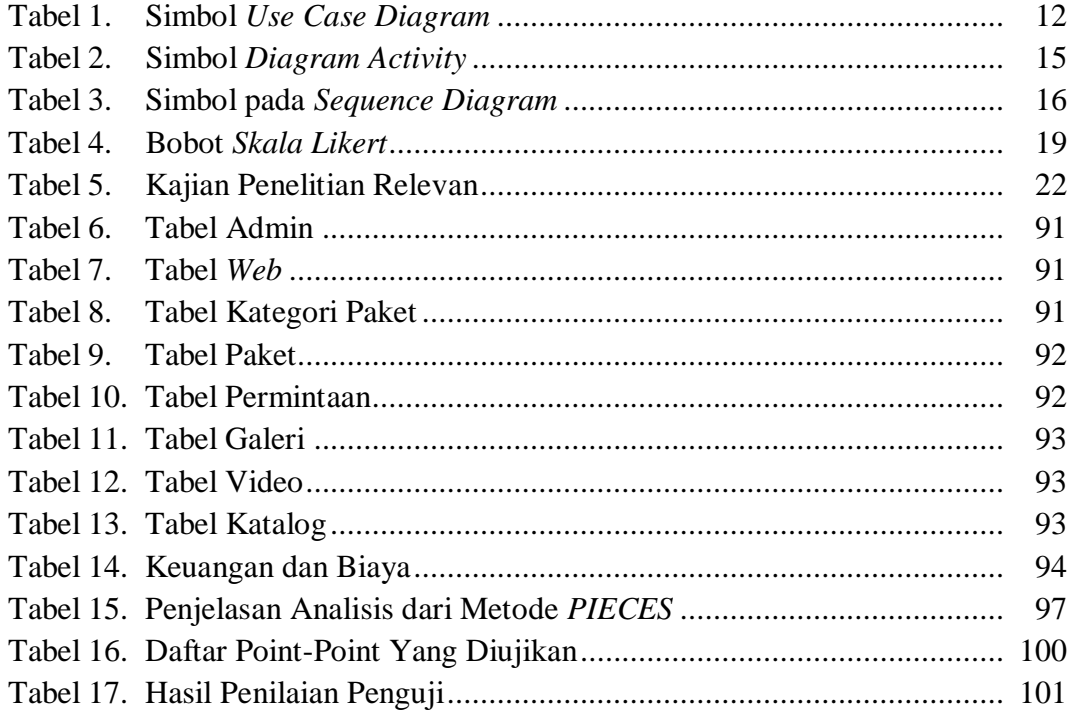

# **DAFTAR GAMBAR**

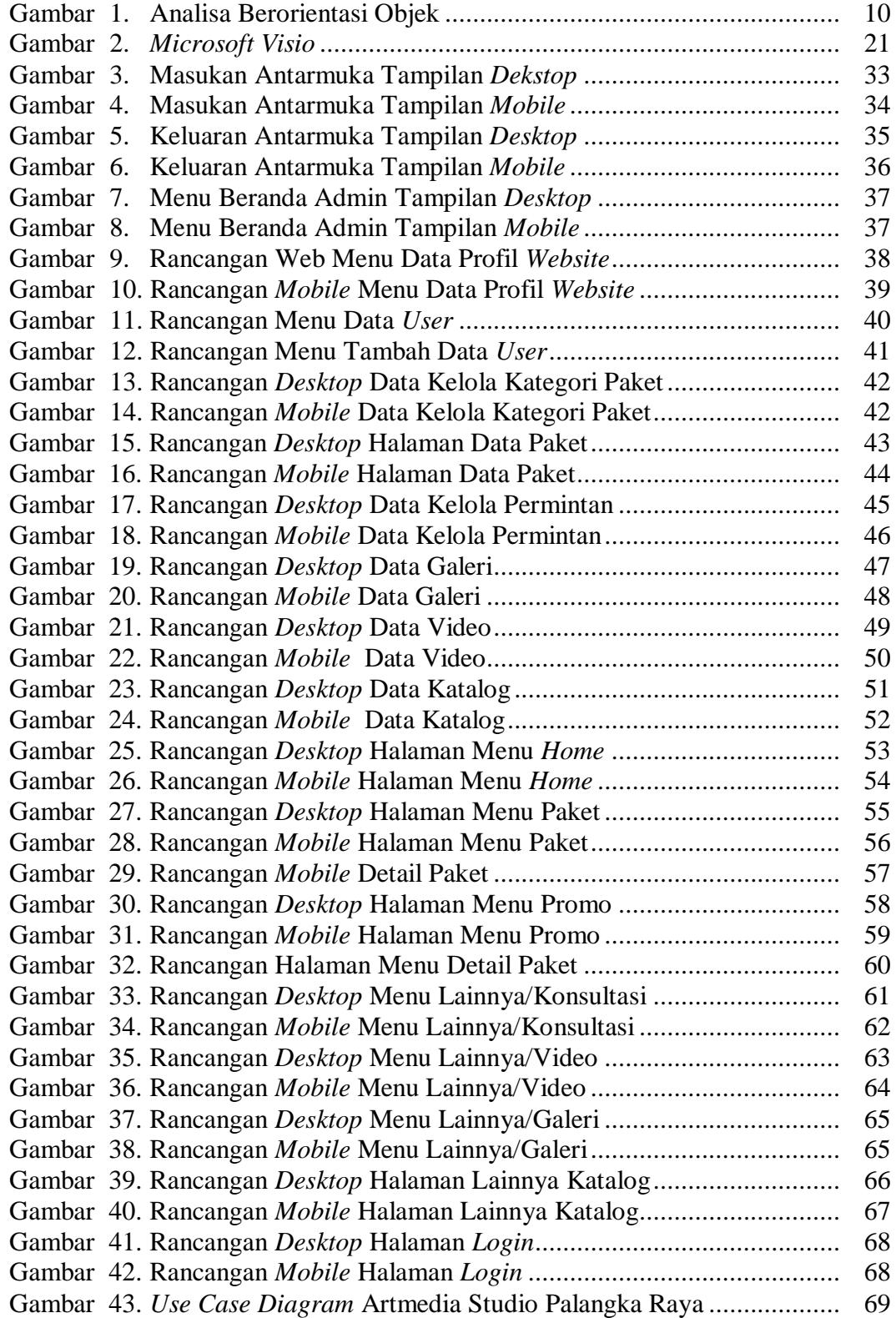

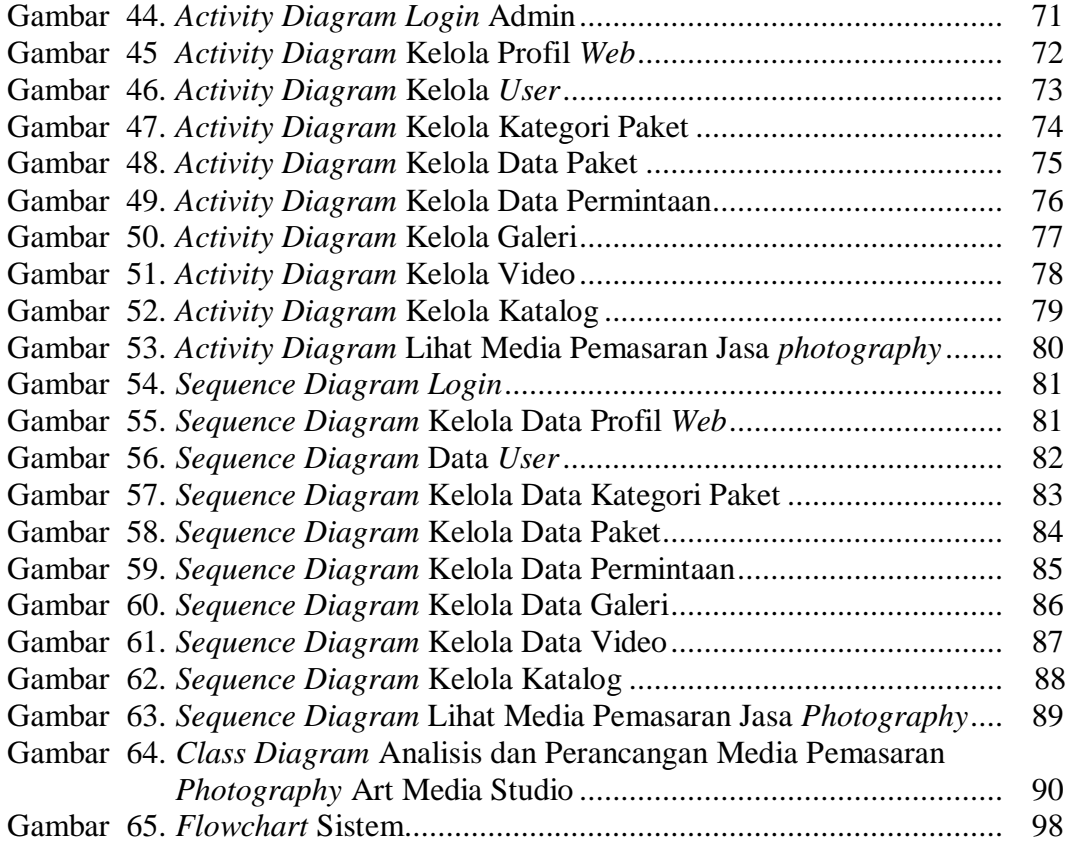

# **DAFTAR LAMPIRAN**

- Lampiran 1. Surat Izin Penelitian Awal
- Lampiran 2. Bukti Observasi
- Lampiran 3. Lembar Wawancara
- Lampiran 4. Berita Acara Seminar Proposal
- Lampiran 5. Daftar Hadir Peserta Seminar Proposal
- Lampiran 6. Kartu Konsultasi Tugas Akhir
- Lampiran 7. Dokumentasi

Lampiran 8. Kuesioner

## **BAB I**

## **PENDAHULUAN**

#### **1.1 Latar Belakang Masalah**

Perkembangan teknologi dapat mempengaruhi banyak aspek, di antaranya perekonomian atau bisnis diantaranya penawaran produk atau jasa. Salah satu bisnis yang banyak dipengaruhi oleh perkembangan teknologi salah satunya adalah bisnis perdagangan dan jasa. Menjual barang atau menawarkan jasa melalui internet tidak lagi dibatasi dengan ruang dan waktu. Mobilitas manusia yang tinggi menuntut dunia perdagangan mampu menyediakan layanan jasa dan barang dengan instan sesuai dengan permintaan konsumen. Untuk mengatasi masalah tersebut maka kini muncul transaksi yang menggunakan media Internet untuk menghubungkan antara penyedia jasa dan konsumennya.

*Wedding organizer photography* adalah suatu jasa yang berfungsi secara pribadi membantu calon pengantin dan keluarga dalam mengabadikan momen pernikahan baik perencanaan dan supervisi sesuai dengan tema, jadwal dan budget yang telah ditetapkan. *Wedding organizer photography* sering kali dicari oleh masyarakat karena selain untuk mempermudah dalam mengabadikan atau mendokumentasikan momen pesta pernikahan, *Wedding organizer photography* juga sangat membantu bagi orang-orang yang tidak mau repot dengan masalah dokumentasi pernikahan. Artmedia Studio yang berada di Jalan Sisingamangaraja Induk Palangka Raya yang didirikan oleh Bapak Julianus Petrik merupakan salah usaha yang bergerak di bidang jasa khususnya pada acara pernikahan dan acaraacara lain, yang menawarkan banyak paket *photography* baik pernikahan atau acara-acara lain yang disesuaikan dengan keinginan konsumen. Proses pemasaran dan iklan masih menggunakan iklan di koran atau brosur sehingga untuk proses pemasaran saja Artmedia Studio membutuhkan biaya iklan yang cukup besar setiap bulan.

Berdasarkan latar belakang pada paragraf sebelumnya, maka penulis mengambil judul "Analisis dan Perancangan Pemasaran Jasa *Photography* pada Artmedia Studio Palangka Raya Berbasis *Web Mobile*" agar jika sistem benar-benar diimplementasikan diharapkan membantu dalam proses pemasaran dan iklan melalui internet dengan biaya yang jauh lebih murah dan dapat diakses lebih banyak orang karena internet sekarang sudah diakses oleh hampir seluruh masyarakat.

#### **1.2 Perumusan Masalah**

Berdasarkan latar belakang masalah dapat diambil rumusan yang akan menjadi pembahasan penelitian ini adalah "Bagaimana membuat sebuah analisis dan perancangan pemasaran jasa *photography* pada Artmedia Studio Palangka Raya berbasis *web mobile*?".

#### **1.3 Batasan Masalah**

Untuk mengarahkan penelitian sesuai spesifikasi yang ditentukan maka pembuatan analisis dan perancangan pemasaran jasa *photography* pada Artmedia Studio Palangka Raya berbasis *web mobile* ini menginformasikan:

- 1. Menganalisis sistem lama dengan sistem baru menggunakan analisis *PIECES* (*Performances, Information, Economic, Control, Efficiency, Service*)
- 2. Perancangan Profil dari Artmedia Studio Palangka Raya,
- 3. Perancangan halaman pengenalan jenis paket jasa *photography*, memberikan cara proses pemesanan,
- 4. Perancangan halaman Informasi proses pembayaran,
- 5. Perancangan halaman laporan transaksi pemesanan jasa *photography*,
- 6. Perancangan halaman pengunjung yang hak aksesnya terdiri dari akses profil, akses halaman paket yang ditawarkan, lihat galeri/video/katalog. Halaman promo dan halaman permintaaan
- 7. Perancangan halaman *admin* serta pengelolaan datanya yang terdiri dari pengelolaan profil, user, paket, galeri/video/katalog serta menjawab permintaan pelanggan serta laporan pemesanan.
- *8.* Perancangan *UML* menggunakan *Microsoft Visio 2007* dan rancangan *interface* menggunakan *Balsamiq Mockups 3.*

## **1.4 Tujuan dan Manfaat Penulisan**

Tujuan dan manfaat yang dapat diberikan dalam penulisan ini adalah sebagai berikut:

1. Tujuan

Tujuan yang ingin dicapai penulis dengan melakukan penelitian ini adalah menganalisis dan merancang sistem pemasaran jasa *photography* pada Artmedia Studio Palangka Raya berbasis *web mobile*.

### 2. Manfaat

a. Bagi Penulis

Manfaat yang bisa didapat bagi penulis adalah bisa mengimplementasikan ilmu yang telah didapatkan selama kuliah.

b. Bagi STMIK Palangka Raya

Manfaat bagi STMIK Palangka Raya sebagai bahan dokumentasi dan referensi mahasiswa lain yang ingin mengembangkan atau merancang sistem informasi yang sama dengan penulis, serta kemudian memunculkan minat mahasiswa STMIK dalam bidang pengembangan sistem informasi.

c. Bagi Artmedia Studio

Direkomendasikan untuk Artmedia Studio dalam memasarkan dan memberikan informasi jasa *photography* kepada masyarakat.

#### **1.5 Sistematika Penulisan**

Dalam penelitian ini, penulis membagi sistematika penulisan menjadi beberapa bagian sesuai dengan permasalahan masing-masing sebagai berikut:

### **BAB I PENDAHULUAN**

Pada bab ini penulis menguraikan tentang latar belakang masalah, perumusan masalah, batasan masalah, tujuan dan manfaat, metode penelitian, sistematika penulisan dan definisi istilah.

## **BAB II TINJAUAN PUSTAKA**

Pada bab ini berisi tentang uraian teori-teori yang menjadi landasan pembuatan penelitian. Dalam bab ini juga menjelaskan tentang tinjauan pustaka, kajian teori dan perangkat lunak yang digunakan.

## **BAB III METODE PENELITIAN**

Pada bab ini penulis akan menjelaskan tentang analisis dari kelemahan sistem, kebutuhan perangkat keras, perangkat lunak, kebutuhan informasi, dan kebutuhan pengguna. Analisis kelayakan *system*, baik kelayakan teknologi, kelayakan operasional, dan kelayakan ekonomi. Selain itu, desain sistem yang digunakan juga dibahas bab ini yaitu: desain proses, desain antarmuka, dan desain basis data.

## **BAB IV IMPLEMENTASI DAN PEMBAHASAN**

Pada bab ini penulis akan menguraikan mengenai hasil analisis dan perancangan yang selesai dibuat, apakah hasil penelitian ini telah berhasil memecahkan masalah yang ada atau tidak.

## **BAB V PENUTUP**

Pada bab ini penulis akan memberikan kesimpulan terhadap hasil penelitian yang dilakukan dan saran bagi siapa saja yang berminat membuat atau mengembangkan aplikasi serupa.

## **BAB II**

# **TINJAUAN PUSTAKA**

#### **2.1 Dasar Teori**

#### 2.1.1 Teori yang Berkaitan dengan Topik Penelitian

a. Analisis dan Perancangan

Menurut Rudianto (2015:71), analisis adalah suatu kegiatan dalam mempelajari serta mengevaluasi suatu bentuk permasalahan atau kasus yang terjadi.

Menurut Rudianto (2015:71), perancangan adalah kegiatan awal dari suatu rangkaian kegiatan proses pembuatan produk.

Jadi, analisis dan perancangan dapat disimpulkan sebagai suatu kegiatan mempelajari serta mengevaluasi permasalahan yang kemudian dilakukan penggambaran, perencanaan dan pembuatan sketsa atau pengaturan dari beberapa elemen yang terpisah mengawali sebuah proyek atau sebuah produk.

b. Media Informasi

Menurut Davis dalam Hendri (2020:32), media merupakan salah satu komponen komunikasi, yaitu sebagai pembawa pesan dari komunikator menuju komunikan. Sedangkan pengertian dari informasi secara umum informasi adalah data yang sudah diolah menjadi suatu bentuk lain yang lebih berguna yaitu pengetahuan atau keterangan yang ditujukan bagi penerima dalam pengambilan keputusan, baik masa sekarang atau yang akan datang.

Jadi berdasarkan pendapat beberapa ahli maka media informasi dapat disimpulkan sebagai alat untuk mengumpulkan dan menyusun

kembali sebuah informasi sehingga menjadi bahan yang bermanfaat bagi penerima informasi.

c. Sistem

Menurut Lucas dalam Wijaya (2017:39), sistem adalah suatu himpunan komponen atau *variable* yang terorganisasi, saling berinteraksi, saling bergantung satu sama lain dan terpadu.

Menurut Rudianto (2015:71), sistem adalah sekelompok elemen yang memiliki hubungan satu dengan yang lain, yang bekerja bersamasama untuk mencapai suatu tujuan tertentu.

Jadi dapat disimpulkan sistem adalah sekumpulan unsur dan prosedur yang berfungsi untuk mencapai suatu tujuan tertentu.

d. Informasi

Menurut Wahyono dalam Yamasari (2017:22), informasi adalah hasil dari pengolahan data menjadi yang lebih berguna bagi yang menerimanya yang menggambarkan suatu kejadian-kejadian nyata dan data digunakan sebagai alat bantu pengambilan suatu keputusan.

Menurut Joestian (2018:23), Informasi adalah merupakan hasil pengolahan data atau fakta yang dikumpulkan dengan cara tertentu. Informasi disajikan dalam bentuk yang mudah dipahami dan merupakan pengetahuan yang relevan yang dibutuhkan untuk menambah wawasan bagi pemakainya guna mencapai suatu tujuan.

Dari pendapat beberapa ahli dapat disimpulkan informasi adalah hasil

data yang sudah diolah yang menggambarkan suatu kejadian-kejadian

nyata dan disajikan dalam bentuk yang mudah dipahami untuk mendukung

pengambilan keputusan.

e. Sistem Informasi

Menurut Yamasari (2017:41), sistem informasi adalah suatu sistem

didalam suatu organisasi yang mempertemukan kebutuhan pengolah transaksi harian, mendukung operasi, bersifat manajerial dan kegiatan strategi dari suatu organisasi dan menyediakan pihak luar tertentu dengan laporan-laporan yang diperlukan.

Menurut Kadir dalam Joestian (2018:17), sistem informasi mencakup sejumlah komponen (manusia, komputer, teknologi informasi, dan prosedur kerja) ada sesuatu yang diproses (data menjadi informasi), dan dimaksudkan untuk mencapai suatu sasaran dan tujuan.

Jadi sistem informasi adalah komponen yang mencakup manusia, komputer, teknologi informasi, dan prosedur kerja yang saling berhubungan dan berinteraksi, yang dikemas dalam suatu penyajian informsi guna mencapai tujuan tertentu seperti kegiatan strategi organisasi.

f. Pemasaran

Menurut Kotler & Amstrong dalam Priansa (2017:3), pemasaran adalah proses sosial dan manajerial dimana individu dan kelompok memenuhi kebutuhan dan keinginan mereka dengan menciptakan, menawarkan, dan bertukar sesuatu yang bernilai dengan pihak lain.

Pemasaran dimulai dengan pemenuhan kebutuhan manusia yang kemudian bertumbuh menjadi keinginan manusia. Proses dalam pemenuhan kebutuhan dan keinginan manusia inilah yang menjadi konsep pemasaran. Mulai dari pemenuhan produk (*product*), penetapan harga (*price*), pengiriman barang (*place*), dan mempromosikan barang (*promotion*). Seseorang yang bekerja dibidang pemasaran disebut [pemasar.](https://id.wikipedia.org/w/index.php?title=Pemasar&action=edit&redlink=1) Pemasar ini sebaiknya memiliki pengetahuan dalam konsep dan prinsip pemasaran agar kegiatan pemasaran dapat tercapai sesuai dengan kebutuhan dan keinginan manusia terutama pihak konsumen yang dituju.

#### g. *Wedding Organizer*

Menurut Putri *(2016:27), Wedding Organizer* adalah suatu jasa khusus yang secara pribadi membantu calon pengantin dan keluarga dalam perencanaan dan pelaksanaan rangkaian acara pesta pernikahan sesuai dengan jadwal yang telah ditetapkan.

Menurut Kasali (2014:16), *Wedding Organizer* adalah orang-orang

yang dapat membantu anda untuk memastikan acara pada hari H pesta

pernikahan anda dapat berjalan dengan baik.

Jadi Mempersiapkan pesta pernikahan ternyata membutuhkan banyak pengetahuan baru yang mungkin sebelumnya tidak pernah diketahui.

*h. Fotografi*

Menurut Zolani dalam Rizal (2017:12), fotografi merupakan teknologi yang sudah akrab dikalangan masyarakat, pada awalnya berupa kotak penangkap bayangan gambar, yaitu sebuah alat yang digunakan untuk meneliti konstalasi bintang, kemudian berkembang menjadi proses menggambar dengan menggunakan cahaya atau disebut dengan fotografi.

Menurut Permatasari *(2017:27), fotografi berasal dari kata foto yang berarti cahaya dan grafis yang dalam perkembangan teknologi digital yang sangat pesat merupakan gabungan dari ilmu, teknologi dan seni yang merupakan teknik melukis dengan cahaya.*

Kesimpulannya, fotografi merupakan ga*bungan dari ilmu, teknologi* 

*dan seni yang merupakan teknik melukis dengan cahaya.*

i. *Web Mobile*

Menurut Abdurahman (2016:49), *Web Mobile* adalah lanjutan dari aplikasi *web* tradisional. Saat *online* menggunakan *smartphone*, tablet, atau komputer, desainnya beradaptasi dengan perangkat yang digunakan tersebut. Desain yang fleksibel ini memaksimalkan kemampuan *web browser* yang digunakan di perangkat *mobile* yang digunakan.

Lebih jelasnya, *web mobile* merupakan halaman-halaman yang

berisi informasi yang ditampilkan oleh *browser* seperti *Mozilla Firefox, Google Chrome* atau yang lainnya, tapi memiliki tampilan yang dapat menyesuaikan dengan perangkat pengaksesnya.

- 2.1.2 Teori Pemodelan yang Digunakan
	- 1. Model Analisa berorientasi objek

Model ini merupakan metode analisis konvensional, membangun sebuah model analisis yang menggambarkan informasi, fungsi, dan perilaku objek.

Tahapan-tahapan komponen pemodelan metode Analisa berorientasi objek adalah sebagai berikut:

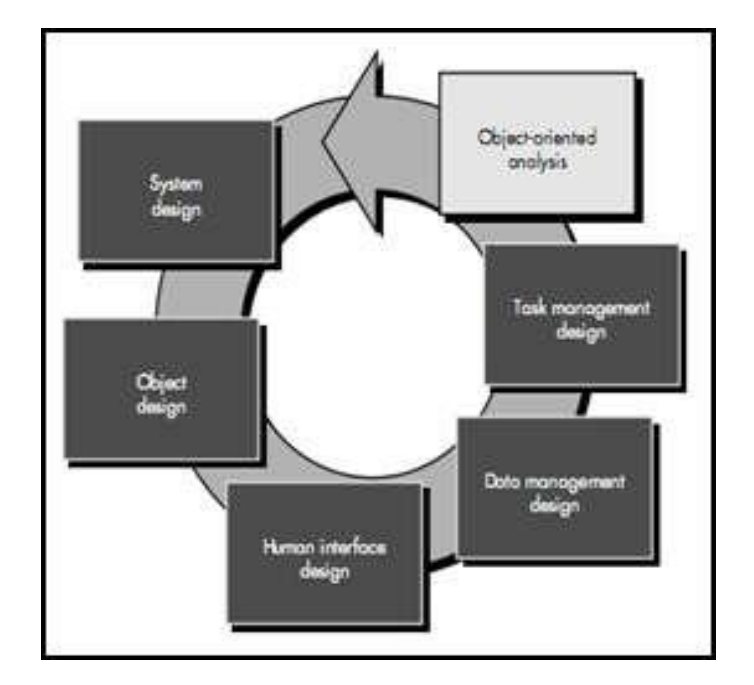

Gambar 1. Analisa berorientasi objek Sumber : Pressman (2014:543)

a. Menganalisa Potensi dan Masalah (*Object Oriented Analysis*)

Langkah yang dilakukan pada tahap ini adalah menganalisa

permasalahan yang terjadi pada objek.

b. Desain Pengelolaan Tugas (*Task Management Design*)

Tahap ini penulis mengumpulkan informasi yang diperlukan untuk pengelola sistem nantinya untuk memudah perancangan antar muka *user* (pengguna sistem).

#### c. Desain Pengelolaan Data (*Data Management Design*)

Setelah informasi dikumpulkan maka tahap selanjutnya adalah desain konten atau data yang dikelola dan informasi yang nantinya disajikan.

d. Rancangan Tampilan Pengguna (*Human Interface Design*)

Rancangan berupa alur kerja sistem dilihat dari perspektif pengguna berupa *UML (Unified Modeling Language)* diantarannya *class diagram, use case diagram*, dan *activity diagram*.

e. Rancangan Objek (*Object Design*)

Rancangan dipusatkan pada *object* dan *class* berdasarkan pada skenario dunia nyata sehingga dalam pengembangannya nanti dapat lebih mudah jika ada penambahan fasilitas atau fitur.

- f. Rancangan Sistem (*System Design*)
- g. Desain yang dibuat dipastikan dapat diimplementasikan dan dan menjebatani sistem dengan pengguna sistem.

## 2. *UML* (*Unifield Modeling Language*)

Tools yang digunakan penulis menggunakan *Unifield Modeling Language* (*UML*). Menurut Pressman dalam Amirullah (2016:54), *Unifield Modeling Language* (*UML*) adalah "bahasa standar untuk penulisan cetak biru perangkat lunak. *UML* dapat digunakan untuk memvisualisasikan, menentukan, mengonstruksi, dan ,mdokumentasikan artifak-artifak suatu sistem *software-intensive*".

*UML* ada beberapa diagram yaitu sebagai berikut:

## a. *Use Case Diagram*

*Diagram Use Case* menggambarkan apa saja aktifitas yang dilakukan oleh suatu sistem dari sudut pandang pengamatan luar yang menjadi persoalan itu apa yang dilakukan bukan bagaimana melakukannya.

*Diagram Use Case* dekat kaitannya dengan kejadian-kejadian. Kejadian (*scenario*) merupakan contoh apa yang terjadi ketika seseorang berinteraksi dengan sistem.

Simbol-simbol yang ada pada *use case diagram* dapat dilihat pada Tabel 1.

| <b>Simbol</b> | <b>Nama</b> | Keterangan                                                                                                    |
|---------------|-------------|----------------------------------------------------------------------------------------------------|
|               |             |                                                                                                    |
|               | Actor       | Menspesifikasikan<br>himpunan<br>peran<br>yang<br>pengguna mainkan ketika<br>berinteraksi dengan<br>Use<br>Case. |

Tabel 1. Simbol *Use Case Diagram*

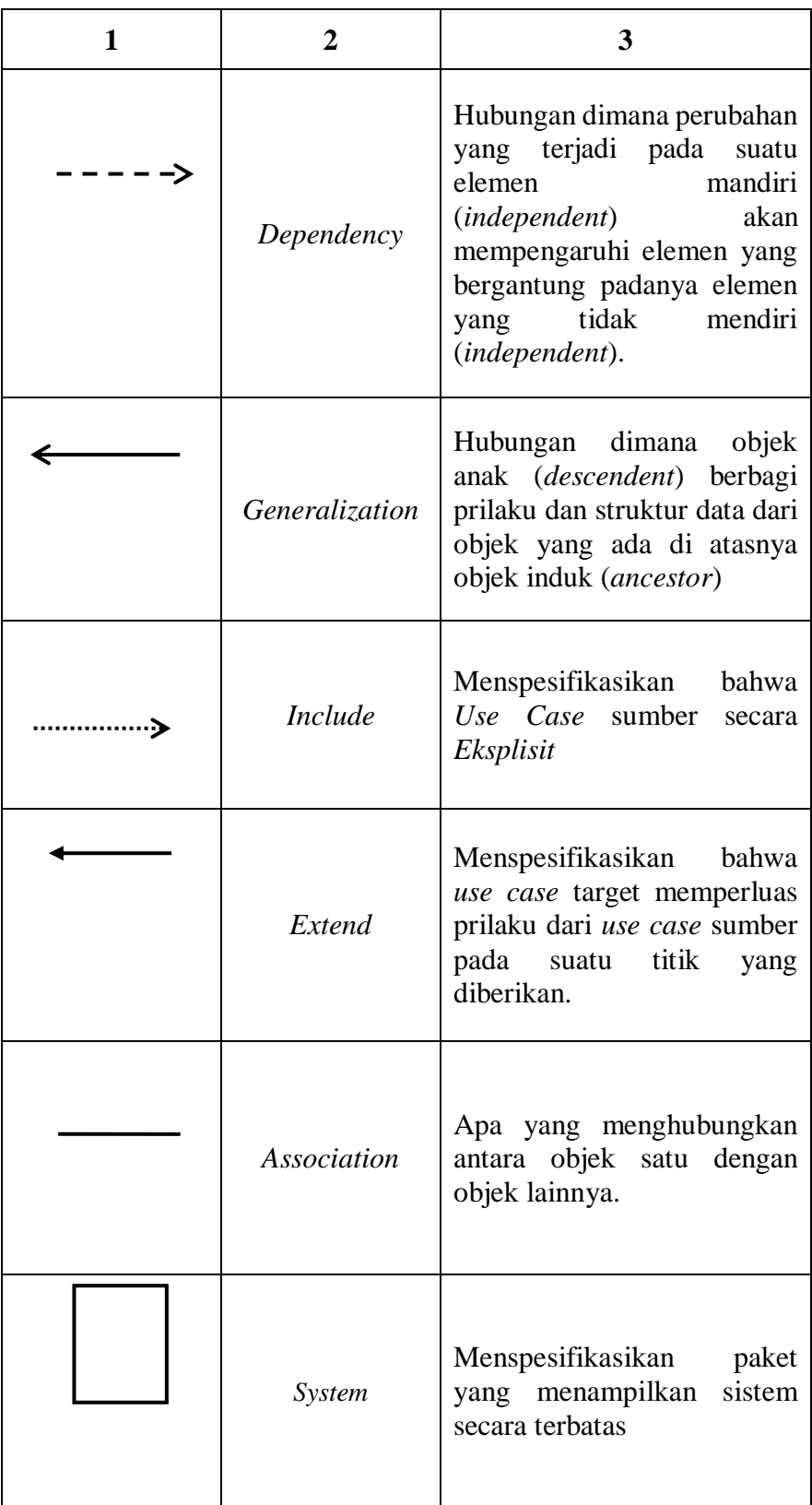

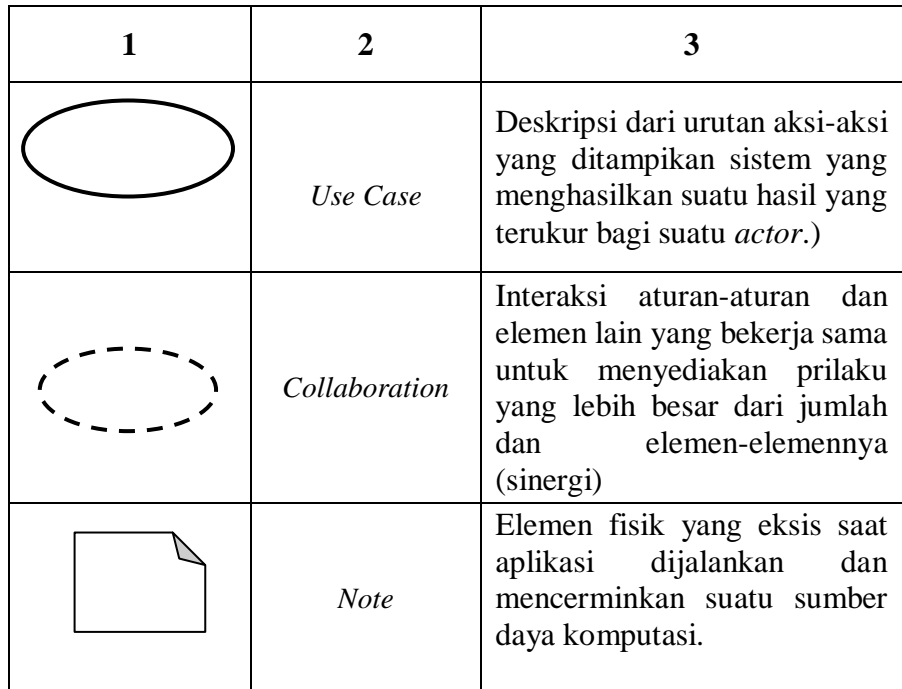

#### b. *Diagram Activity*

Pada dasarnya *diagram Activity* sering digunakan oleh *flowchart*. Diagram ini berhubungan dengan *diagram Statechart*. *Diagram Statechart* berfokus pada obyek yang dalam suatu proses (atau proses menjadi suatu obyek), *diagram Activity* berfokus pada aktifitas-aktifitas yang terjadi yang terkait dalam suatu proses tunggal. Jadi dengan kata lain, diagram ini menunjukkan bagaimana aktifitas-aktifitas tersebut bergantung satu sama lain. Simbol-simbol yang ada pada *diagram activity* dapat dilihat pada Tabel 2.

| <b>Simbol</b> | <b>Nama</b>        | Keterangan                                                |
|---------------|--------------------|-----------------------------------------------------------|
|               |                    | Merepresentasikan                                         |
|               | <b>Start Point</b> | dimulainya alur kerja suatu                               |
|               |                    | sistem dalam <i>activity</i> diagram                      |
|               |                    | dinotasikan dengan solid.<br>Merepresentasikan diakhirnya |
|               |                    | alur kerja suatu sistem dalam                             |
|               | <b>End Point</b>   | <i>activity</i> diagram. Dinotasikan                      |
|               |                    | dengan lingkaran solid dengan                             |
|               |                    | lingkaran di luarnya.                                     |
|               |                    | Merepresentasikan performa                                |
|               | Activitiy          | dari beberapa tingkah laku di                             |
|               |                    | dalam alur kerja, dinotasikan                             |
|               |                    | dengan segiempat                                          |
|               |                    | Digunakan<br>Fork;<br>untuk                               |
|               | Fork               | menunjukkan kegiatan yang                                 |
|               | (Percabangan)      | dilakukan secara parallel.                                |
|               | Join               | digunakan<br>Join,<br>untuk                               |
|               | (Penggabungan)     | menggabungkan dua kegiatan                                |
|               |                    | paralel menjadi satu.                                     |
|               |                    | Menentukan kapan alur dalam                               |
|               | Decision           | aktivitas menjadi bercabang.                              |
|               |                    | Dinotasikan<br>dengan<br>belah                            |
|               |                    | ketupat.<br>Sebuah                                        |
|               |                    | untuk<br>cara<br>mengelompokan<br>activity                |
| Partition1    |                    | berdasarkan <i>actor</i> .<br>Actor                       |
|               | Swimlame           | (Mengelompokan<br>activity                                |
|               |                    | sebuah urutan<br>dalam<br>yang                            |
|               |                    | sama.                                                     |
|               |                    |                                                           |

Tabel 2. Simbol *Diagram Activity*

# c. *Sequence Diagram*

*Sequence diagram* menggambarkan interaksi antar objek di dalam dan di sekitar sistem (termasuk pengguna, *display*, dan sebagainya) berupa *message* yang digambarkan terhadap waktu. *Sequence diagram* terdiri antar dimensi vertikal (waktu) dan dimensi horizontal (objek-objek yang terkait). *Sequence diagram* biasa digunakan untuk menggambarkan skenario atau rangkaian langkahlangkah yang dilakukan sebagai *respons* dari sebuah *event* untuk menghasilkan *output* tertentu. Diawali dari apa yang men-*trigger*  aktivitas tersebut, proses dan perubahan apa saja yang terjadi secara *internal* dan *output* apa yang dihasilkan. Masing-masing objek, termasuk aktor, memiliki *lifeline vertikal*. *Message* digambarkan sebagai garis berpanah dari satu objek ke objek lainnya. Simbol-simbol *Sequence Diagram* seperti pada Tabel 3.

| N <sub>0</sub> | Nama<br>Komponen | Keterangan                                                                                                    | <b>Simbol</b> |
|----------------|------------------|----------------------------------------------------------------------------------------------------|---------------|
|                | <i>Object</i>    | Object merupakan instance dari<br>sebuah class dan dituliskan<br>tersusun secara <i>horizontal</i> .<br>Digambarkan sebagai sebuah<br>class (kotak) dengan nama<br>object didalamnya yang diawali<br>dengan sebuah titik koma. |               |
| $\mathfrak{2}$ | Actor            | <i>Actor</i> juga dapat berkomunikasi<br>dengan <i>object</i> , maka <i>actor</i> juga<br>dapat diurutkan sebagai kolom.<br>Simbol <i>Actor</i> sama dengan<br>simbol pada Actor Use Case<br>Diagram.                          |               |

Tabel 3. Simbol pada *Sequence Diagram*

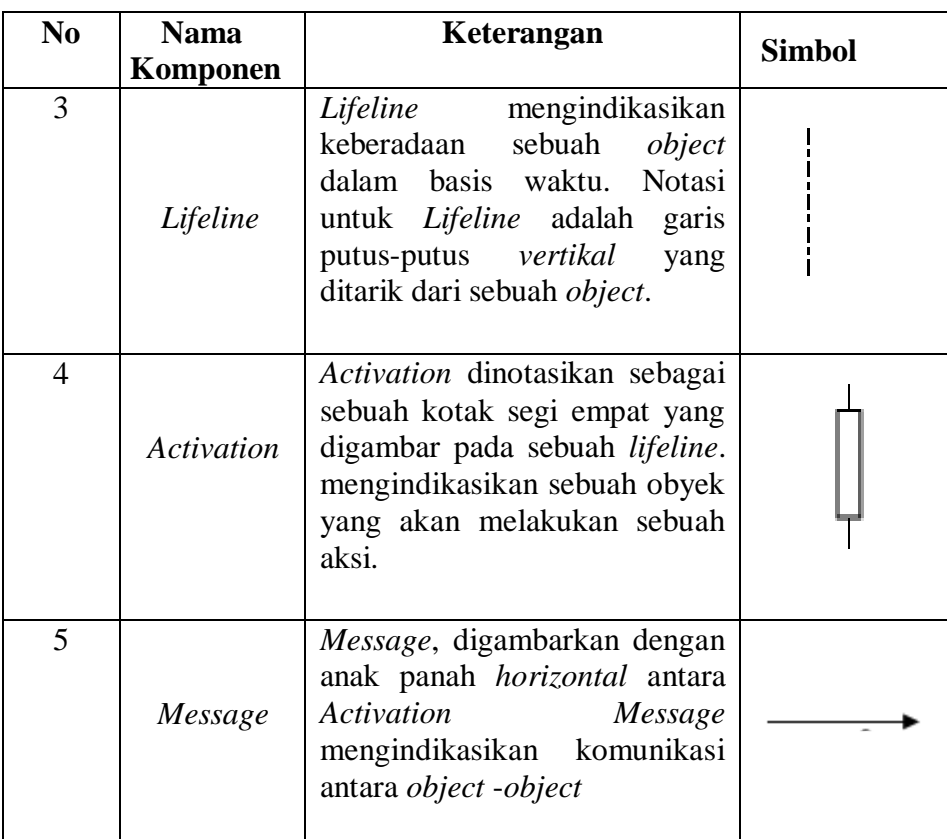

3. *PIECES* (*Performances, Information, Economic, Control, Efficiency, Service)*

Menurut Jogiyanto dalam Hendri (2020:26), dalam bukunya yang berjudul Analisis dan Desain definisi dari *PIECES* adalah :

- a. *Performances* (kinerja), peningkatan terhadap kinerja (hasil kerja) sistem yang baru sehingga menjadi lebih efektif. Kinerja dapat di ukur dari *throughput* dan *response time*. *Throughput* adalah jumlah dari pekerja yang dapat dilakukan suatu saat tertentu. *Response time* adalah rata-rata waktu yang tertunda diantara dua transaksi atau pekerjaan di tambah dengan waktu *response* untuk menangani pekerjaan tersebut.
- b. *Information* (informasi), peningkatan terhadap kualitas informasi yang disajikan.
- c. *Economic* (ekonomi), peningkatan terhadap manfaat-manfaat atau keuntungan-keuntungan atau penurunan biaya yang terjadi.
- d. *Control* (pengendalian), peningkatan terhadap pengendalian untuk mendeteksi dan memperbaiki kesalahan-kesalahan serta kecurangankecurangan yang akan terjadi.
- e. *Efficiency* (efisiensi), peningkatan terhadap efisiensi operasi. Efisiensi berbeda dengan ekonomis, bila ekonomis berhubungan dengan bagaimana sumberdaya tersebut digunakan dengan pemborosan yang paling minimum. Efisiensi dapat di ukur dari outputnya dibagi dengan inputnya.
- f. *Service* (pelayanan), peningkatan terhadap pelayanan yang diberikan oleh sistem.
- *4. Skala Likert*

Menurut Sudaryono dkk dalam Satiawan (2018:23), *Skala Likert*  digunakan untuk mengukur sikap, pendapat, dan persepsi seseorang atau kelompok orang tentang kejadian atau gejala sosial. Dalam penelitian gejala sosial, peneliti telah menetapkan secara spesifik skalanya dan selanjutnya disebut variabel penelitian. Berdasarkan pendapat di atas, *skala likert* adalah suatu alat ukur yang digunakan untuk mengukur tingkat persetujuan responden terhadap pernyataan.

*Likert* yang merupakan skala untuk mengukur sikap, pendapat, dan persepsi seseorang atau sekelompok orang tentang kejadian atau gejala sosial. Dengan menggunakan *skala Likert*, variabel yang di ukur dijabarkan menjadi dimensi, lalu dimensi dijabarkan menjadi subvariabel dan subvariabel dijabarkan lagi menjadi indikator- indikator yang terukur dapat menjadi indikator yang dapat dikukur. Indikator- indikator tersebut dapat menjadi titik tolak untuk membuat item instrumen berupa pernyataan atau pertanyaan yang perlu dijawab oleh responden. Setiap jawaban dihubungkan dengan bentuk pernyataan atau dukungan sikap yang diungkpkan dengan kata-kata sebagai berikut:

Bobot *Skala Likert* yang penulis gunakan adalah dimulai dari angka 1 sampai dengan 5, dimana untuk lebih jelasnya dapat dilihat pada Tabel 4.

| No. | Keterangan          | <b>Bobot Nilai</b> |
|-----|---------------------|--------------------|
|     | Sangat Setuju       |                    |
|     | Setuju              |                    |
|     | Ragu-ragu           |                    |
|     | Kurang Setuju       |                    |
|     | Sangat Tidak Setuju |                    |

Tabel 4. Bobot Skala *Likert*

Pengujian lain yang dilakukan terhadap rancangan nantinya adalah *skala likert* dimana rancangan diujian kepada responden yang nantinya akan diberikan sejumlah pernyataan sekitar rancangan yang dibuat untuk menyimpulkan apakah rancangan nantinya layak diimplementasikan atau tidak.

#### 2.1.3 Teori Perangkat Lunak yang Digunakan

Adapun perangkat lunak atau *software* yang penulis gunakan didalam

penelitian ini adalah :

#### a. *Balsamiq Mockups 3*

Menurut Rusdiana & Setiawan (2018:7), *Balsamiq Mockups 3* merupakan perangkat lunak yang membantu menggambarkan *interface* dalam bentuk sketsa digital dengan menggunakan simbol, ikon, gambar dalam satu *file*. Simbol dapat digunakan untuk membuat *template* atau komponen lainnya sehingga dapat menghemat waktu.

Aplikasi *Balsamiq Mockups 3* dapat digunakan pada desktop

dengan sistem operasi *windows* ataupun *MacOS*. Berikut ini adalah beberapa fitur yang membuat *Balsamiq Mockups* layak untuk digunakan :

- 1) *Low-Fi Sketch Wireframes*: Samar, rendah-*fidelity wireframes* membiarkan berfokus percakapan desain pada fungsi.
- 2) Komponen *UI* & *Icon*: 75 komponen *built-in* antarmuka pengguna dan 187 ikon, ditambah seluruh banyak komponen yang dihasilkan.
- 3) *Click-Through Prototipe*: Menghubungkan memungkinkan menghasilkan klik melalui *prototipe* untuk demo & pengujian kegunaan.
- 4) Ekspor ke *PNG* atau *PDF*: Saham atau hadir maket dengan menggunakan *link* tertanam ekspor *PDF*, atau menggunakan alat pihak ke-3 untuk ekspor ke kode.
- b. *Microsoft Visio*

Menurut MADCOMS (2016:12), *Microsoft Visio* adalah salah satu perangkat pemodelan untuk membuat diagram-diagram yang dibutuhkan dalam penggambaran proses bisnis.

*Visio* dapat membantu *system analyst,* sebagai pengguna dalam mempersiapkan penggambaran diagram yang biasa diperlukan, seperti *ERD*, *DFD*, rancangan *User Interface*, jaringan, *Gantt Chart*, dan masih banyak lainnya. Tampilan aplikasi seperti Gambar 2.

| Mossaft Visio                                                                                                    | Ele Edit View Street Format Tools Data Shape Window Help                                                                                                    | <b>CONTRACTOR</b><br>Type a question for help                                                                                                    |
|----------------------------------------------------------------------------------------------------|----------------------------------------------------------------------------------------------------|----------------------------------------------------------------------------------------------------|
|                                                                                                    | $1.429 \pm 0.012, 700, 3.40, 8.7, 7.9 \cdot 8.49, 1.41, 1.52, 8.9, 100, 101, 102, 103, 104, 105, 106, 107, 108, 109, 100, 101, 102, 103, 104, 105, 106, 107, 108, 109, 100, 101, 102, 103, 104, 105, 106, 107, 108, 109, 109, 100, $ |                                                                                                    |
| $+1$                                                                                                    | → まえり 車車車助け が 正徳伊 ムービーコーのProv (車・三・云ー)                                                                                                    |                                                                                                    |
| <b>Template Categories</b>                                                                                                    |                                                                                                    |                                                                                                    |
| <b>Car Getting Started</b>                                                                                                    | <b>Business</b>                                                                                                    |                                                                                                    |
| <b>Cia Samples</b>                                                                                                    | <b>Featured Templates</b>                                                                                                    |                                                                                                    |
| $-$ Daniancas<br><b>Cal Engineering</b><br><b>Cla Flowchart</b><br><b>Car General</b><br>The Magic and Floor Plans<br><b>The Network</b><br><b>The Schedule</b><br><b>Call Software and Database</b> | e.<br>词<br>Pieget/liagearn<br>Registerming Diagram<br>Organization Chart<br><b>Other Templates</b>                                                                                                    |                                                                                                    |
|                                                                                                    |                                                                                                    |                                                                                                    |
|                                                                                                    | Cress Functional<br>Audit Diagram<br><b>Basic Flowchart</b><br>Cause and Effect<br>Charts and Graphs<br><b>Reachart</b><br>Diagnam                                                                                                   | Brainstorming Diagram Template<br>Create brainstorning diagrams (graphical representations of thought<br>processes) for planning, problem solving, decision making, and<br>bransterning.<br>Measurement Units: @ US onts @ Metric |
|                                                                                                    | $-5$<br>Fault Tree Analysis<br>Data Figur Diagram<br><b>EPC Diagram</b><br>IT'S. Diagram<br>Marketing Charts and<br><b>Cugram</b><br><b>Diagrams</b>                                                                                 | Create                                                                                                    |

Gambar 2. *Microsoft Visio*

*Visio* mengkategorikan diagram-diagram berdasarkan kegunaannya. Pada artikel ini, yang akan lebih dikenalkan adalah *flowchart*, *ERD*, dan *DFD* karena ketiga diagram ini menggunakan pendekatan terstruktur.

# **2.2 Penelitian yang Relevan**

Kajian penelitian yang relevan yang telah berhasil dihimpun oleh penulis dapat dilihat pada Tabel 5.

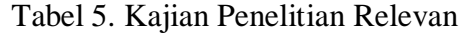

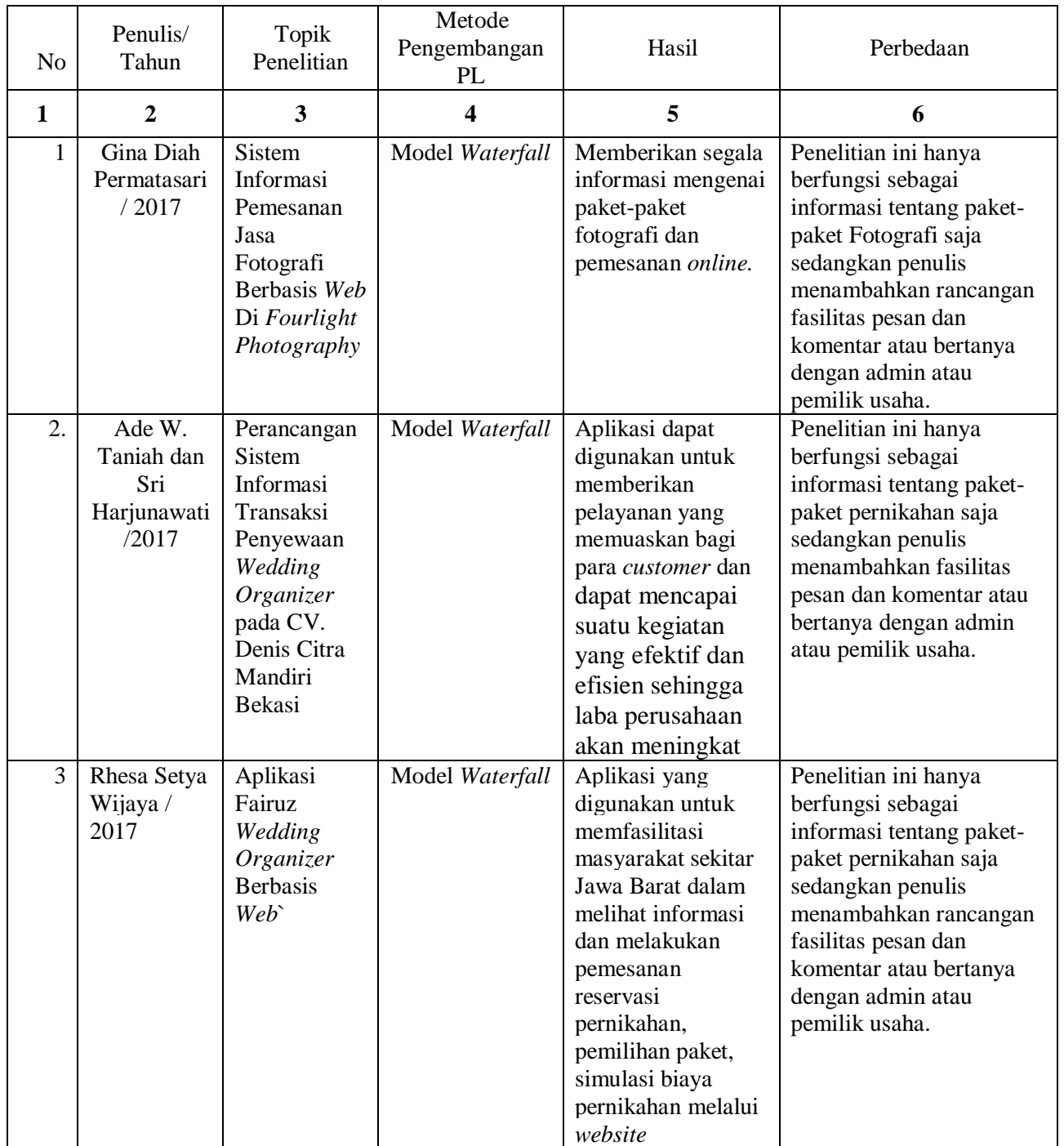
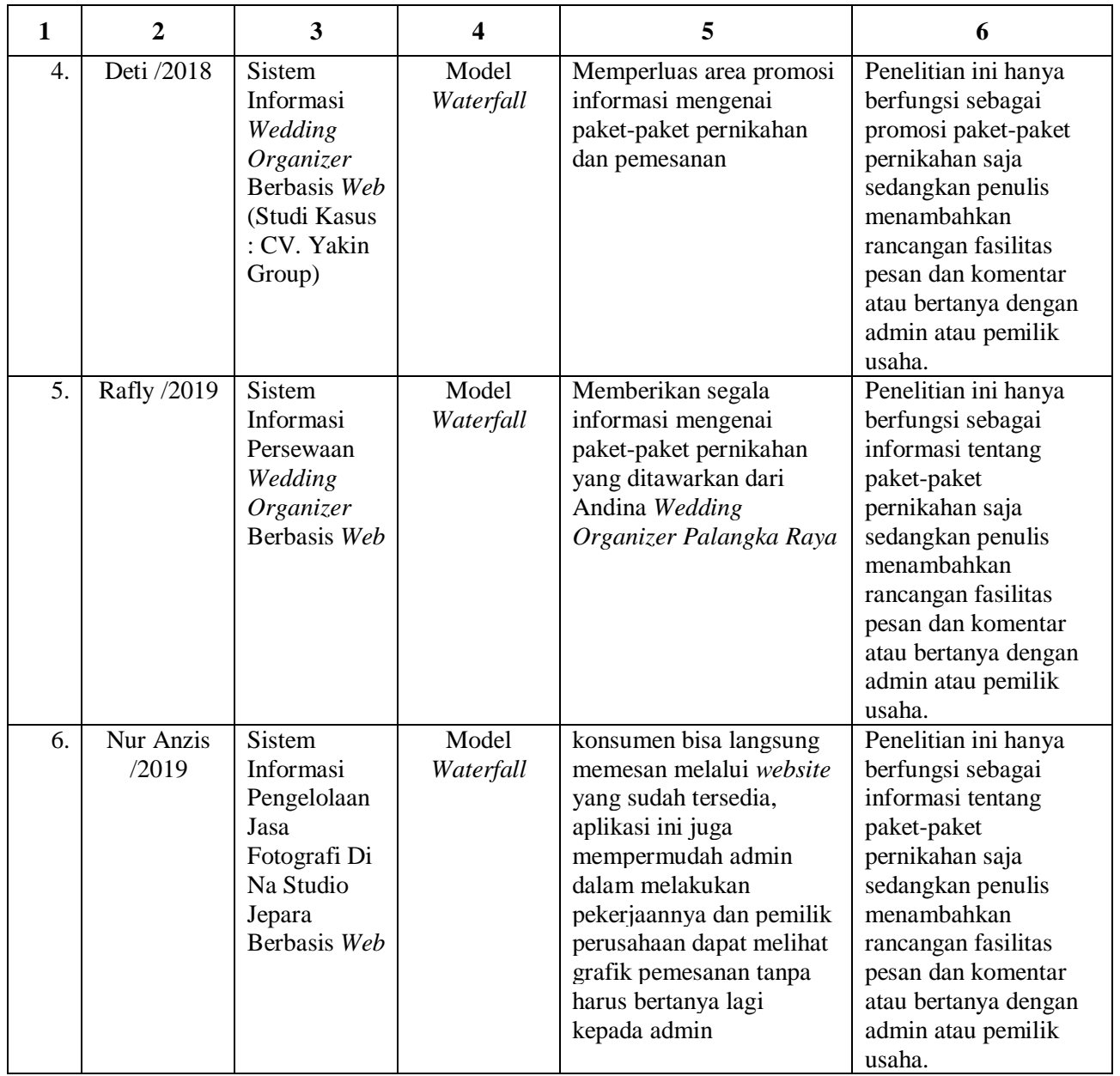

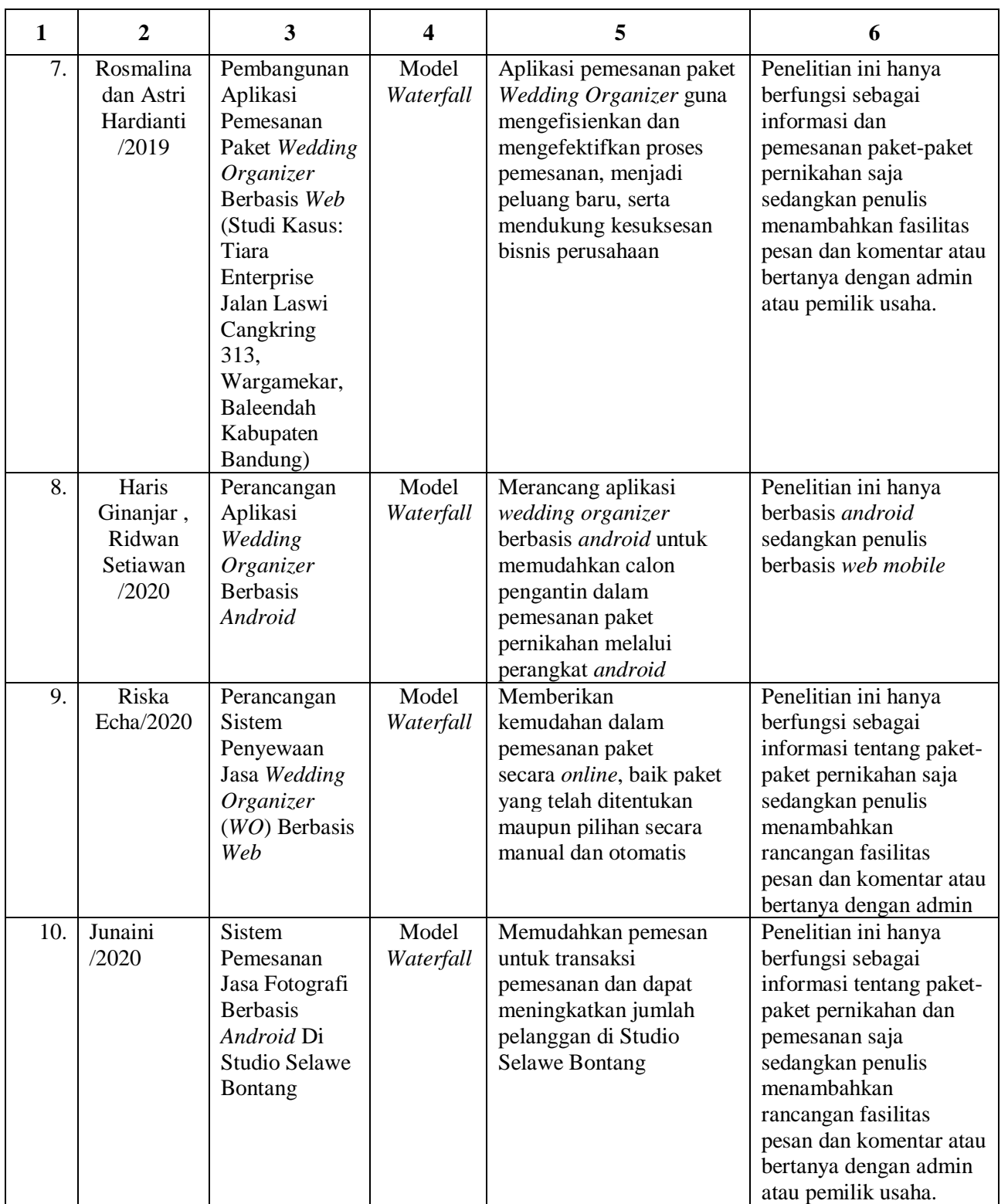

Kesimpulan:

Berdasarkan pembahasan pada Tabel 5 dapat disimpulkan bahwa penelitian yang dikembangkan dari beberapa penelitian sebelumnya dengan penelitian yang dibuat penulis memiliki persamaan yaitu dalam pengembangan media pemasaran jasa *Wedding Organizer* berupa *photography* sedangkan perbedaanya terletak pada jasa yang ditawarkan dan model pengembangan perangkat lunak yang digunakan penulis.

## **BAB III**

# **METODOLOGI PENELITIAN**

### **3.1 Jenis Penelitian**

Jenis penelitian yang digunakan oleh penulis adalah jenis penelitian deskriptif dan kualitatif. Pada penelitian deskriptif penulis menyampaikan informasi secara detail proses pengembangan mulai dari latar belakang, rancangan serta disertai analisis pembaharuan sistem baru yang nantinya akan dikembangkan.

Sedangkan penelitian kualitatif dimana penelitian yang digunakan untuk meneliti pada kondisi objek alamiah, dimana peneliti merupakan instrumen kunci dimana kondisi objek dianalisis secara objektif untuk mengambil gambaran permasalahan dan cara penyelesainnya. Penelitian berangkat dari data lapangan dan menggunakan teori yang sudah ada sebagai pendukung, kemudian hasilnya akan memunculkan teori dari data-data tersebut berupa rekomendasi rancangan sistem baik software, hardware dan rancangan tampilan aplikasi yang akan dikembangkan.

## **3.2 Desain Penelitian**

Penelitian ini menggunakan model analisa berorientasi objek*.* Model ini merupakan metode analisis konvensional, membangun sebuah model analisis yang menggambarkan informasi, fungsi, dan perilaku objek (Pressman, 2014:543).

Proses-proses model analisa berorientasi objek dapat dijelaskan sebagai berikut :

1. Menganalisa Potensi dan Masalah (*Object Oriented Analysis*)

Penulis bertemu dengan pihak Artmedia Studio menentukan tujuan

umum, kebutuhan yang diketahui dan gambaran bagian-bagian yang akan dibutuhkan dalam proses perancangan dan konten apa yang akan ditampilkan sehingga proses perancangan dapat berjalan dengan baik.

2. Desain Pengelolaan Tugas (*Task Management Design*)

Tahap ini penulis mengumpulkan informasi yang diperlukan untuk pengelola sistem nantinya untuk memudah perancangan antar muka *user* (pengguna sistem).

3. Desain Pengelolaan Data (*Data Management Design*)

Setelah informasi dikumpulkan maka tahap selanjutnya adalah desain konten atau data yang dikelola dan informasi yang nantinya disajikan.

4. Rancangan Tampilan Pengguna (*Human Interface Design*)

Perancangan dan pembuatan rancangan meliputi Profil dari Artmedia Studio Palangka Raya, Perancangan halaman pengenalan jenis paket jasa *photography*, memberikan cara proses pemesanan, halaman Informasi proses pembayaran, halaman laporan transaksi pemesanan jasa *photography*, halaman pengunjung dan halaman admin serta pengelolaan datanya, menggunakan *Microsoft Visio 2007* dan rancangan *interface* menggunakan *Balsamiq Mockups* 3.

5. Rancangan Objek (*Object Design*)

Rancangan dipusatkan pada *object* dan *class* berdasarkan pada skenario dunia nyata sehingga dalam pengembangannya nanti dapat lebih mudah jika ada penambahan fasilitas atau fitur.

6. Rancangan Sistem (*System Design*)

Desain yang dibuat dipastikan dapat diimplementasikan dan dan menjebatani sistem dengan pengguna sistem.

## **3.3 Batasan Istilah**

Dalam penyusunan penelitian ini terdapat beberapa penjelasan istilah kunci yang harus di pahami antara lain adalah:

- 1. Analisis adalah suatu kegiatan dalam mempelajari serta mengevaluasi suatu bentuk permasalahan atau kasus yang terjadi.
- 2. Perancangan adalah suatu aktivitas membuat desain teknis berdasarkan evaluasi yang telah dilakukan pada kegiatan analisis.
- 3. *Photography* adalah proses atau metode untuk menghasilkan gambar atau [foto](https://id.wikipedia.org/wiki/Foto) dari suatu objek dengan merekam pantulan cahaya yang mengenai objek tersebut pada media yang peka cahaya. Alat paling populer untuk menangkap cahaya ini adalah [kamera.](https://id.wikipedia.org/wiki/Kamera) Tanpa cahaya, tidak ada foto yang bisa dibuat.
- 4.*Web Mobile* adalah sekumpulan halaman yang terdiri dari beberapa laman yang berisi informasi dalam bentuk data digital baik berupa teks, gambar, video, audio, dan animasi lainnya yang disediakan melalui jalur koneksi internet yang halaman tersebut dapat fleksibel dalam berbagai *platform*

# **3.4 Data dan Sumber Data**

Dalam proses pengumpulan data, penulis meminta data ke pihak Artmedia Studio berupa:

- 1. Jenis paket jasa *photography*, dan proses pemesanan,
- 2. Proses pembayaran,
- 3. Laporan transaksi pemesanan atau order jasa *photography.*

# **3.5 Instrumen Penelitian**

# **3.5.1 Kebutuhan Informasi**

Informasi yang dikumpulkan meliputi buku-buku yang relevan, data jasa *photography* berupa harga, jenis paket, spesifikasi atau dokumen yang dibutuhkan untuk penelitian.

### **3.5.2 Kebutuhan Perangkat Keras**

Kebutuhan perangkat keras yang dibutuhkan dalam perancangan sistem adalah sebagai berikut:

- *1. Processor Intel® AMD Dual Core R3-2200U*
- 2. *Memory RAM 4 GB*
- 3. *Harddisk (HDD) 500 GB*
- 4. Layar *VGA* dengan *resolusi 32 bit Intel® UHD Graphics*
- 5. *Keyboard*
- 6. *Mouse*

# **3.5.3 Kebutuhan Perangkat Lunak**

Dalam perancangan sistem, secara garis besar kebutuhan perangkat lunak sistem adalah sebagai berikut:

- 1. *Windows XP, atau MacOS*
- 2. *Google Chrome*
- 3. *Microsoft Visio 2007*
- **4.** *Balsamiq Mockups 3*

## **3.5.4 Pengguna Sistem**

Sumber daya manusia atau pengguna sistem setidaknya yang memiliki dasar pengetahuan dalam mengoperasikan komputer, baik pengguna maupun operator yang nantinya berinteraksi langsung dengan sistem yang diterapkan.

#### **3.6 Teknik Analisis dan Prosedur Pengumpulan Data**

# **3.6.1 Pengumpulan Data**

Metode yang digunakan penelitian ini adalah proses pengumpulan data terdiri dari:

#### 1. Metode *Observasi*

Metode *Observasi* merupakan metode untuk melaksanakan pengamatan dengan pencatatan data secara langsung, pengenalan kondisi dan situasi yang ada pada lingkungan Artmedia Studio Palangka Raya.

2. Metode Wawancara

Selain *Observasi*, metode lain yang digunakan adalah metode *Interview*  atau wawancara dalam pengumpulan data. Jenis wawancara adalah wawancara pribadi. Wawancara ini dilakukan oleh penulis dengan seorang narasumber dengan memberikan beberapa pertanyaan terkait penelitian yang dilakukan kepada pihak Artmedia Studio Palangka Raya untuk melengkapi data yang digunakan untuk penelitian dan hal-hal yang dianggap perlu yang berkaitan dengan materi yang dibahas dengan Bapak Julianus Petrik.

3. Metode Dokumentasi

Selain wawancara, penelitian ini juga menggunakan metode dokumentasi dalam pengumpulan data. Dalam pengumpulan data, penulis melakukan dokumentasi berbentuk tulisan dan dokumentasi berbentuk gambar kepada pihak Artmedia Studio untuk melengkapi data yang digunakan untuk penelitian dan hal-hal yang dianggap perlu yang berkaitan dengan materi yang dibahas.

4. Metode Kepustakaan

Metode kepustakaan adalah metode pengumpulan data dengan mempelajari beberapa buku yang berhubungan dengan topik, dokumendokumen yang berhubungan dengan permasalahan.

### **3.6.2 Analisis Sistem yang Sedang Berjalan**

Di kota Palangka Raya pemasaran *Wedding organizer* masih dilakukan dengan cara mengiklankan di koran atau menggunakan brosur yang tentu saja membutuhkan biaya yang tidak sedikit. Pelanggan juga harus membeli koran atau datang ke kantor pemasaran untuk dapat melihat info *WO* yang ditawarkan bahkan terkadang harus berkeliling kota Palangka Raya untuk mencari dan menemukan *WO* yang menawarkan Artmedia Studio sehingga membutuhkan tenaga, waktu dan biaya yang tidak sedikit.

Proses pemasaran jasa dengan cara iklan di media cetak juga dilakukan Artmedia Studio, hal ini menyebabkan biaya iklan yang cukup besar.

# **3.6.3 Analisis Kelemahan Sistem yang Berjalan**

Metode yang digunakan penulis pada tahap analisis kelemahan sistem ini adalah metode PIECES. Dimana dengan menggunakan metode ini dilakukan analisis secara detail pada kinerja (*performance*), informasi (*information*), ekonomi (*economic*), kontrol (*control*), analisis efisiensi (*efficiency*) dan pelayanan (*service*) dari sistem yang dijelaskan pada Bab IV.

#### **3.6.4 Analisis Kelayakan Sistem**

1. Kelayakan Teknologi

Kelayakan teknologi berkaitan dengan kelayakan teknis, dalam menentukan kelayakan teknis membangun sistem menggunakan *PHP* dan *MySQL* dapat dilihat dari ketersediaan teknologi seperti komputer atau sistem operasi yang digunakan.

2. Kelayakan Hukum

Membangun sistem menggunakan bahasa pemograman *PHP* dan *MySQL* dimana perancangan, pembuatan dan perancangannya sebisa mungkin menggunakan perangkat lunak *original* dan mengikuti aturan yang berlaku di Indonesia.

3. Kelayakan Operasional

Agar aplikasi pengolahan data yang dibuat ini mudah dimengerti oleh pengunjung maupun adminnya sendiri, maka dalam hal desain tampilan aplikasi pengolahan data harus sesuai dengan kebutuhan dan tujuan aplikasi yaitu memperkenalkan dan menyajikan informasi semua data jasa *photography* berupa harga, spesifikasi atau dokumen yang dibutuhkan untuk penelitian, sumber daya yang dijadikan sebagai bahan agar konten dari sistem nantinya benar-benar dapat menarik minat dari konsumen.

# **3.7 Tinjauan Umum**

Artmedia Studio yang berada di Jalan Sisingamangaraja Induk Palangka Raya yang didirikan oleh Bapak Julianus Petrik merupakan salah usaha yang bergerak di bidang jasa khususnya pada acara pernikahan dan acara-acara lain, yang menawarkan banyak paket *photography* baik pernikahan atau acara-acara lain yang disesuaikan dengan keinginan konsumen.

# **3.8 Desain Sistem**

## **3.8.1 Desain Antarmuka**

Berikut adalah desain antarmuka sistem yang dibuat menggunakan *Balsamiq Mockups 3.*

# 1. Masukan Antarmuka

Desain masukan antarmuka dapat dilihat pada Gambar 3.

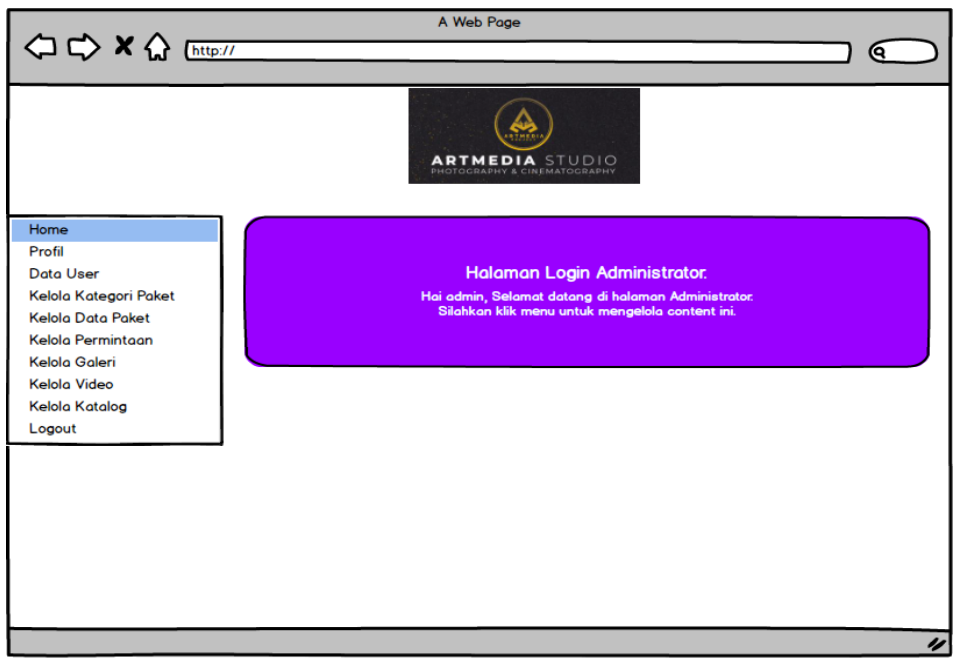

Gambar 3. Tampilan *Desktop* Masukan antarmuka

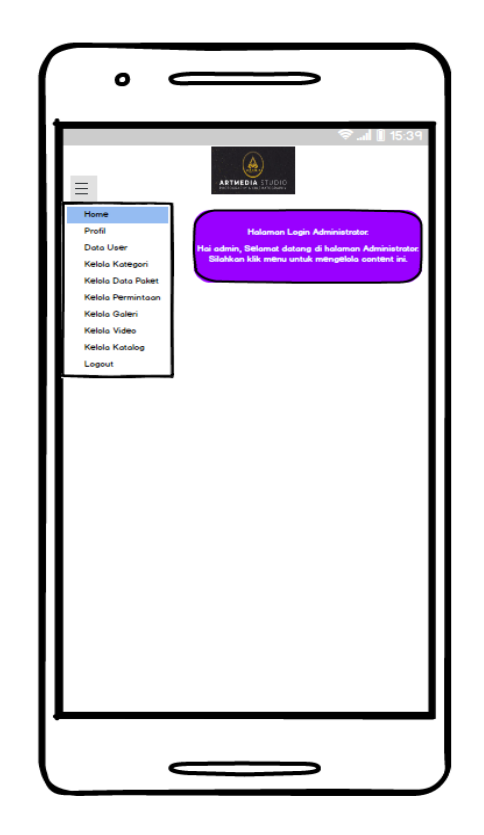

Gambar 3 adalah tampilan *desktop* web data profil yang digunakan untuk mengelola data profil *website*.

Gambar 4. Tampilan *Mobile* Masukan Antarmuka

Pada Gambar 4 merupakan tampilan *mobile* rancangan sistem dimana pada tampilan terdiri dari data profil yang digunakan untuk mengelola data profil *website*, data user untuk mengelola data admin, kelola kategori paket digunakan untuk mengelola kategori paket, data paket untuk mengelola data paket, kelola permintaan digunakan pelanggan untuk bertanya atau ingin mendapatkan info detail tentang paket yang ditawarkan, kelola galeri adalah halaman dokumentasi berupa foto, kelola video merupakan *link* video yang berisi video paket yang ditawarkan, kelola katalog berupa *file* brosur paket yang ditawarkan.

2. Keluaran Antarmuka

Desain keluaran antarmuka dapat dilihat pada Gambar 5.

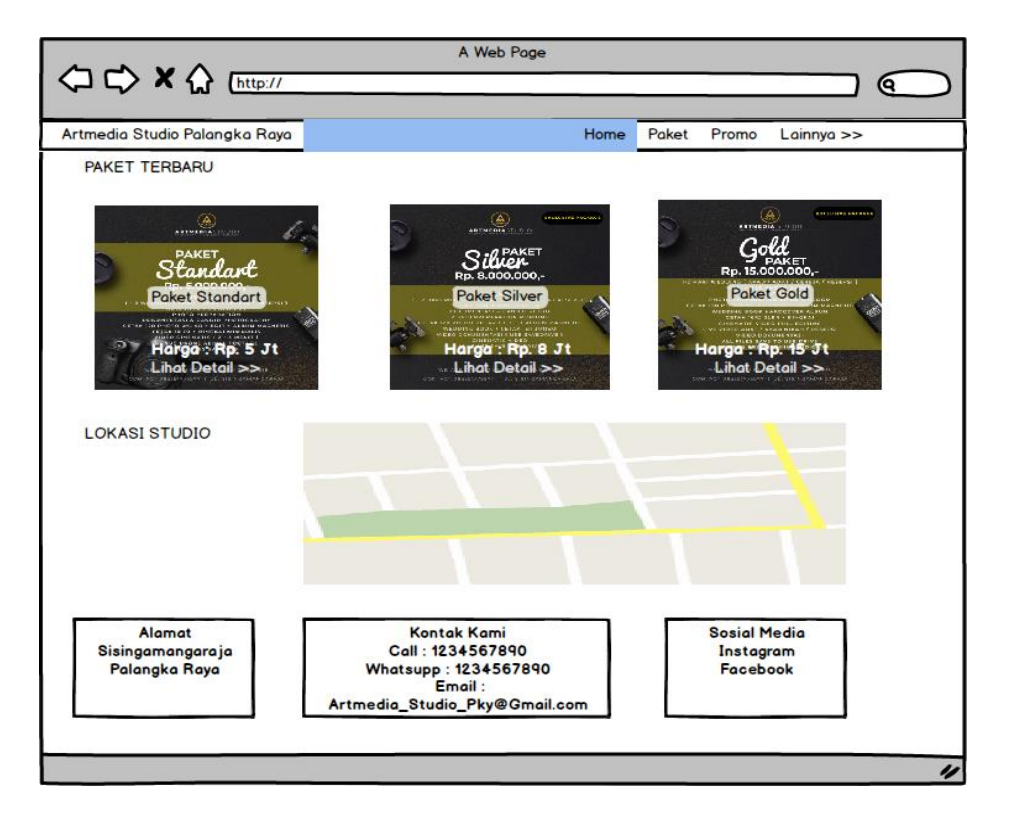

Gambar 5. Tampilan Keluaran Antarmuka *Desktop*

Gambar 5 merupakan tampilan antarmuka *desktop* halaman utama pengguna digunakan untuk melihat data atau informasi yang disajikan.

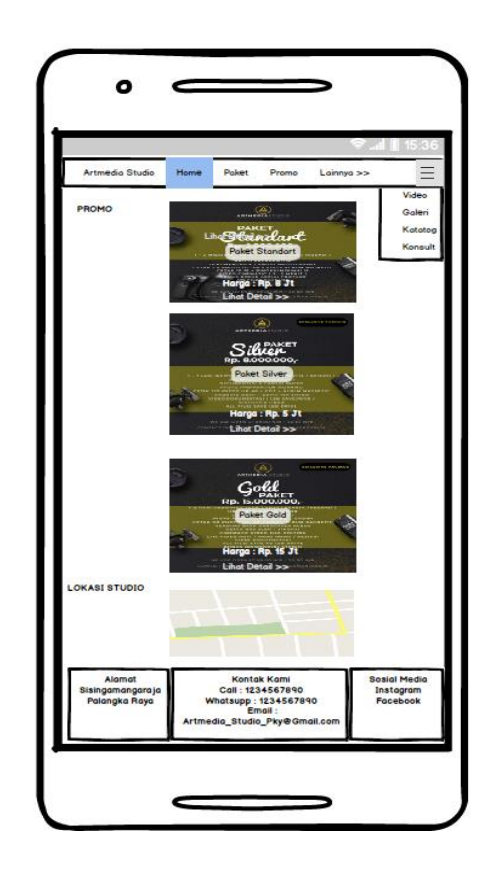

Gambar 6. Rancangan Keluaran Antarmuka Mobile

Gambar 6 merupakan rancangan tampilak keluaran antar muka mobile yang ada pada halaman utama pengguna digunakan untuk melihat data paket yang ditawarkan, lainnya berupa galeri, katalog dan halaman yang digunakan untuk bertanya atau konsultasi.

- 3. Halaman Admin
	- a. Rancangan Menu Beranda Admin

Dalam menu utama ini terdapat banyak pilihan menu yang memiliki fungsi kelola data masing-masing.

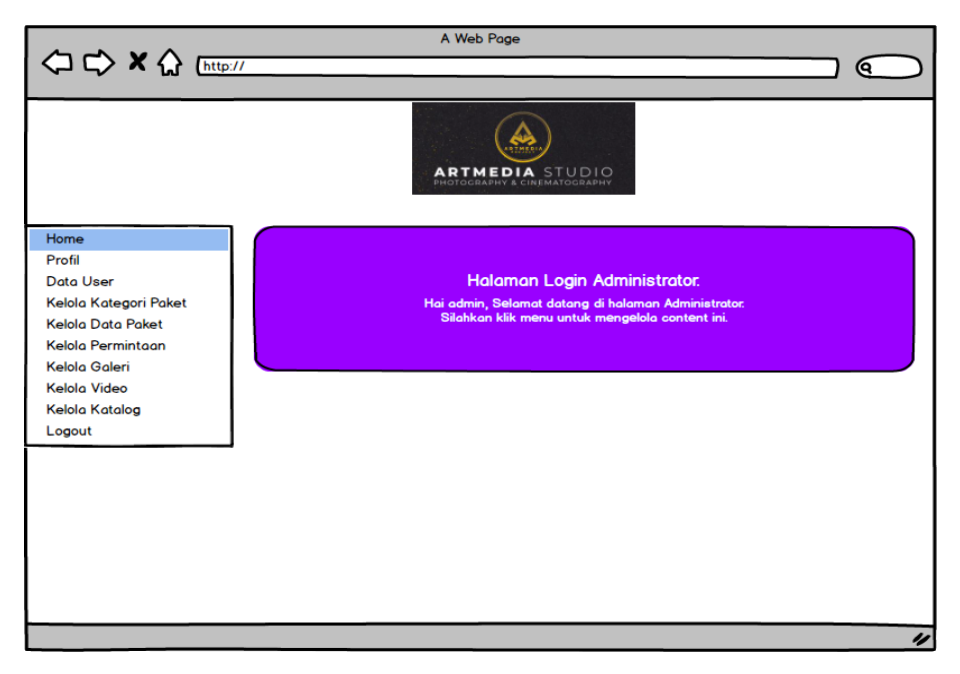

Gambar 7. Tampilan *Desktop* Menu Beranda Admin

Gambar 7 merupakan tampilan *desktop* halaman admin. Pada halaman

ini admin dapat mengakses semua menu yang diinginkan.

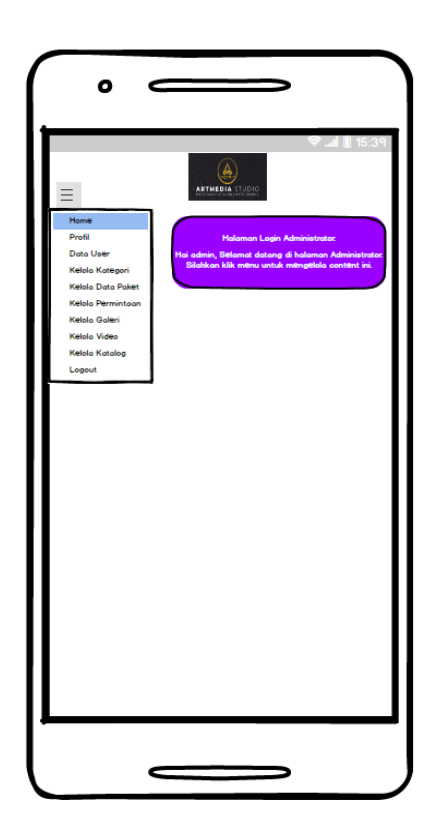

Gambar 8. Tampilan *Mobile* Menu Beranda Admin

Gambar 8 adalah tampilan *mobile* halaman beranda admin. Admin dapat melakukan proses tambah, *edit,* hapus dan simpan data pada menu– menu tersebut, untuk melakukan proses *input,* admin dapat meng-klik tambah data yang ada pada menu kelola data, kemudian mengisi keseluruhan data dan menekan tombol simpan data. Setelah itu data akan masuk kedalam *database.* Untuk melakukan proses *edit*, admin dapat menekan *edit* pada data yang ingin di ubah, kemudian admin dapat melakukan *update* data tersebut dan dapat juga menghapus data yang telah ada.

*b.* Rancangan Menu Data *Website*

Pada menu data *website,* admin dapat melakukan tambah data, *edit* data, dan hapus data profil *website.*

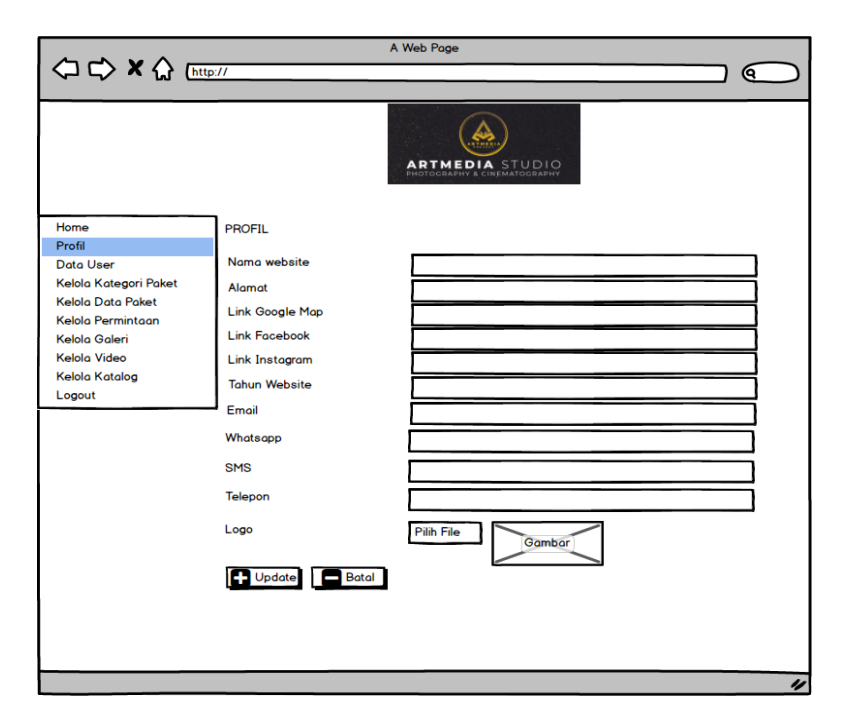

Gambar 9. Rancangan Web Menu Data Profil *Website*

Gambar 9. Merupakan rancangan web menu data profil *website* Data

yang dapat dikelola meliputi nama *website*, alamat, *link google map, facebook, instagram, email,* telepon dan *email* serta logo perusahan.

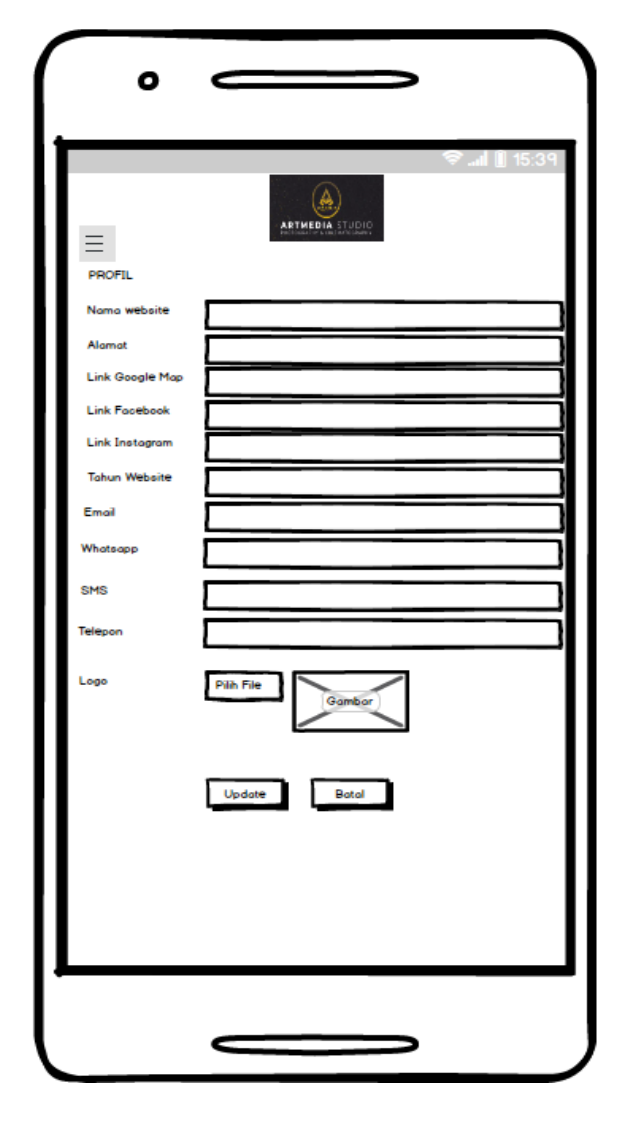

Gambar 10. Rancangan *Mobile* Menu Data Profil *Website*

Gambar 10. Rancangan *Mobile* Menu Data Profil Website dimana tampilan menyesuaikan dengan perangkat *smartphone* dari pengguna dengan fungsi yang sama dengan tampilan *dekstop*.

c. Rancangan Menu Data *User*

Pada menu data *user*, admin dapat melakukan tambah data, *edit* data,

dan hapus data admin.

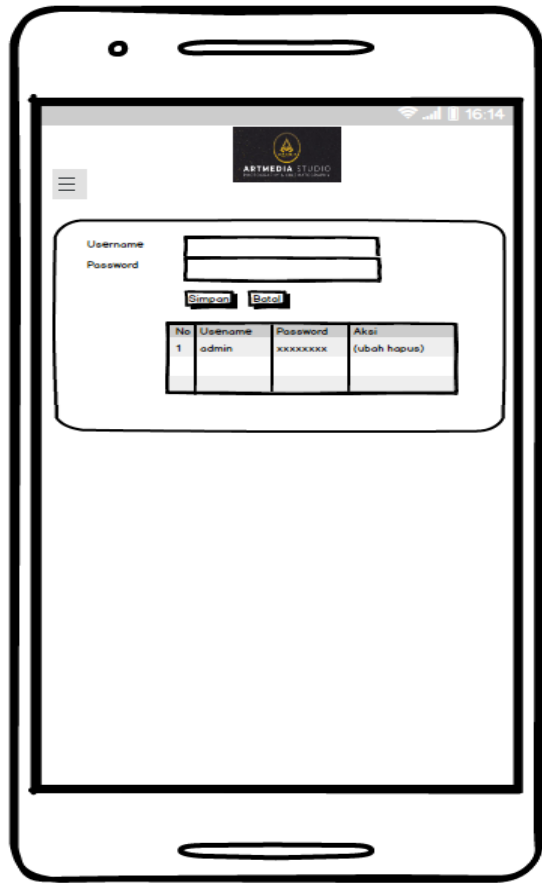

Gambar 11. Rancangan Menu Data *User*

Data yang dapat dikelola meliputi *username* dan *password* seperti terlihat pada Gambar 11.

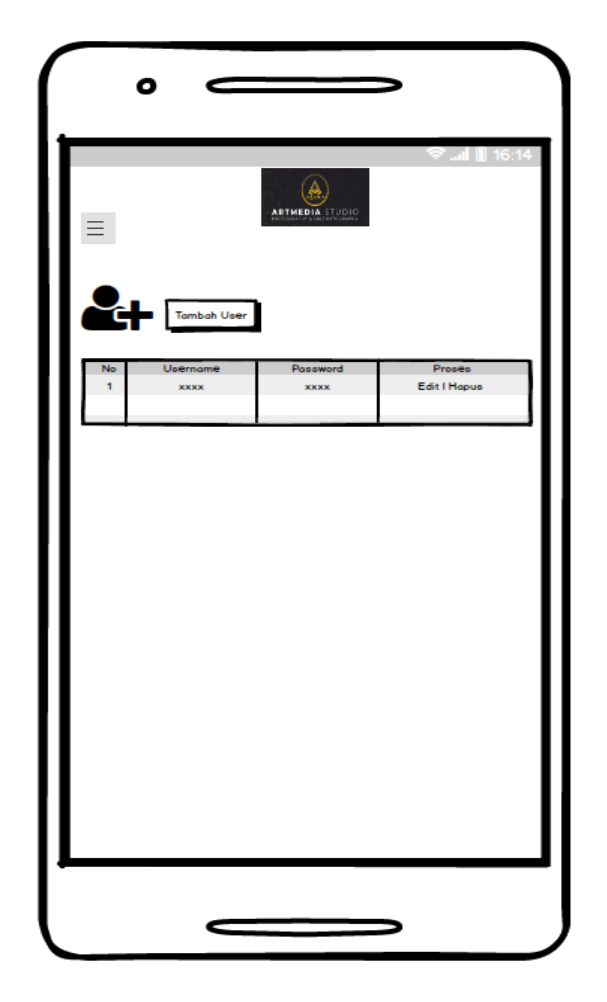

Gambar 12. Rancangan Menu Tambah Data *User*

Proses hapus dan tambah dan ubah data dapat dilakukan admin pada halaman ini.

d. Rancangan Menu Kelola Kategori Paket

Pada menu halaman ini yang akan menampilkan data kategori paket.

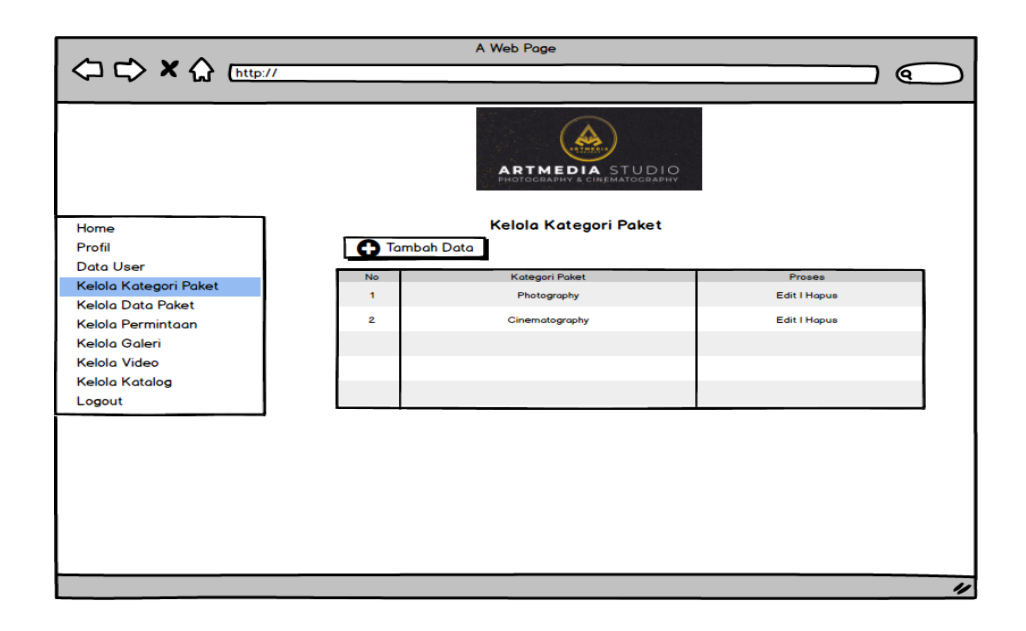

Gambar 13. Rancangan *Desktop* Data Kelola Kategori Paket

Gambar 13. Rancangan *Desktop* Data Kelola Kategori Paket dimana Admin dapat melakukan tambah data, edit data dan hapus data. Halaman kelola data kategori paket dapat dilihat pada Gambar 9.

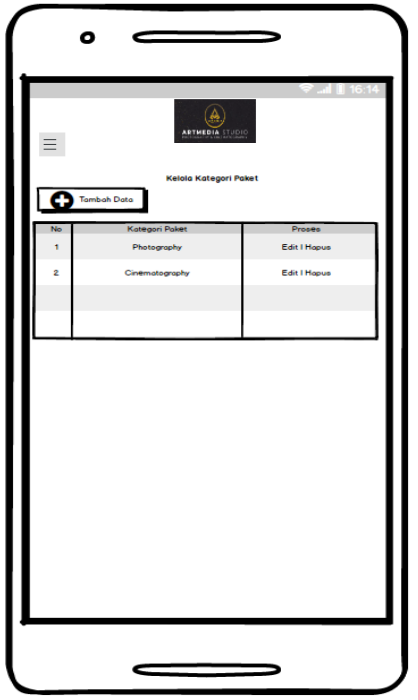

Gambar 14. Rancangan *Mobile* Menu Data Kategori Paket

Gambar 14 merupakan rancangan mobile menu data kategori paket, dimana tampilan menyesuaikan dengan perangkat *smartphone* dari pengguna dengan fungsi yang sama dengan tampilan *dekstop*.

e. Rancangan Menu Kelola Paket

Pada menu kelola paket ini, admin dapat melakukan mengelola paket dengan tambah data *edit* data dan hapus data paket.

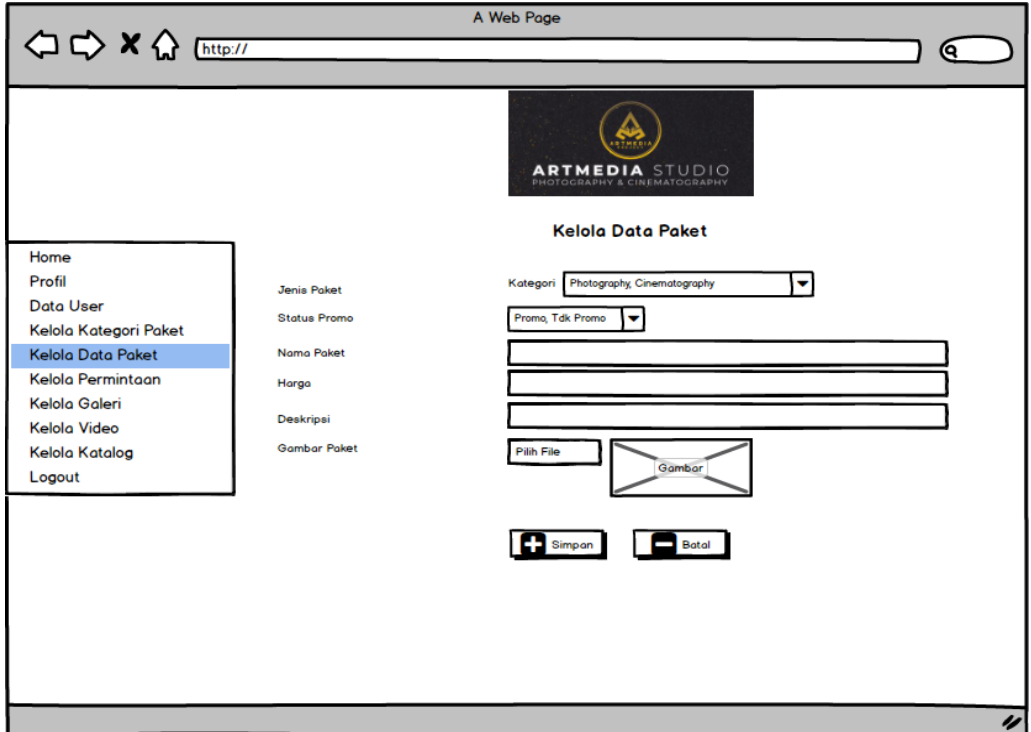

Gambar 15. Rancangan *Desktop* Halaman Data Paket

Admin dapat terlebih dahulu mengelola kategori paket. Rancangan

dapat dilihat pada Gambar 15.

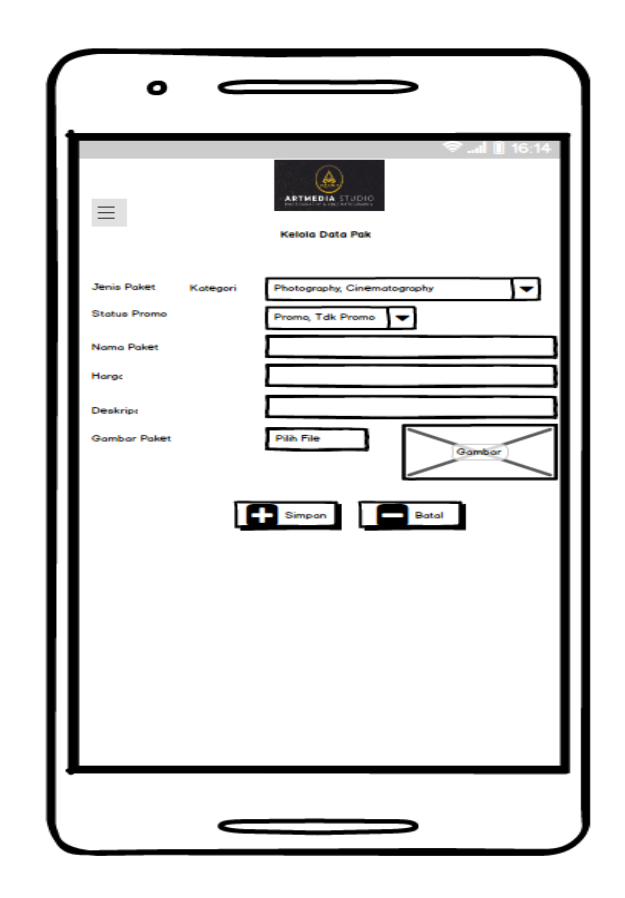

Gambar 16. Rancangan *Mobile* Halaman Data Paket

Gambar 16 merupakan rancangan *mobile* menu data paket, dimana tampilan menyesuaikan dengan perangkat *smartphone* dari pengguna dengan fungsi yang sama dengan tampilan *dekstop*.

f. Rancangan Menu Data Permintaan

Pada menu halaman ini yang akan menampilkan data permintaan pelanggan.

|                          |                                           | A Web Page |                    |                   |                          |  |
|--------------------------|-------------------------------------------|------------|--------------------|-------------------|--------------------------|--|
| O C X < Enter/           |                                           |            |                    |                   | Θ.                       |  |
|                          | ARTMEDIA STUDIO<br>Kelola Data Permintaan |            |                    |                   |                          |  |
| Home                     | No                                        | Tanggal    | Data Pribadi       | Permintoon        | <b>Action</b>            |  |
| Profil                   | 1                                         | 23/10/2021 | Nama/Telepon/Email |                   | Edit   Delete            |  |
| <b>Data User</b>         |                                           |            |                    | Proses pemesanan  |                          |  |
| Kelola Kategori Paket    | $\overline{2}$                            | 22/10/2021 | Nama/Telepon/Email | Proses pemesanan  | Edit I Delete            |  |
| <b>Kelola Data Paket</b> | 3                                         | 20/10/2021 | Nama/Telepon/Email | Proses pembayaran | <b>Edit I Delete</b>     |  |
| Kelola Permintaan        |                                           |            |                    |                   |                          |  |
| Kelola Galeri            |                                           |            |                    |                   |                          |  |
| <b>Kelola Video</b>      |                                           |            |                    |                   |                          |  |
| Kelola Katalog           |                                           |            |                    |                   |                          |  |
| Logout                   |                                           |            |                    |                   |                          |  |
|                          |                                           |            |                    |                   |                          |  |
|                          |                                           |            |                    |                   |                          |  |
|                          |                                           |            |                    |                   |                          |  |
|                          |                                           |            |                    |                   |                          |  |
|                          |                                           |            |                    |                   |                          |  |
|                          |                                           |            |                    |                   |                          |  |
|                          |                                           |            |                    |                   |                          |  |
|                          |                                           |            |                    |                   |                          |  |
|                          |                                           |            |                    |                   | $\overline{\mathscr{L}}$ |  |

Gambar 17. Rancangan *Desktop* Data Kelola Permintan

Admin dapat melakukan tambah data, *edit* data dan hapus data.

Halaman kelola data permintaan dapat dilihat pada Gambar 17.

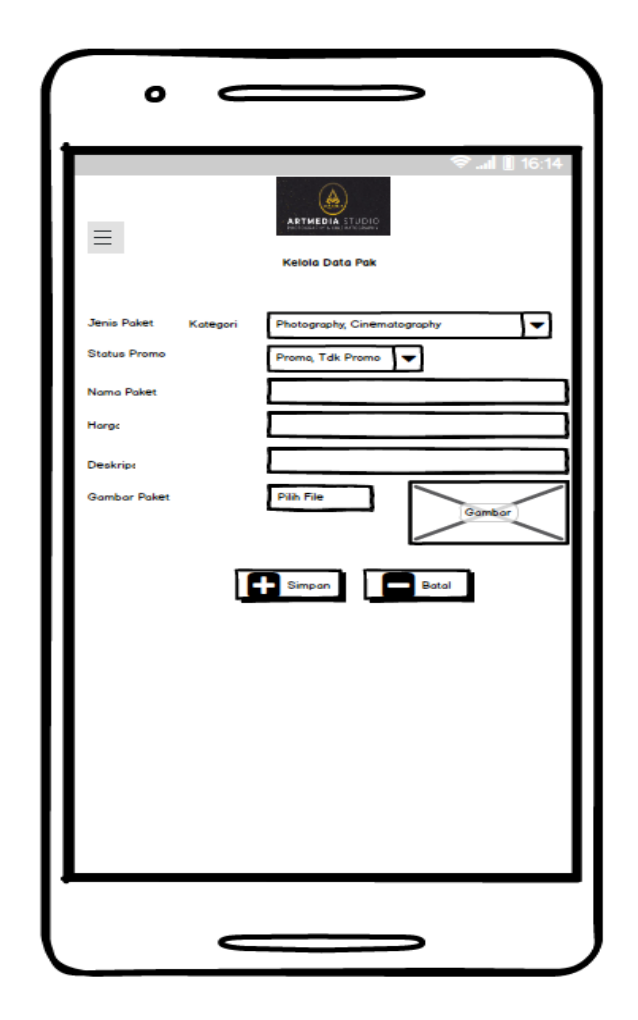

Gambar 18. Rancangan *Mobile* Data Kelola Permintan

Gambar 18 merupakan rancangan *mobile* menu data kelola permintaan, dimana tampilan menyesuaikan dengan perangkat *smartphone* dari pengguna dengan fungsi yang sama dengan tampilan *dekstop*.

g. Rancangan Menu Kelola Galeri

Rancangan dapat dilihat pada Gambar 19.

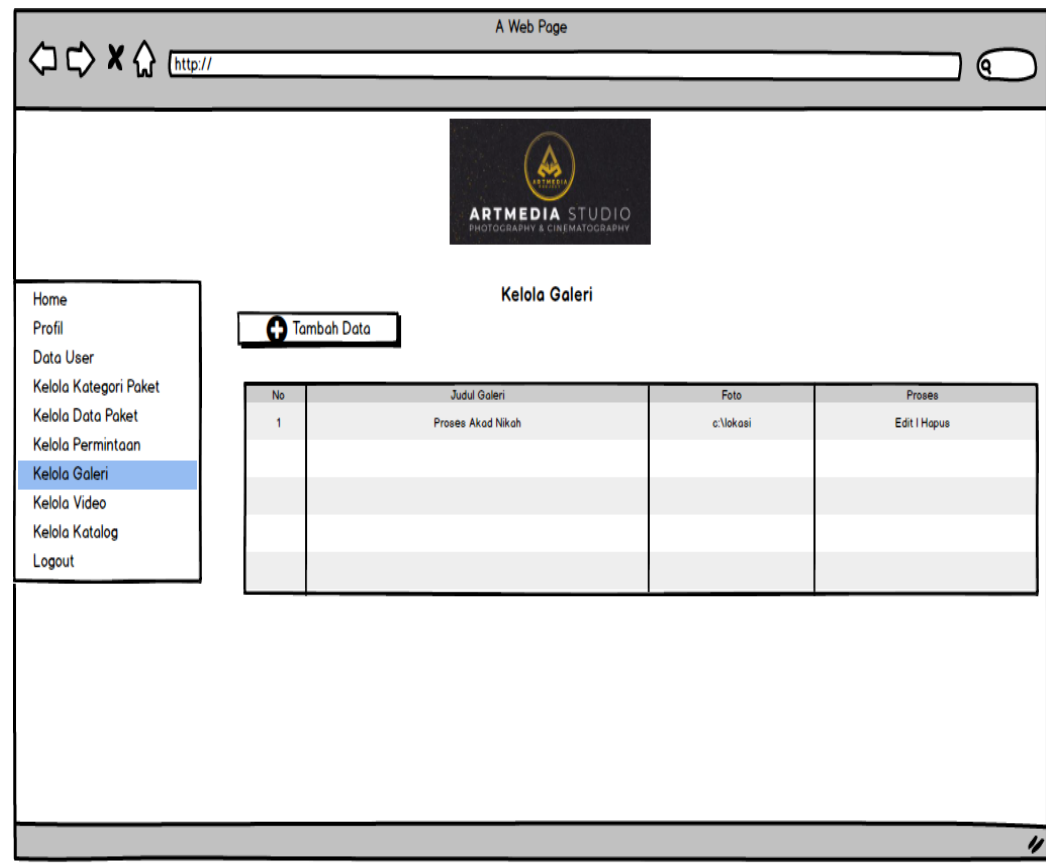

Gambar 19. Rancangan *Desktop* Data Galeri

Gambar 19 merupakan rancangan *desktop* menu data galeri. Pada menu galeri ini, admin dapat melakukan tambah data, *edit* data, dan hapus galeri.

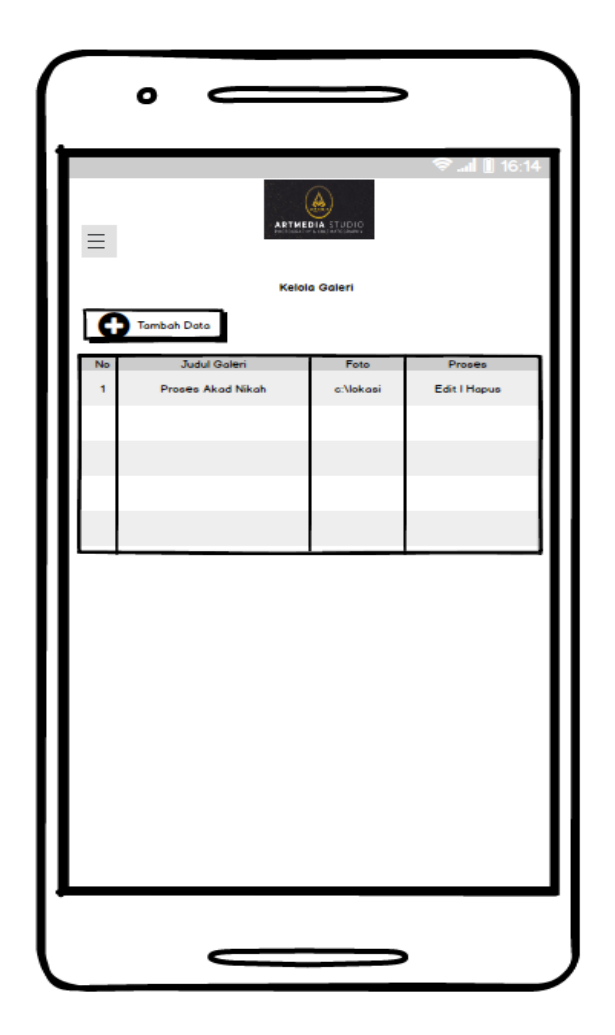

Gambar 20. Rancangan *Mobile* Data Galeri

Gambar 20 merupakan rancangan *mobile* menu data galeri, dimana tampilan menyesuaikan dengan perangkat *smartphone* dari pengguna dengan fungsi yang sama dengan tampilan *desktop*.

h. Rancangan Menu Kelola Video

Rancangan menu dapat dilihat pada Gambar 21.

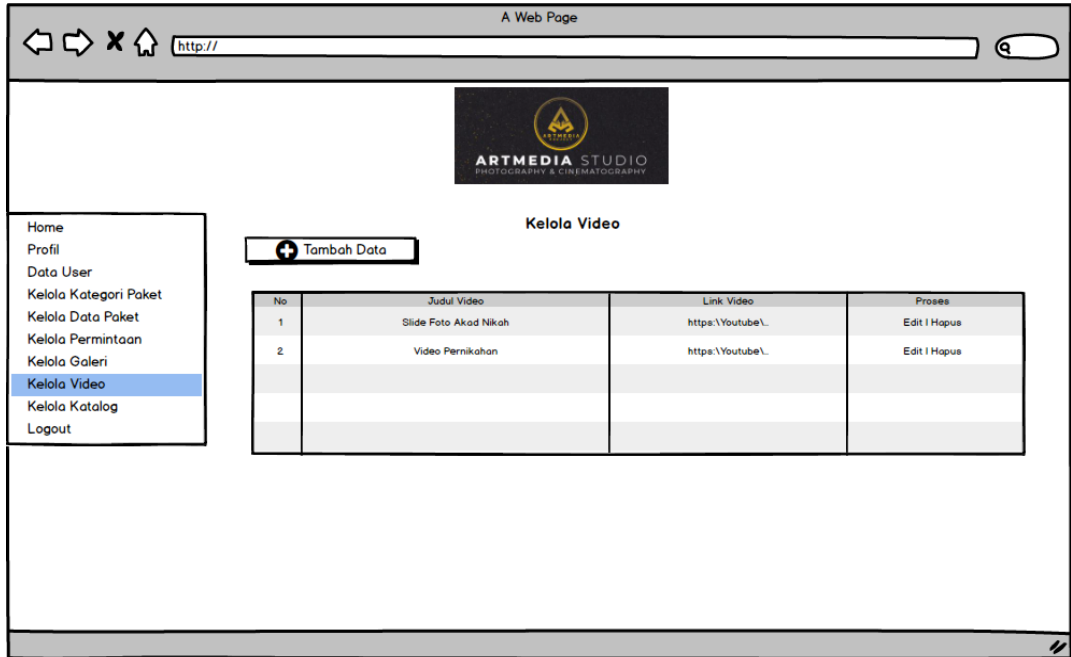

Gambar 21. Rancangan *Desktop* Data Video

Pada menu kelola video ini, admin dapat melakukan kelola data video yang nantinya ditampilkan dalam bentuk *link youtube* yang dapat ditonton konsumen untuk melihat secara jelas paket yang ditawarkan.

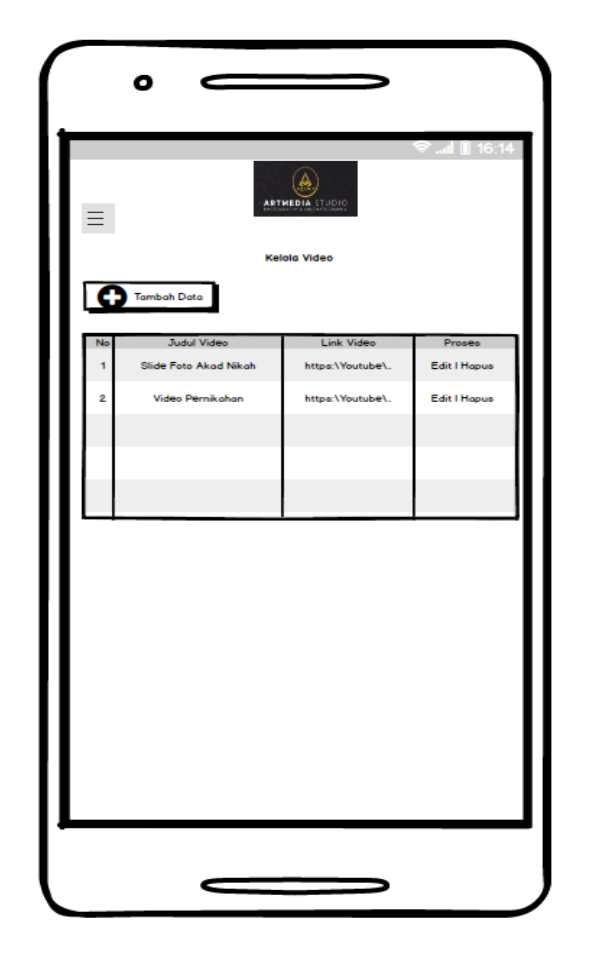

Gambar 22. Rancangan *Mobile* Data Video

Gambar 22 merupakan rancangan *mobile* menu data video, dimana tampilan menyesuaikan dengan perangkat *smartphone* dari pengguna dengan fungsi yang sama dengan tampilan *desktop*.

i. Rancangan Halaman Kelola Katalog

Rancangan halaman kelola katalog dapat dilihat pada Gambar 23.

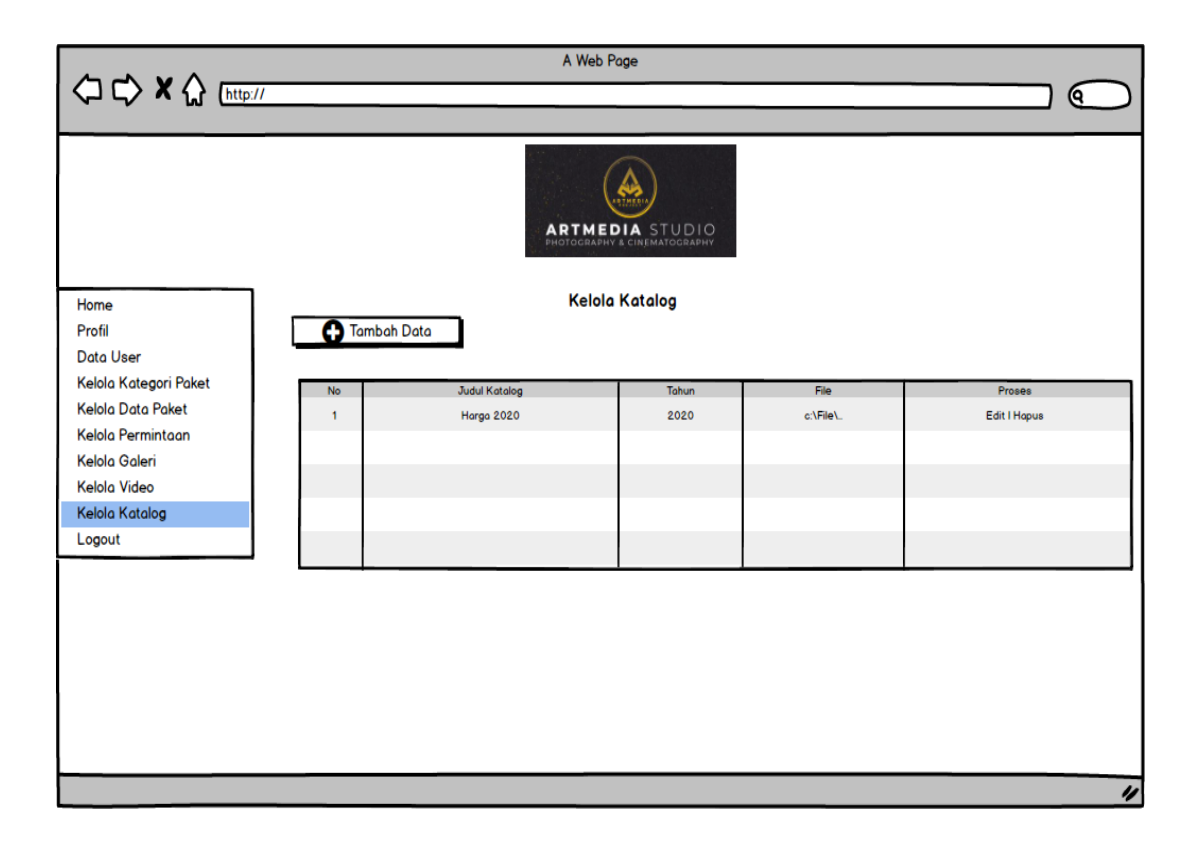

Gambar 23. Rancangan *Desktop* Data Katalog

Data katalog digunakan sebagai fasilitas untuk melihat *file* brosur

paket yang ditawarkan

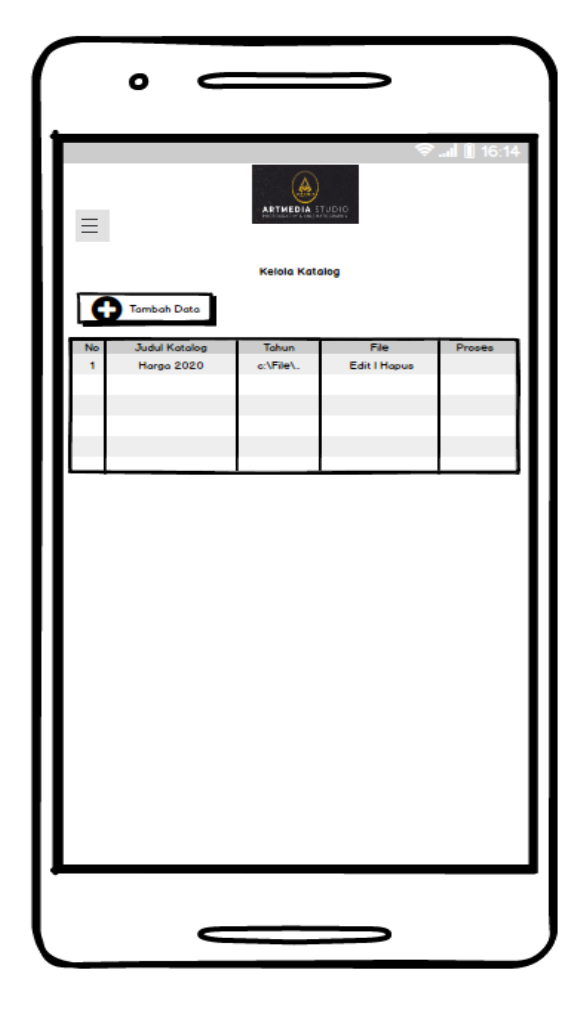

Gambar 24. Rancangan *Mobile* Data Katalog

Gambar 24 merupakan rancangan *mobile* menu data katalog, dimana tampilan menyesuaikan dengan perangkat *smartphone* dari pengguna dengan fungsi yang sama dengan tampilan *desktop*.

- 4. Rancangan Halaman Pengunjung
	- a. Rancangan Menu *Home*

Rancangan menu *home* untuk lebih jelasnya dapat dilihat pada Gambar 25.

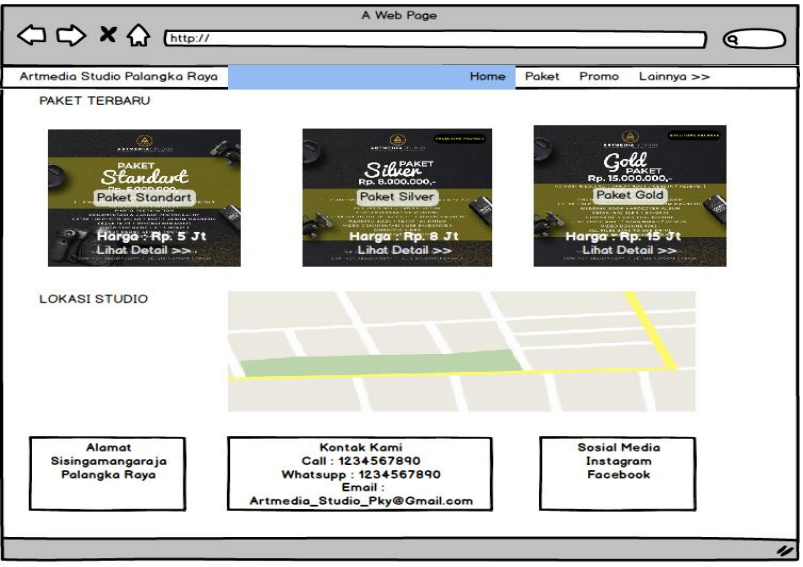

Gambar 25. Rancangan *Desktop* Halaman Menu *Home*

Gambar 25. Rancangan *Desktop* Halaman Menu *Home* menampilkan halaman utama pengunjung yang berisi atau menampilkan paket terbaru, lokasi dan alamat Artmedia Studio Palangka Raya.

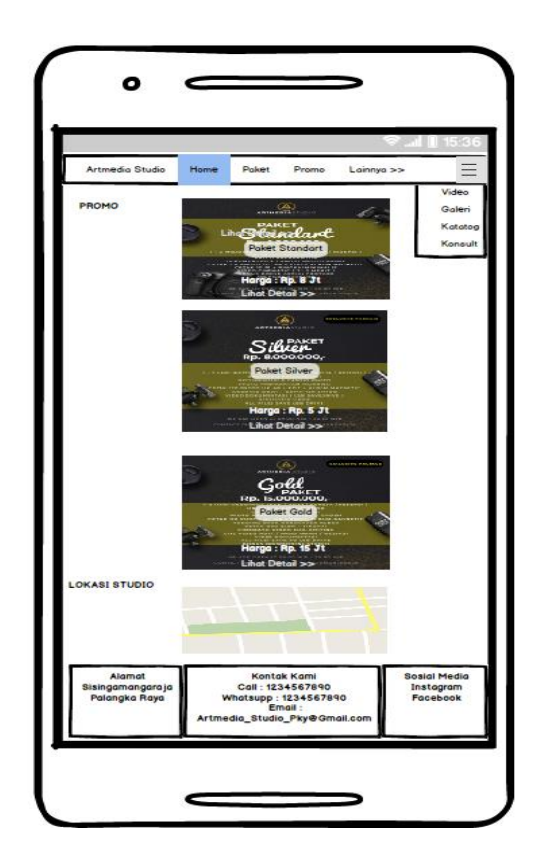

Gambar 26. Rancangan *Mobile* Halaman Menu *Home*

Gambar 26 merupakan rancangan *mobile* menu *Home*, dimana tampilan menyesuaikan dengan perangkat *smartphone* dari pengguna dengan fungsi yang sama dengan tampilan *desktop*.

b. Rancangan Menu Paket

Rancangan menu paket untuk lebih jelasnya dapat dilihat pada Gambar 27.

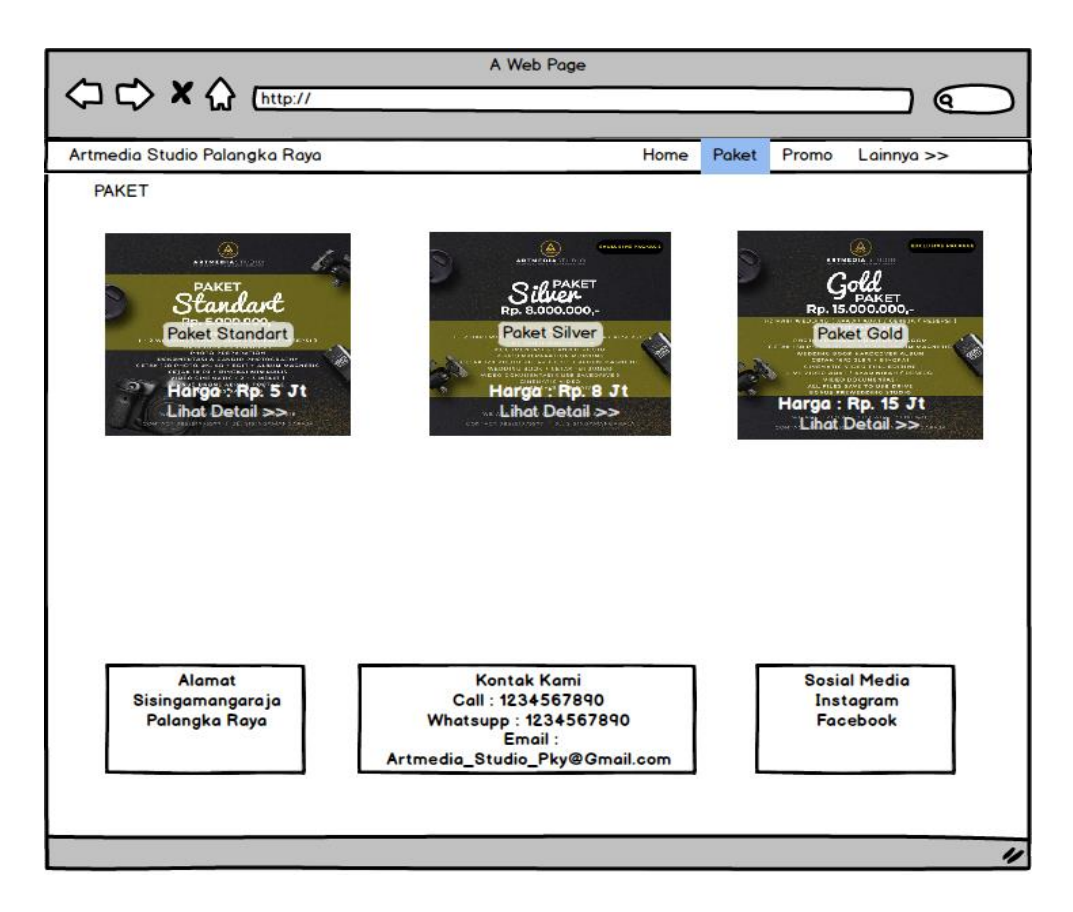

Gambar 27. Rancangan *Desktop* Halaman Menu Paket

Menu paket merupakan menu yang menampilkan paket yang ditawarkan.

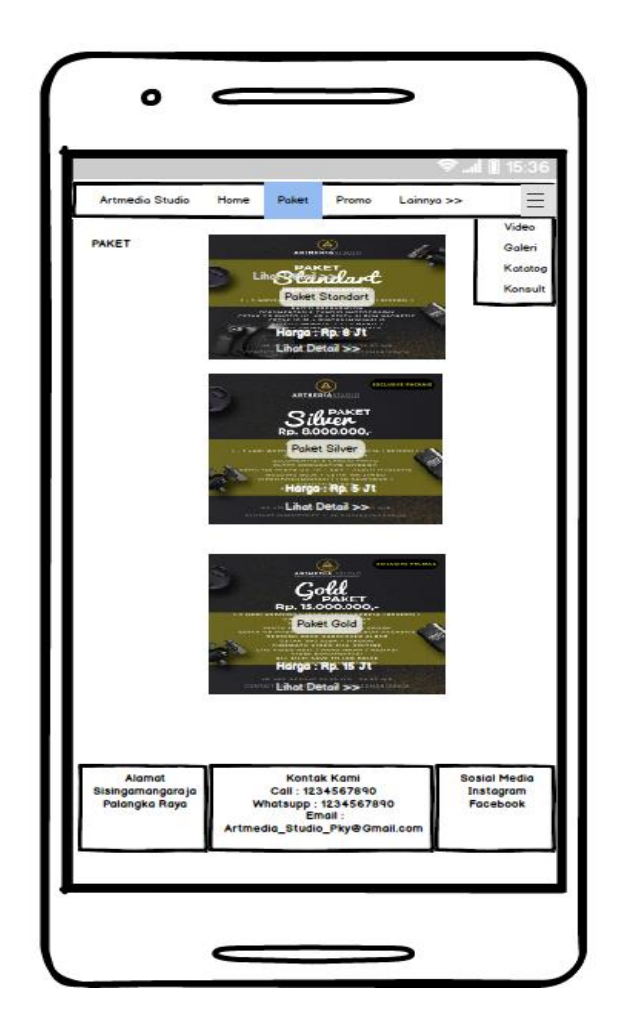

Gambar 28. Rancangan *Mobile* Halaman Menu Paket

Pada setiap gambar paket terdapat *link* lihat detail, jika *user* meng-klik *link* tersebut akan menampilkan masing-masing informasi paket secara detail seperti terlihat pada Gambar 29.

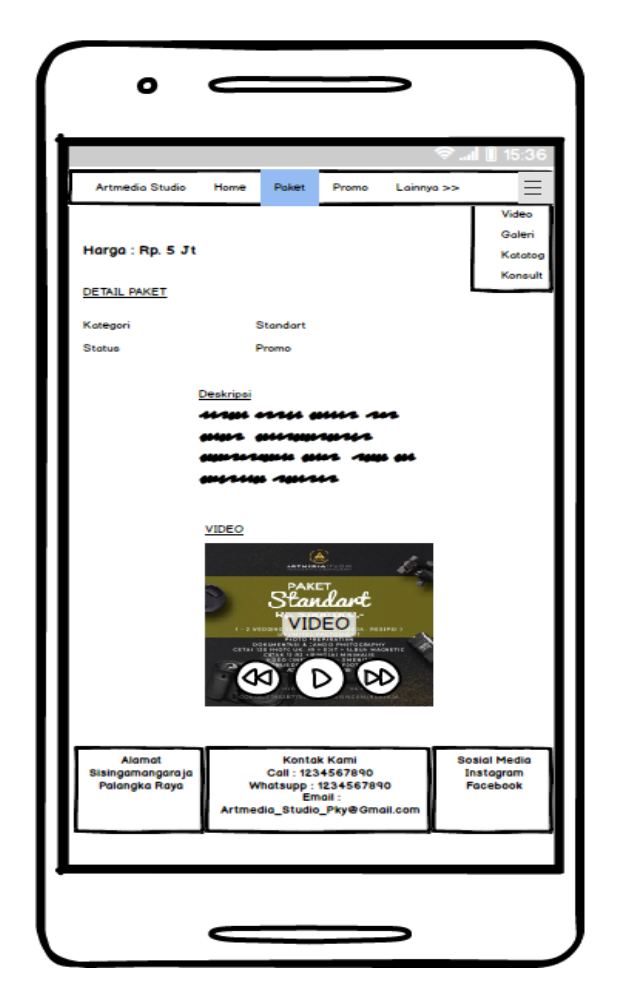

Gambar 29. Rancangan *Mobile* Detail Paket

Pada detail paket terdapat informasi detail harga dan deskripsi paket yang ditawarkan, dan video.

c. Rancangan Menu Promo

Rancangan menu promo untuk lebih jelasnya dapat dilihat pada tampilan pada Gambar 30.

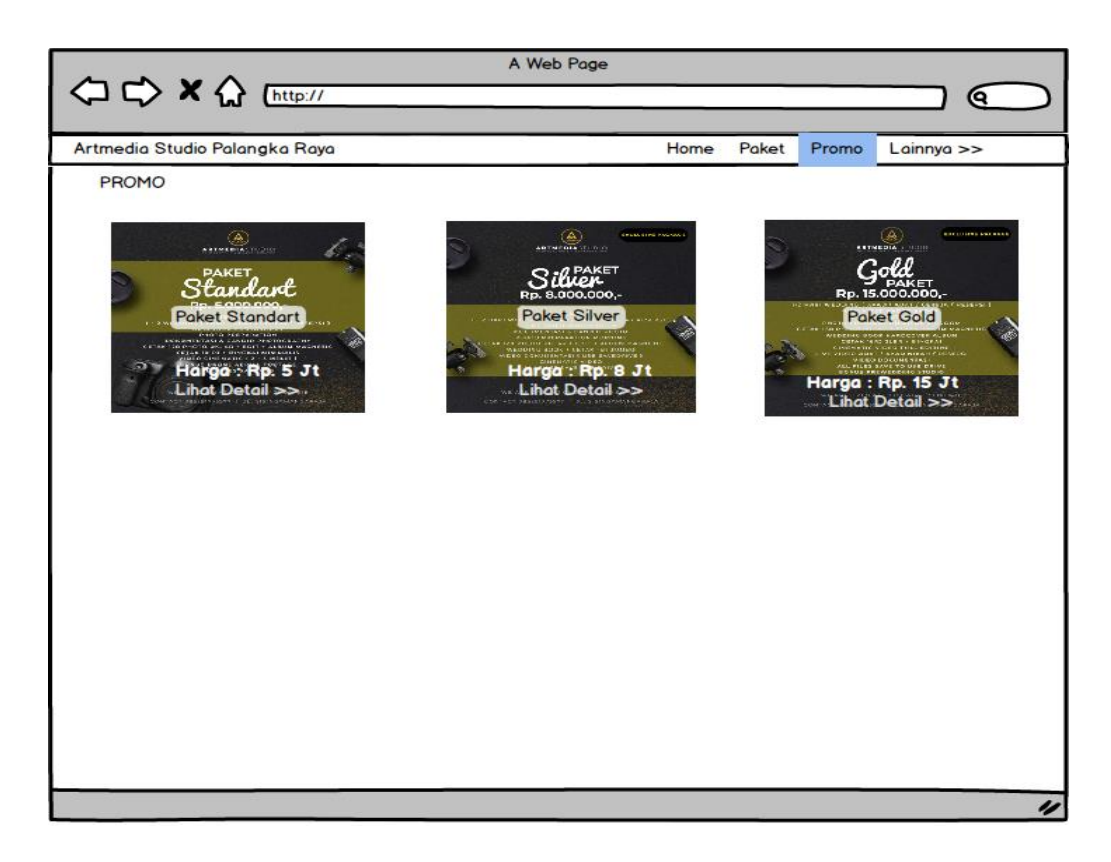

Gambar 30. Rancangan *Desktop* Halaman Menu Promo

Menu promo merupakan menu yang menampilkan paket yang memiliki status promo bisa potongan harga atau jasa *photography* dengan harga khusus.
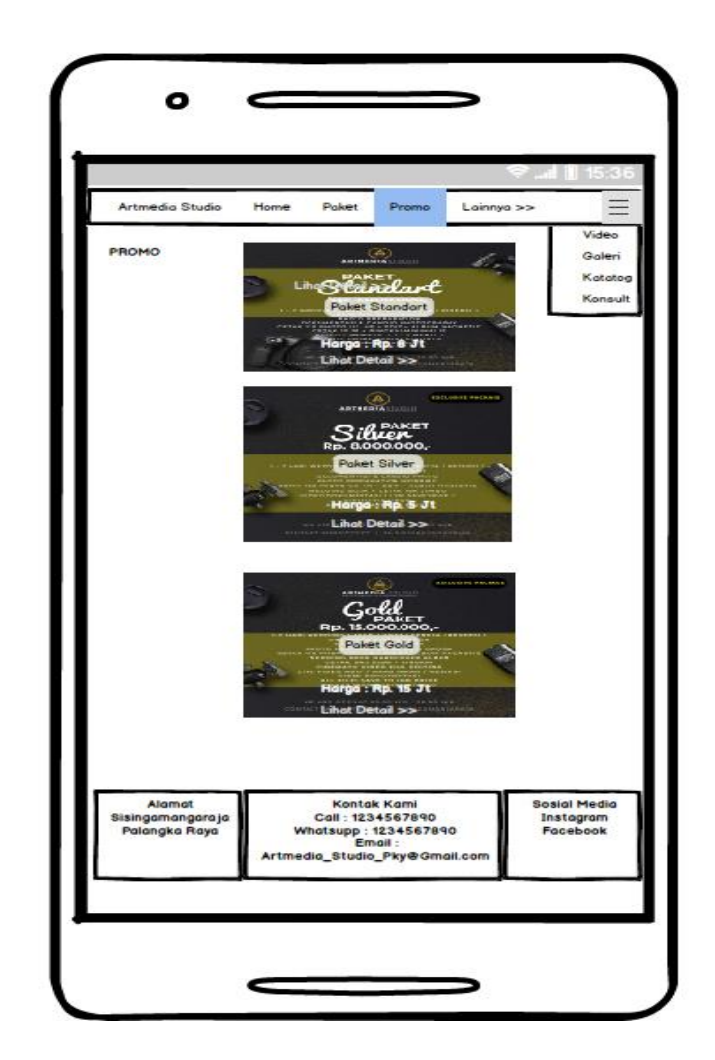

Gambar 31. Rancangan *Mobile* Halaman Menu Promo

Detail paket terdapat informasi detail harga dan deskripsi paket yang ditawarkan, dan video, seperti Gambar 32.

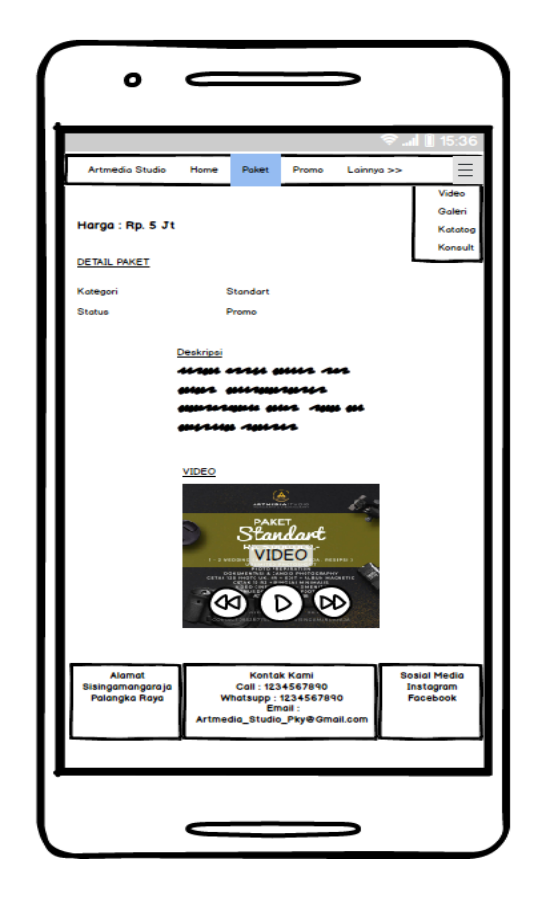

Gambar 32. Rancangan Halaman Menu Detail Paket

d. Rancangan Menu Lainnya/Konsultasi

Rancangan menu lainnya/Konsultasi untuk lebih jelasnya dapat dilihat

pada Gambar 33.

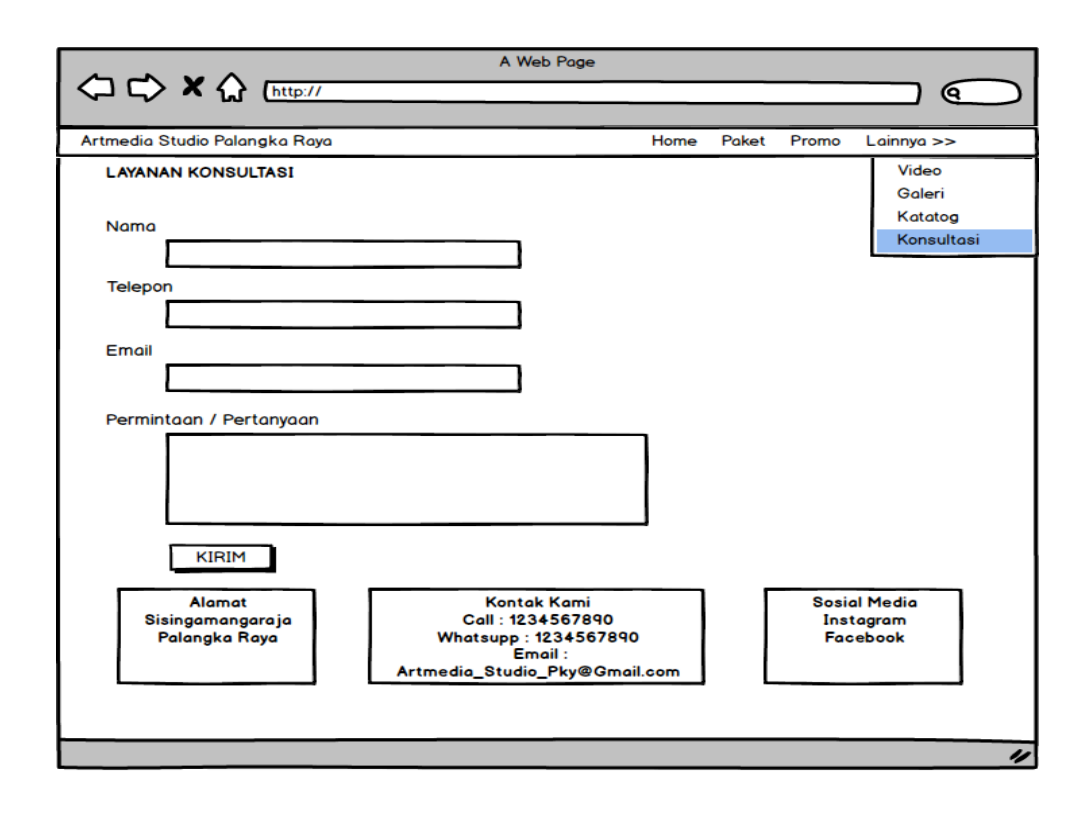

Gambar 33. Rancangan *Desktop* Menu Lainnya/Konsultasi

Menu lainnya/Konsultasi merupakan menu yang digunakan pelanggan untuk menyampaikan pesan kepada admin.

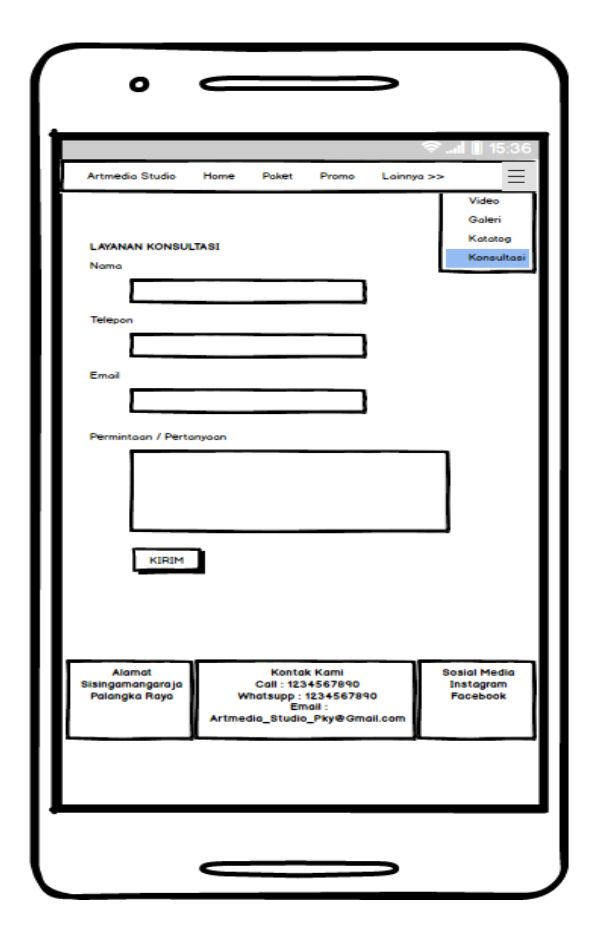

Gambar 34. Rancangan *Mobile* Menu Lainnya/Konsultasi

Pada tampilan *mobile* fitur dan fungsi dari menu konsultasi sama dengan tampilan *desktop*.

e. Rancangan Menu Lainnya/Video

Rancangan Menu Lainnya/Video terlihat pada Gambar 35.

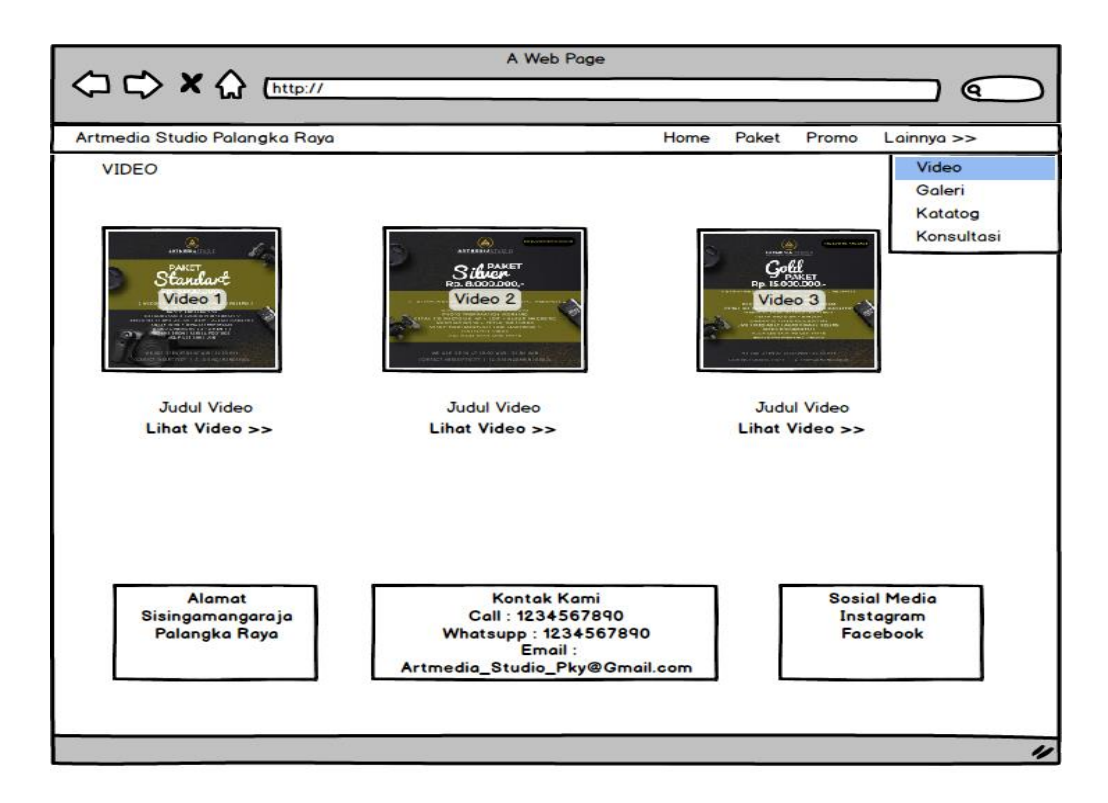

Gambar 35. Rancangan *Desktop* Menu Lainnya/Video

Menu Lainnya/Video merupakan menu yang menampilkan halaman

kumpulan *link* video *youtube* yang dapat diakses melalui halaman *website*.

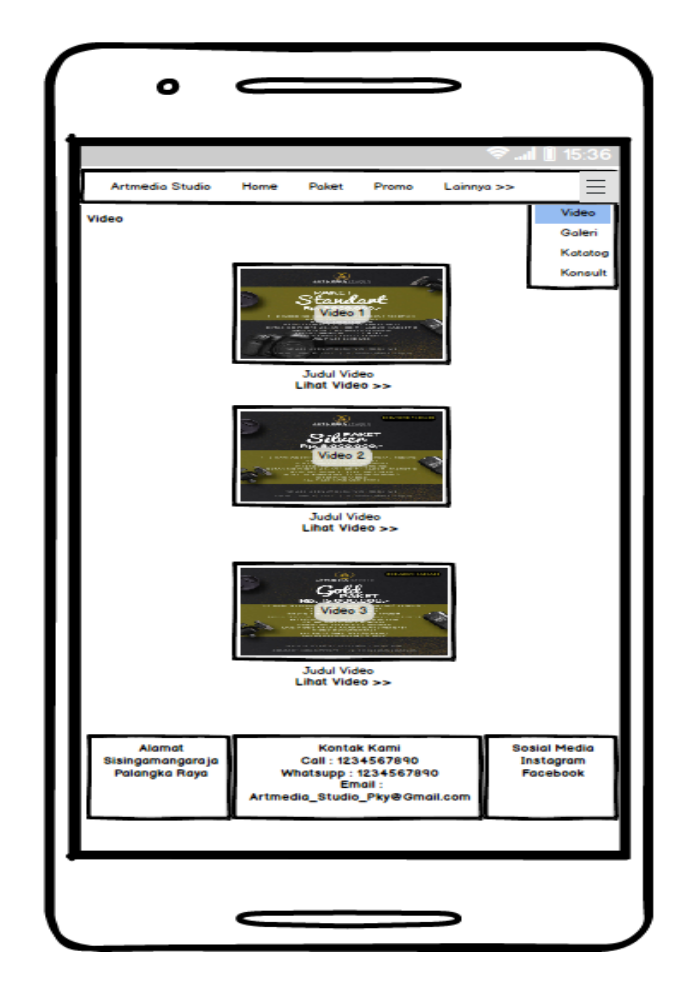

Gambar 36. Rancangan *Mobile* Menu Lainnya/Video

Pada tampilan *mobile* fitur dan fungsi dari menu video sama dengan tampilan *desktop*.

f. Rancangan Menu Lainnya/Galeri

Menu data galeri merupakan menu yang menampilkan informasi dan konten tentang galeri foto kegiatan.

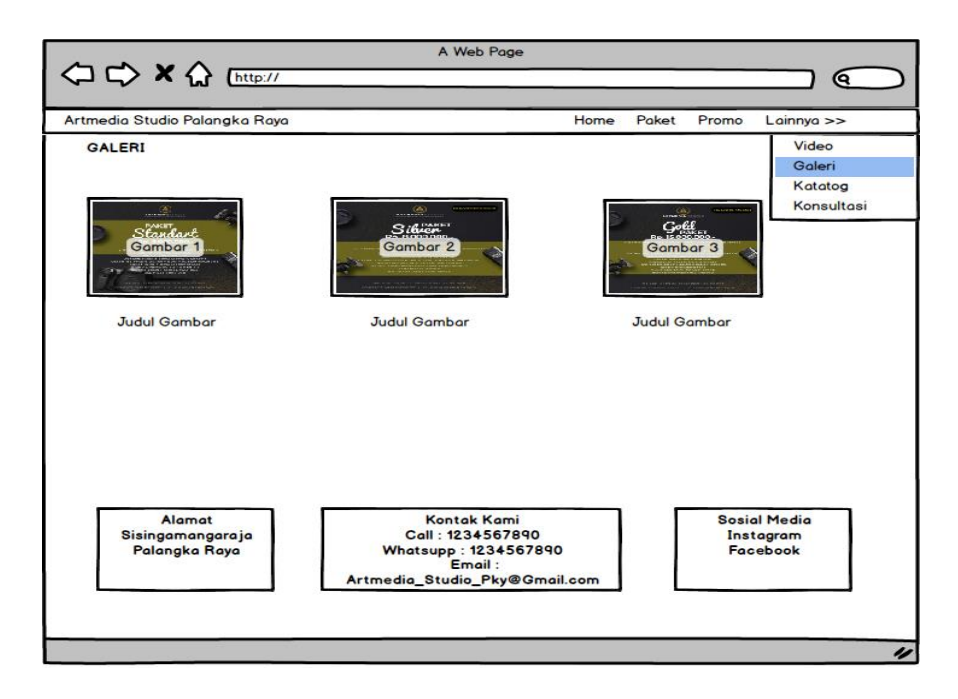

Gambar 37. Rancangan *Desktop* Menu Lainnya/Galeri

Gambar 37. rancangan *desktop* menu lainnya/galeri Pada menu galeri terdapat konten berupa foto, dan keterangan.

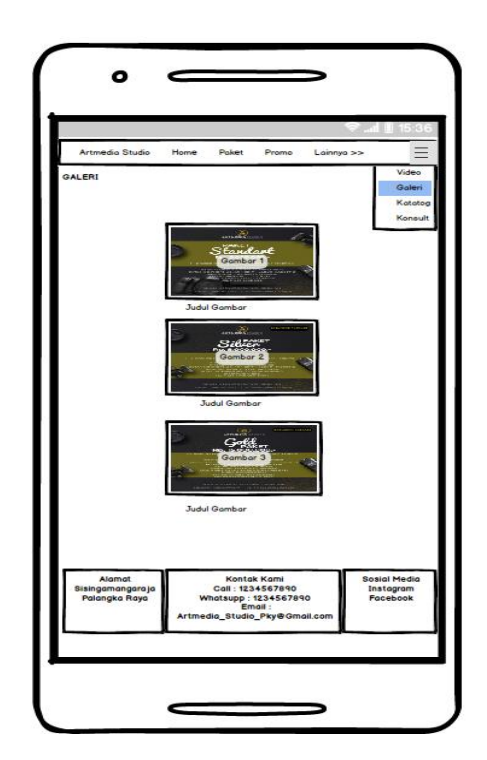

Gambar 38. Rancangan *Mobile* Menu Lainnya/Galeri

Pada tampilan *mobile* fitur dan fungsi dari menu galeri sama dengan tampilan *desktop*.

g. Rancangan Menu Lainnya/Katalog

Rancangan menu katalog Untuk lebih jelasnya dapat dilihat pada Gambar 39.

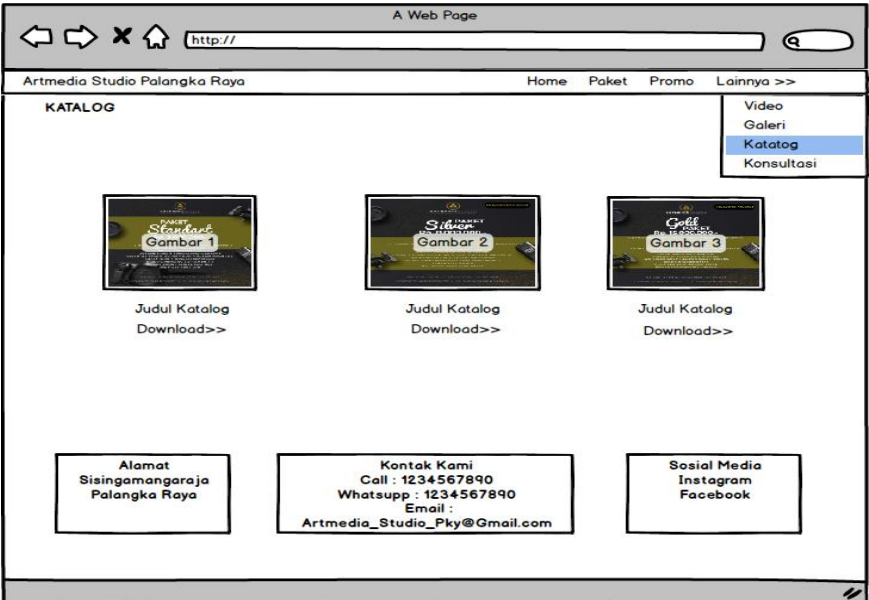

Gambar 39. Rancangan *Desktop* Halaman Lainnya Katalog

Menu katalog merupakan menu yang menampilkan Lainnya/ Katalog.

Untuk mengakses *file* brosur dan mendownloadnya.

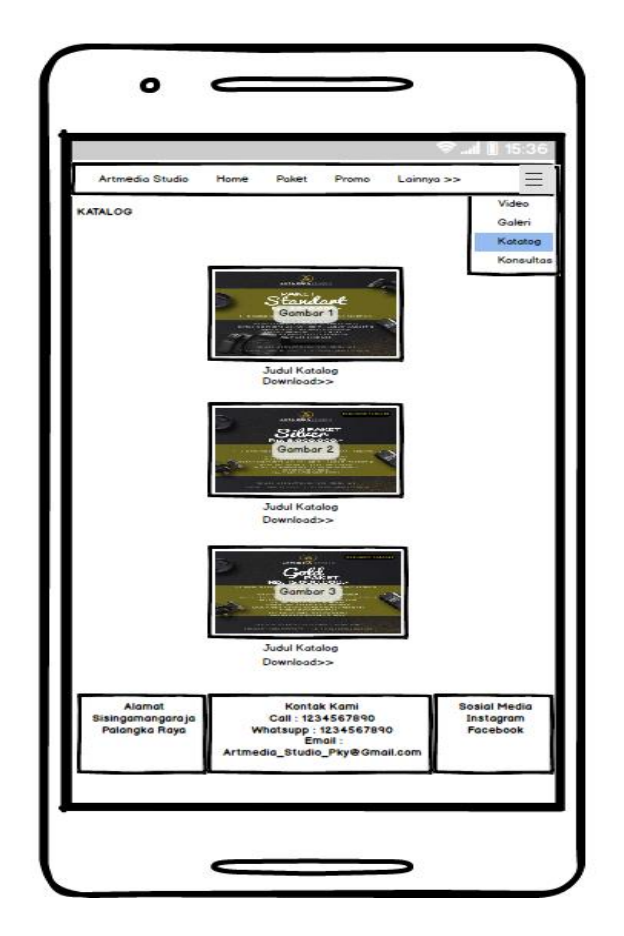

Gambar 40. Rancangan *Mobile* Halaman Lainnya Katalog

Pada tampilan *mobile* fitur dan fungsi dari menu katalog sama dengan tampilan *desktop*.

h. Rancangan *Login*

Rancangan menu *login* untuk lebih jelasnya dapat dilihat pada Gambar 41.

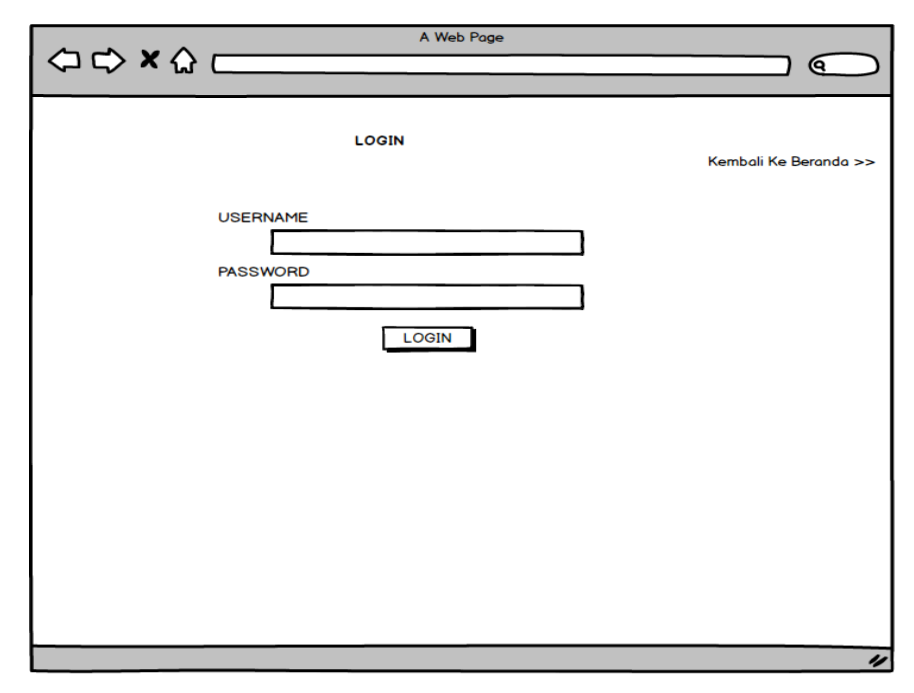

Gambar 41. Rancangan *Desktop* Halaman *Login*

Menu *login* adalah halamn yang digunakan untuk masuk ke halaman admin.

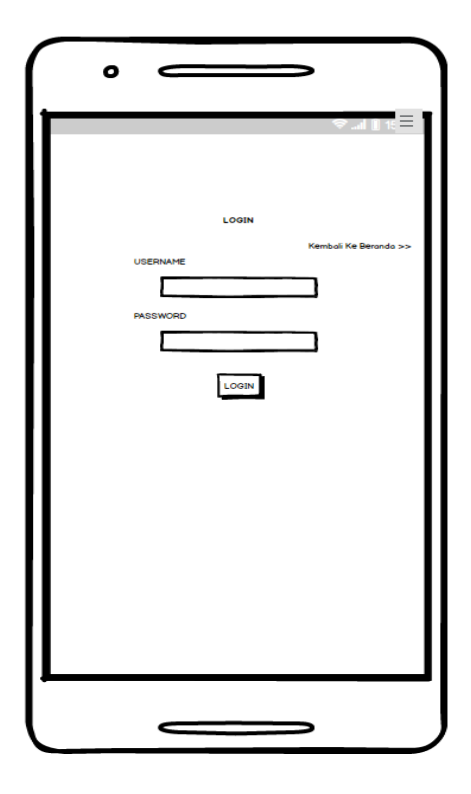

Gambar 42. Rancangan *Mobile* Halaman *Login*

Untuk masuk ke halaman admin harus memasukkan *username* dan *password* dengan benar.

### **3.8.2 Desain Proses**

Pada tahap desain proses ini, penulis menggunakan notasi *UML* (*Unified Modeling Language),* sebagai *case tool* dalam merancang proses *Website*, yakni dengan membuat *Use Case Diagram, Activity Diagram, Class Diagram* dan *Sequence Diagram.*

1) *Use Case Diagram*

*Use case Diagram* merupakan gambaran skenario dari interaksi antar *user* dengan sistem. *use case diagram* mengindentifikasikan *actor* yang terlibat dalam kegiatan yang dapat dilakukan terhadap sistem.

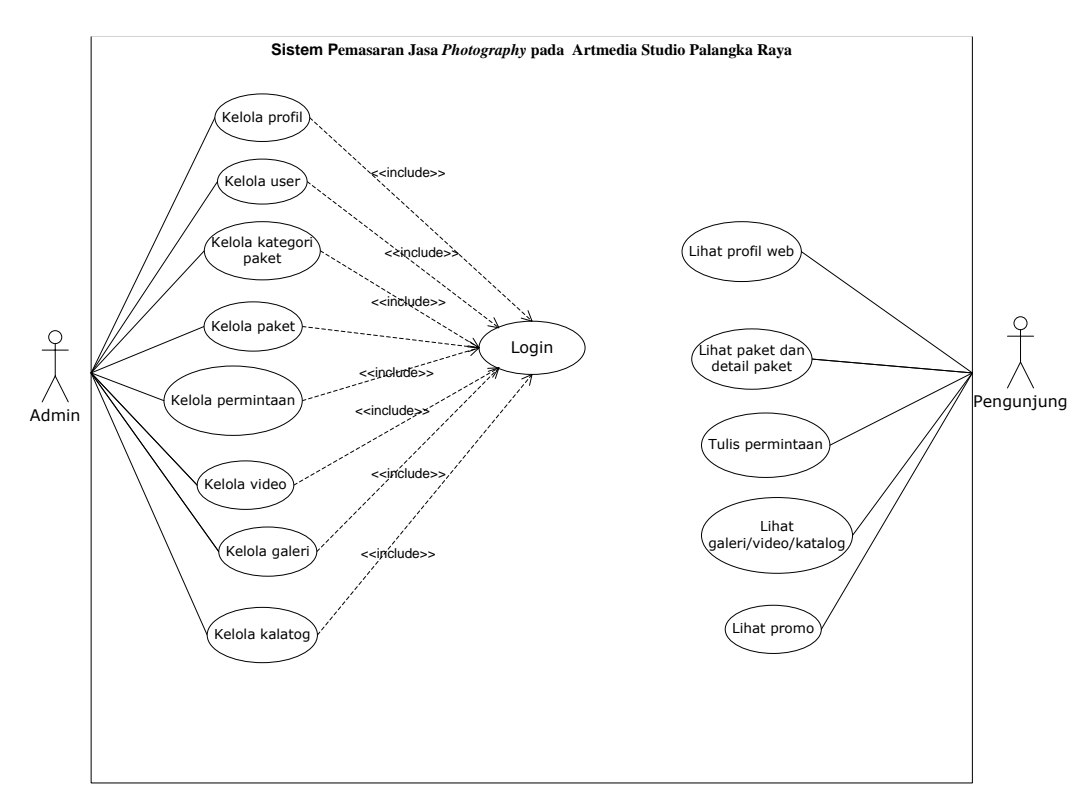

Gambar 43. *Use Case Diagram* Artmedia Studio Palangka Raya

Dari *use case diagram* pada Gambar 43 maka dapat dilihat ada dua *actor*  yang berinteraksi dalam *website* Artmedia Studio Palangka Raya yaitu *admin* yang merupakan *user* dengan *level administrator* dan pengunjung (*user*) dalam hal ini adalah konsumen atau masyarakat serta dapat dilihat juga beberapa hal yang mampu dilakukan masing-masing *actor* di dalam sistem, dilambangkan dengan lingkaran (*use case*).

Admin memiliki hak akses tertinggi untuk melakukan pengelolaan data didalam sistem dengan syarat harus melakukan *login* sebelumnya. Adapun menu pilihan tersebut berupa hak akses untuk melakukan pengelolaan terhadap profil *website*, data *user* untuk mengelola data admin, kelola kategori paket digunakan untuk mengelola kategori paket, data paket untuk mengelola data paket, kelola permintaan digunakan pelanggan untuk bertanya atau ingin mendapatkan info *detail* tentang unit paket yang ditawarkan, kelola galeri adalah halaman dokumentasi berupa foto, kelola video merupakan *link* video yang berisi video paket yang ditawarkan, kelola katalog berupa *file* brosur paket yang ditawarkan*,*  serta *logout* dari halaman admin*.*

Pengunjung atau *user* dengan *level public* tidak dapat melakukan *login* seperti halnya admin. Pengunjung dapat melihat data paket, lainnya berupa galeri, katalog dan halaman yang digunakan untuk bertanya atau konsultasi.

#### 2) *Activity Diagram*

*Activity diagram* menggambarkan alur aktivitas dari sebuah sistem atau proses. Bagaimana masing-masing alir berawal, keputusan yang mungkin terjadi dan akhir dari aktivitas. Berikut adalah rancangan *activity diagram* dari "Analisis dan Perancangan Media Pemasaran Jasa *photography* Artmedia Studio Palangka Raya Berbasis *Web Mobile*"

a) *Login*

Untuk melakukan *input* data ke dalam sistem, admin diharuskan melakukan *login* kedalam sistem. Pertama *admin* diharuskan memasukkan *URL* untuk membuka halaman *login,* kemudian admin diharuskan memasukkan *username* dan *password*, untuk kemudian dilakukan validasi terhadap *username*  dan *password*, apabila masukan benar maka sistem akan menampilkan halaman *home* admin, jika salah sistem akan kembali menampilkan halaman *login*.

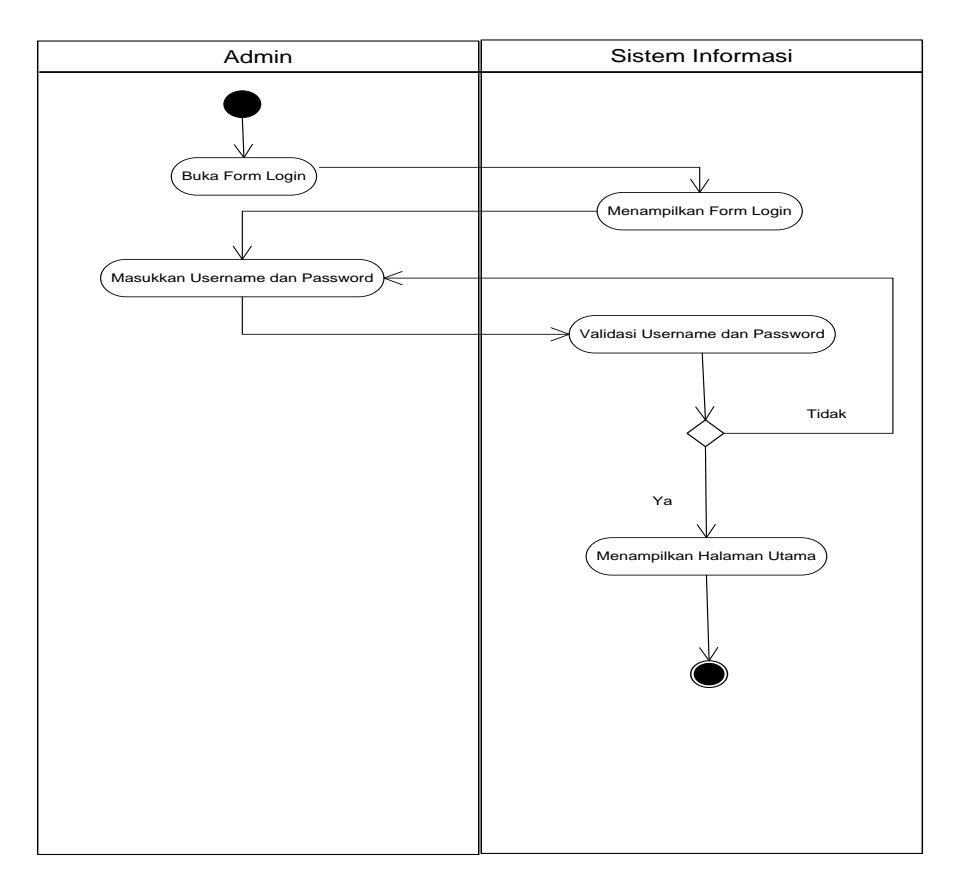

Gambar 44. *Activity Diagram Login* Admin

### b) Kelola Profil *Web*

*User* dengan *level administrator* dapat melakukan pengelolaan terhadap

profil *web* (*input, edit, delete*) berikut merupakan alir sistem yang menggambarkan bagaimana admin melakukan pengelolaan terhadap data profil *web*.

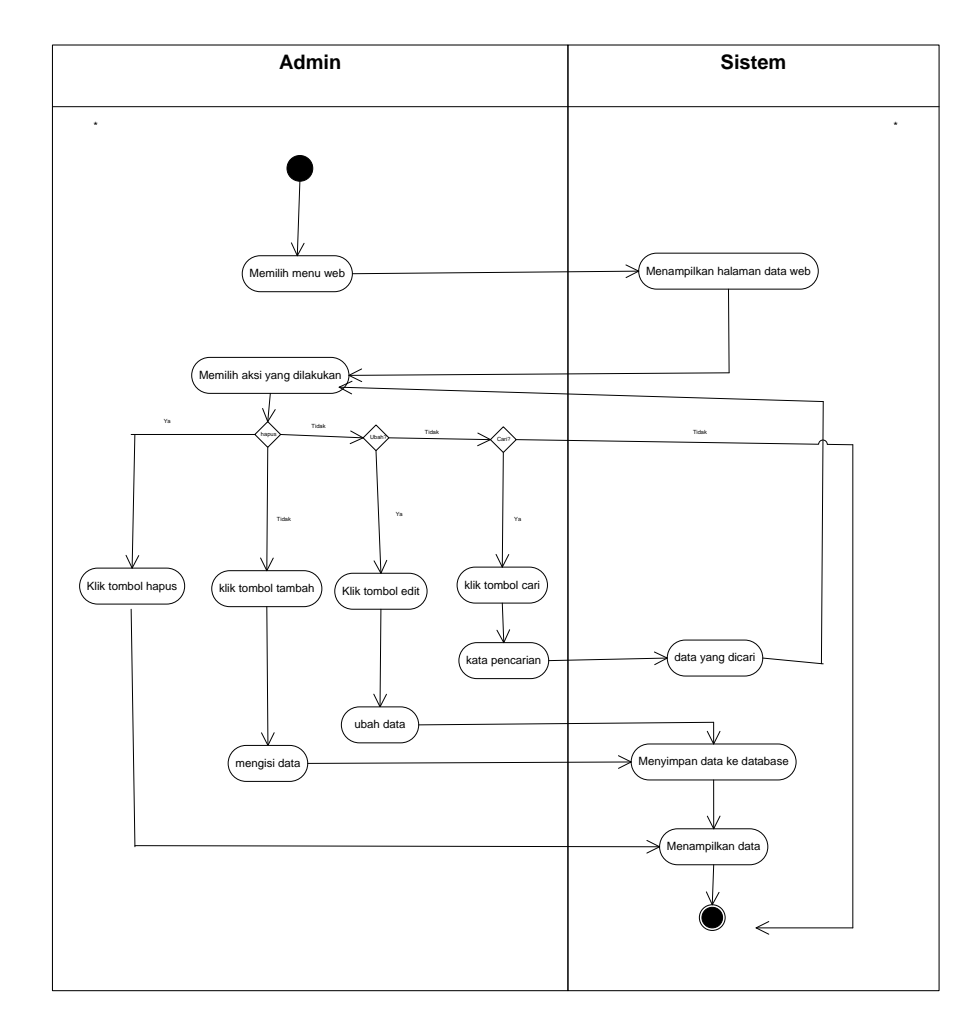

Gambar 45. *Activity Diagram* Kelola Profil *Web*

### c) Kelola *User*

*User* dengan *level administrator* dapat melakukan pengelolaan terhadap data admin (*input, edit, delete*) berikut merupakan alir sistem yang menggambarkan bagaimana admin melakukan pengelolaan terhadap data kelola *user*.

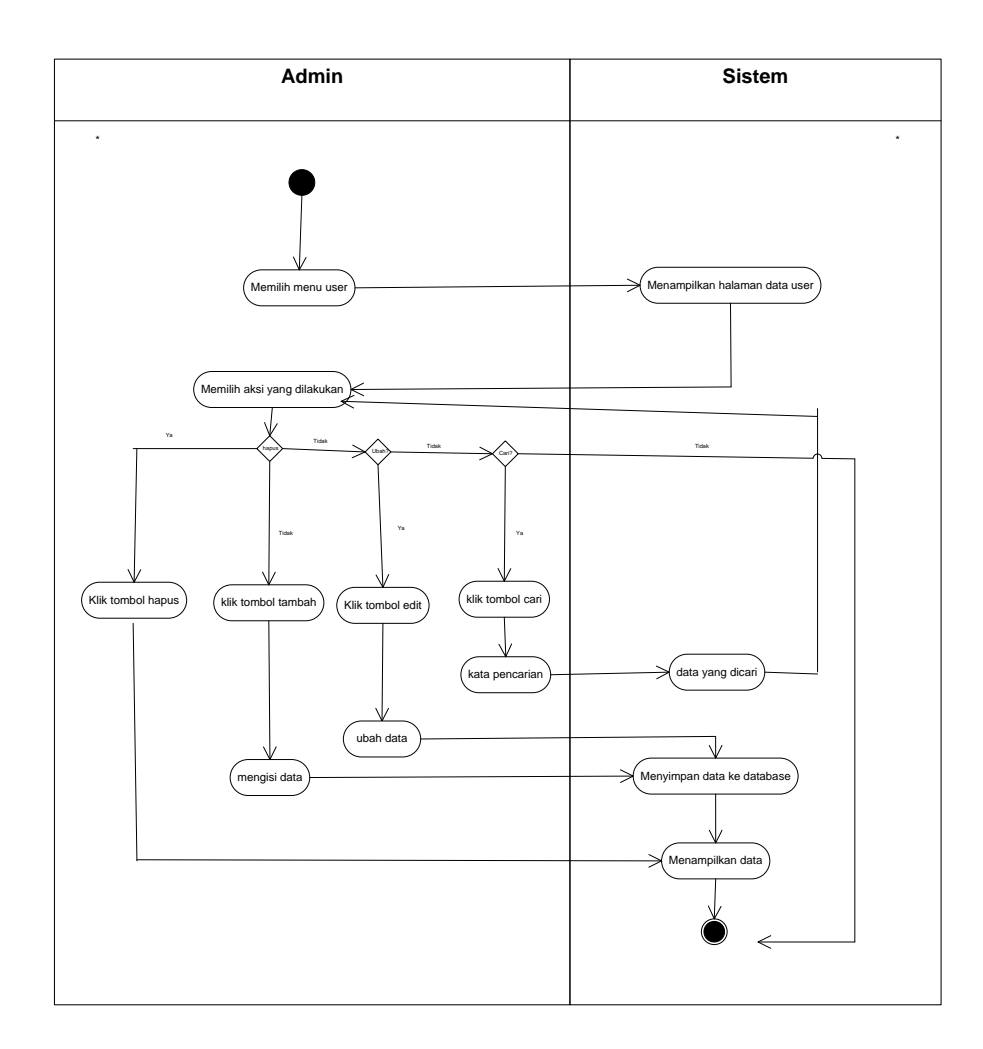

Gambar 46. *Activity Diagram* Kelola *User*

## d) Kelola Kategori Paket

*User* dengan *level administrator* dapat melakukan pengelolaan terhadap kategori paket (*input, edit, delete*) berikut merupakan alir sistem yang menggambarkan bagaimana admin melakukan pengelolaan terhadap data kategori paket.

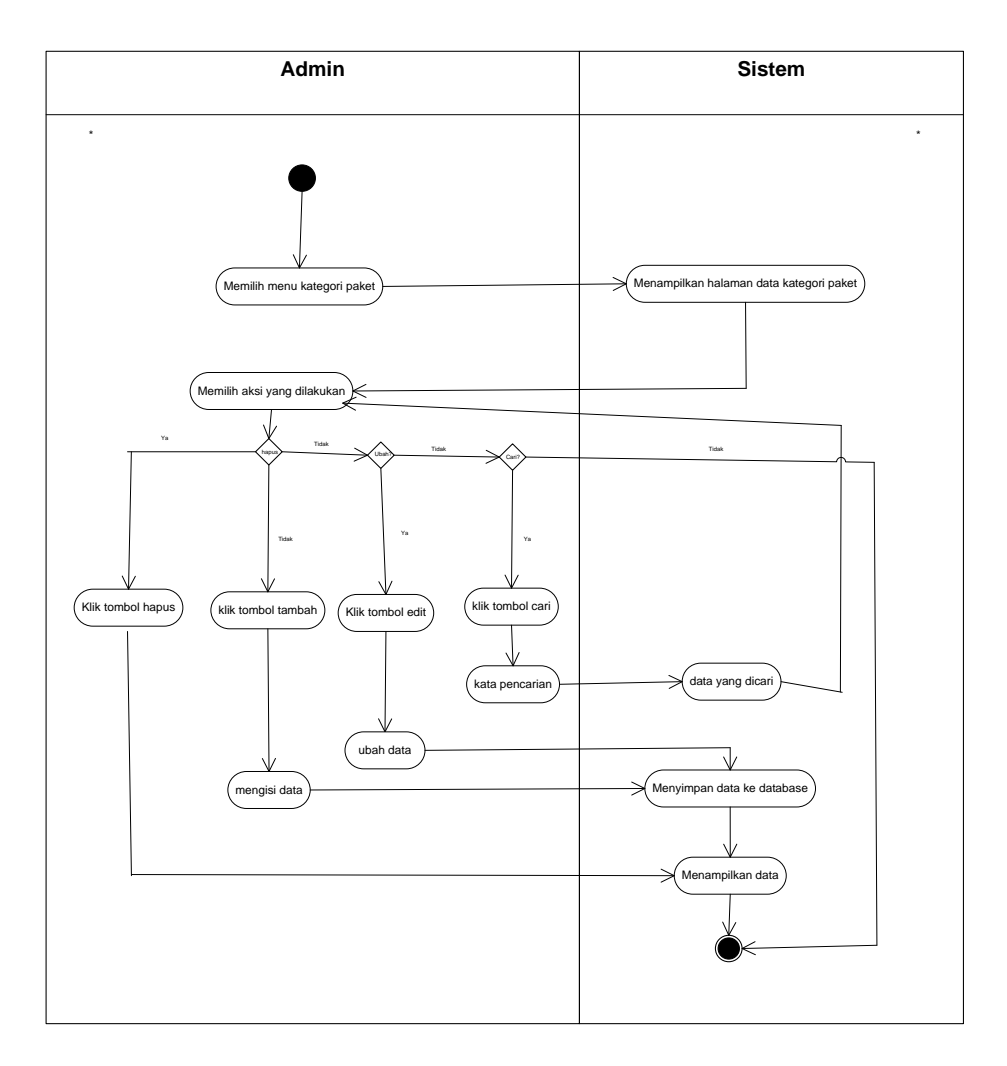

Gambar 47. *Activity Diagram* Kelola Kategori Paket

e) Kelola Data Paket

*User* dengan *level administrator* dapat melakukan pengelolaan terhadap data paket (*input, edit, delete*) berikut merupakan alir sistem yang menggambarkan bagaimana admin melakukan pengelolaan terhadap data paket.

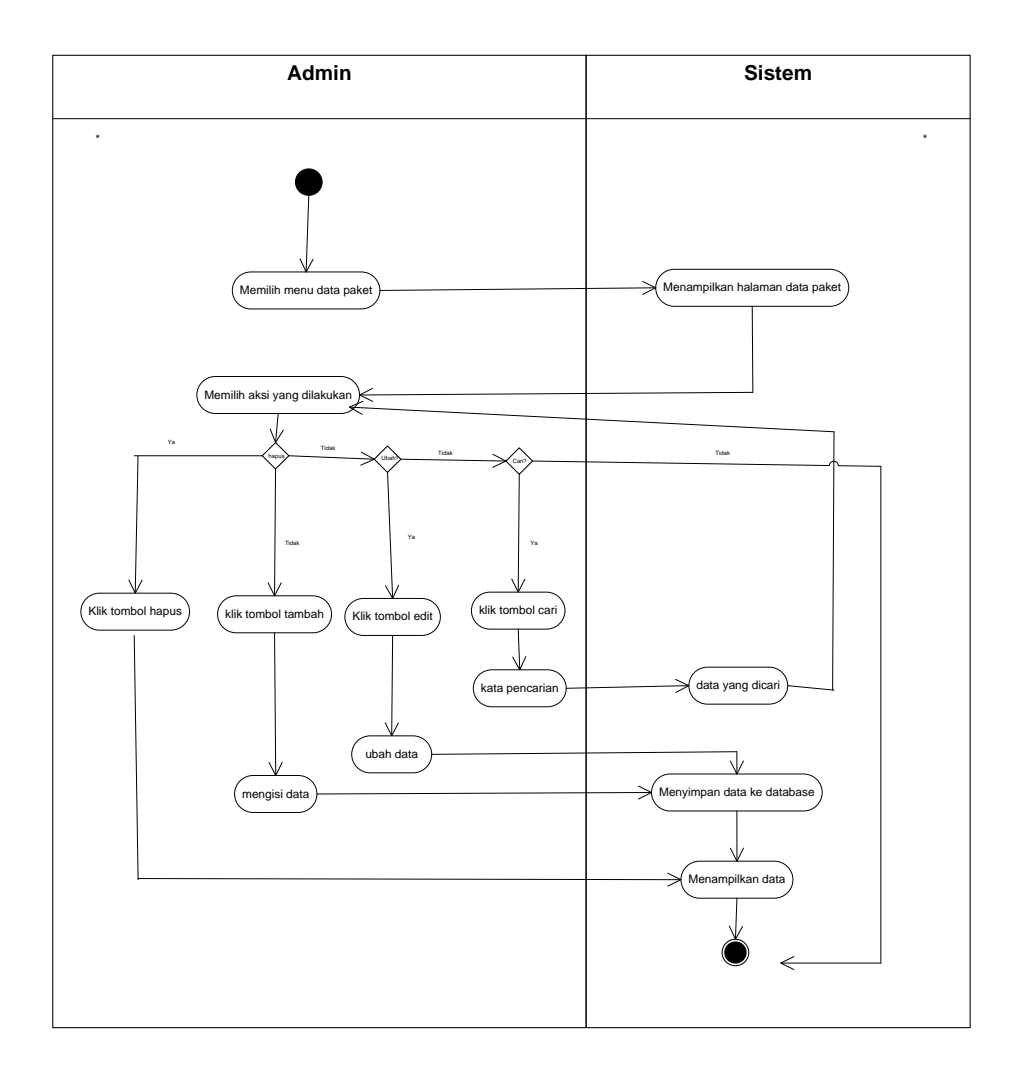

Gambar 48. *Activity Diagram* Kelola Data Paket

### f) Kelola Permintaan

*User* dengan *level administrator* dapat melakukan pengelolaan terhadap data permintaan (*input, edit, delete*) berikut merupakan alir sistem yang menggambarkan bagaimana admin melakukan pengelolaan terhadap data permintaan.

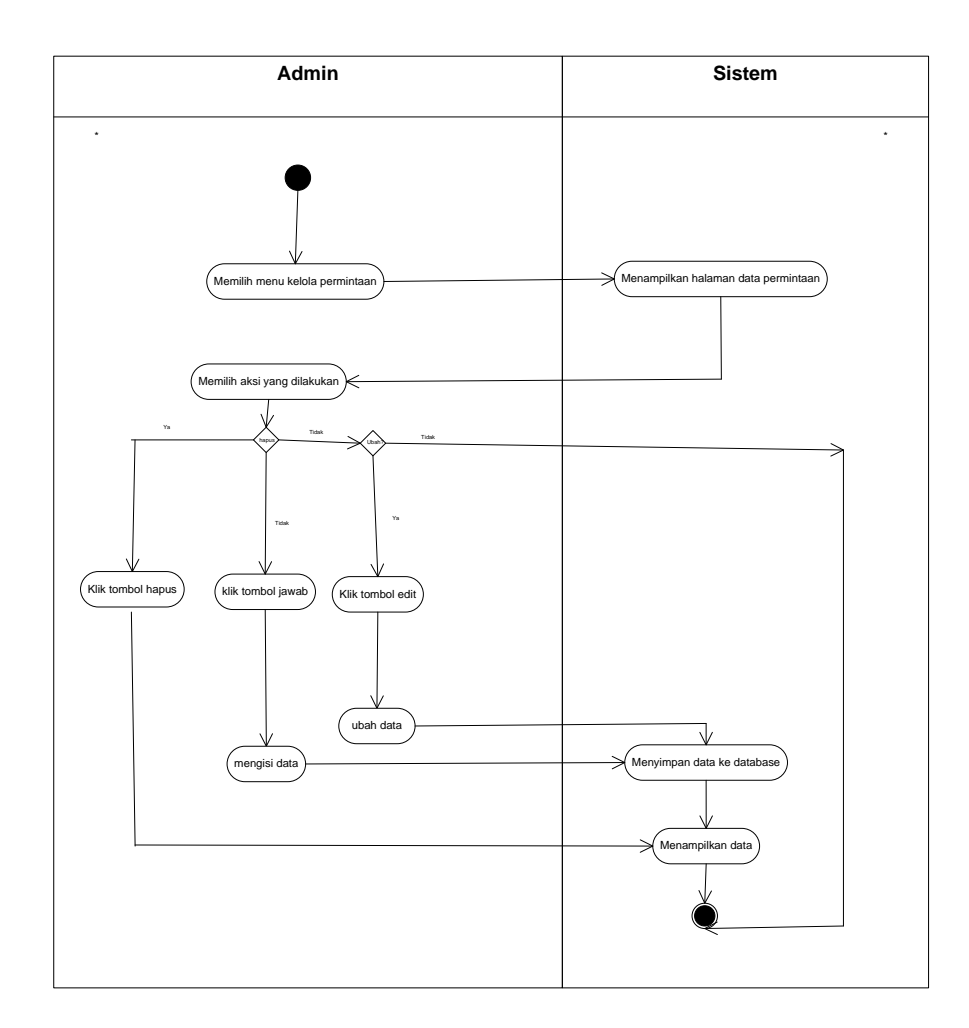

Gambar 49. *Activity Diagram* Kelola Data Permintaan

g) Kelola Galeri

*User* dengan *level administrator* dapat melakukan pengelolaan terhadap data galeri (*input, edit, delete*) berikut merupakan alir sistem yang menggambarkan bagaimana admin melakukan pengelolaan terhadap data galeri.

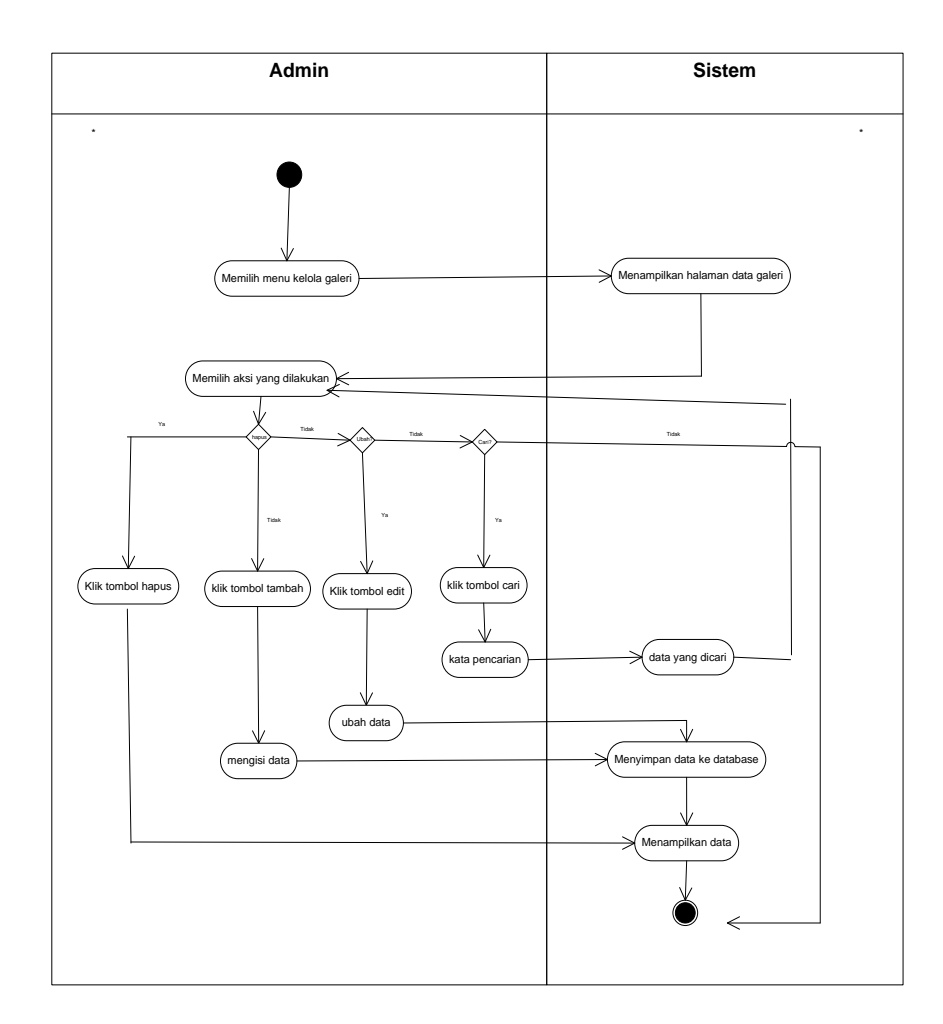

Gambar 50. *Activity Diagram* Kelola Galeri

h) Kelola Video

*User* dengan *level administrator* dapat melakukan pengelolaan terhadap data video (*input, edit, delete*) berikut merupakan alir sistem yang menggambarkan bagaimana admin melakukan pengelolaan terhadap data video.

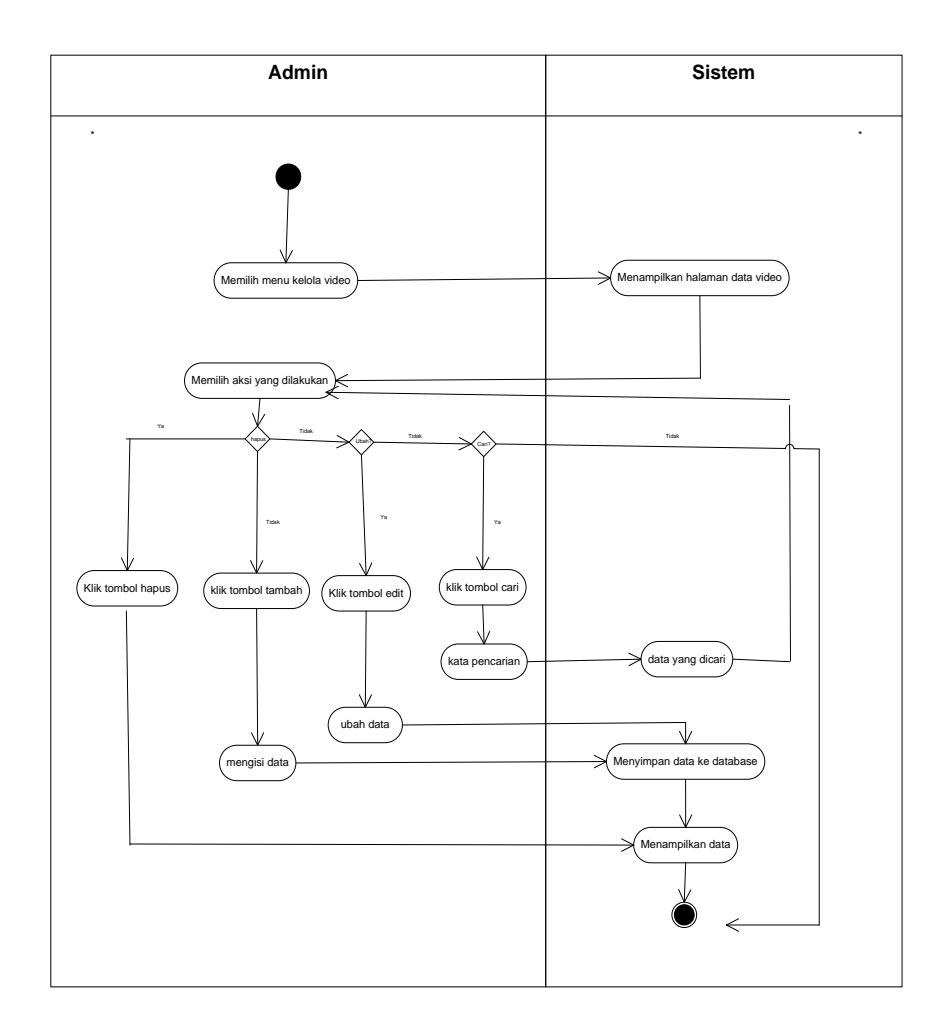

Gambar 51. *Activity Diagram* Kelola Video

i) Kelola Katalog

*User* dengan *level administrator* dapat melakukan pengelolaan terhadap data katalog (*input, edit, delete*) berikut merupakan alir sistem yang menggambarkan bagaimana admin melakukan pengelolaan terhadap data katalog.

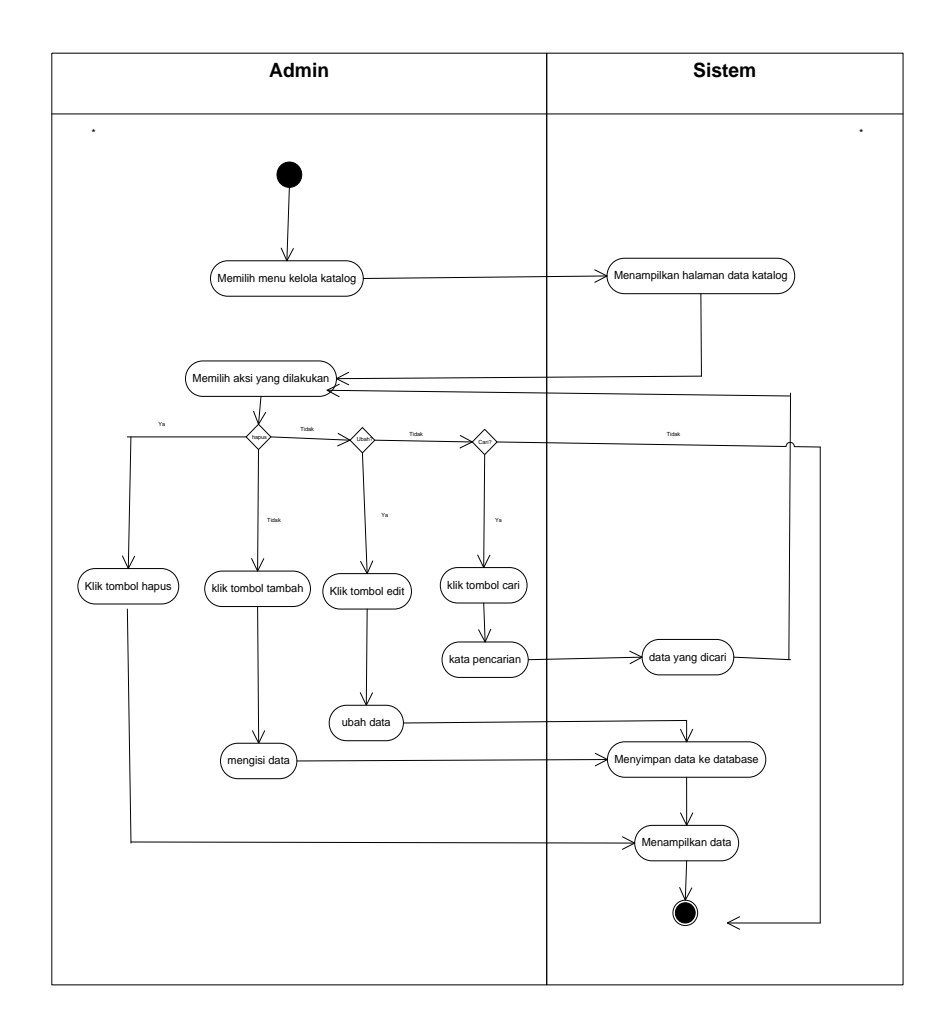

Gambar 52. *Activity Diagram* Kelola Katalog

j) Lihat Media Pemasaran Jasa *photography* Artmedia Studio Palangka Raya *User* dengan *level public* dapat melihat informasi yang sudah dikelola oleh admin*.* Berikut merupakan alir sistem dari lihat media pemasaran jasa *photography.*

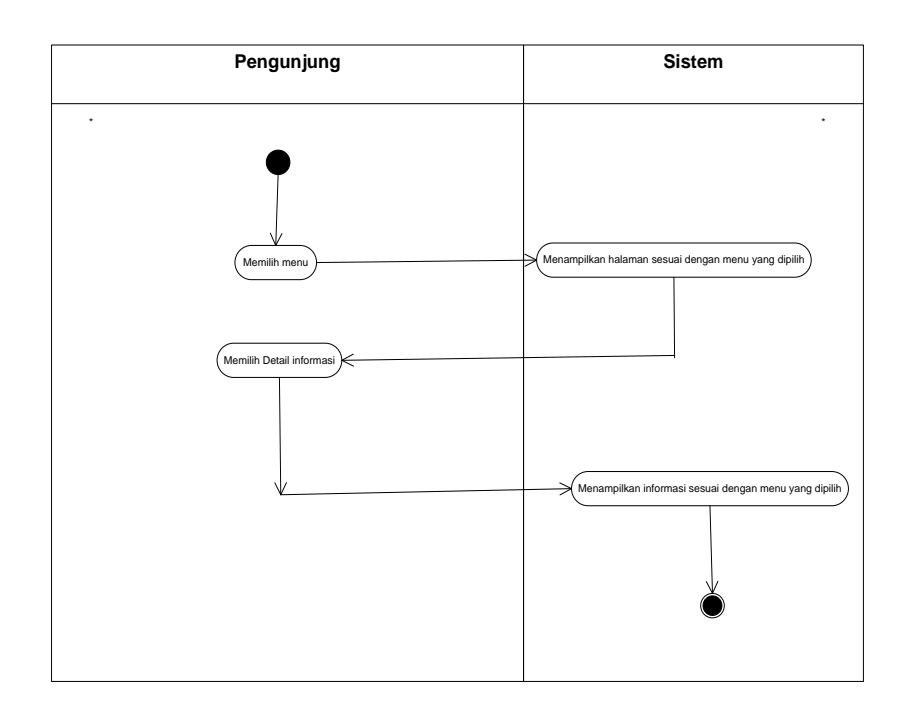

Gambar 53. *Activity Diagram* Lihat Media Pemasaran Jasa *photography* Pengunjung dapat mengakses menu dalam sistem seperti *home*, menu paket, promo, lainnya (galeri, katalog, permintaan dan video).

### 3) *Sequence Diagram*

*Sequence Diagram* merupakan gambaran tahapan-tahapan interaksi antar sistem dan pengguna agar menghasilkan sesuatu yang sesuai dengan *use case diagram*. Berikut adalah rancangan *sequence diagram* sistem.

a) *Sequence Diagram Login*

S*equence diagram* ini admin dapat melakukan *login* dengan memasukkan *username* dan *password* terlebih dahulu.

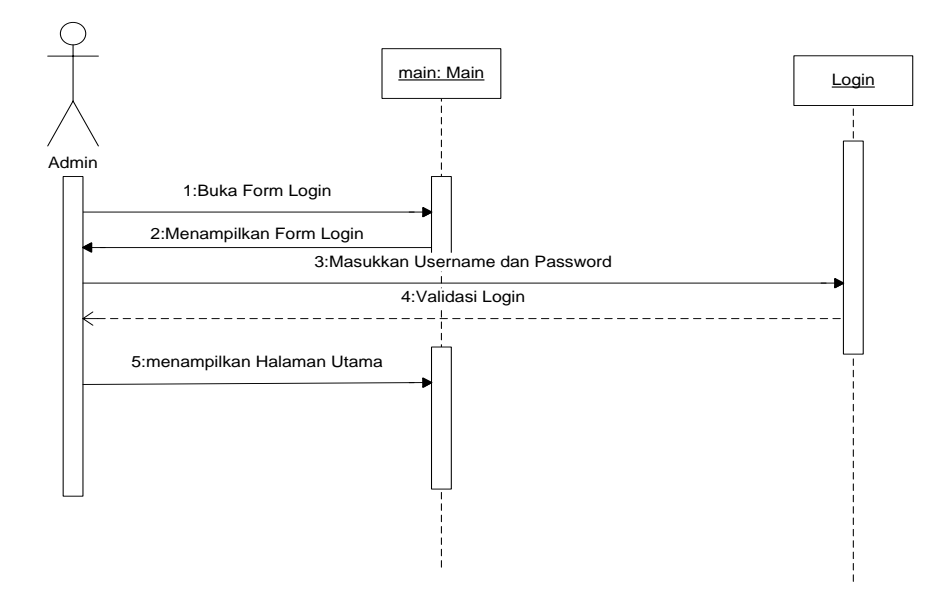

Gambar 54. *Sequence Diagram Login*

b) *Sequence Diagram* Profil *Web*

*Sequence diagram* ini menunjukkan tahapan sistem ketika admin melakukan kelola profil *web.*

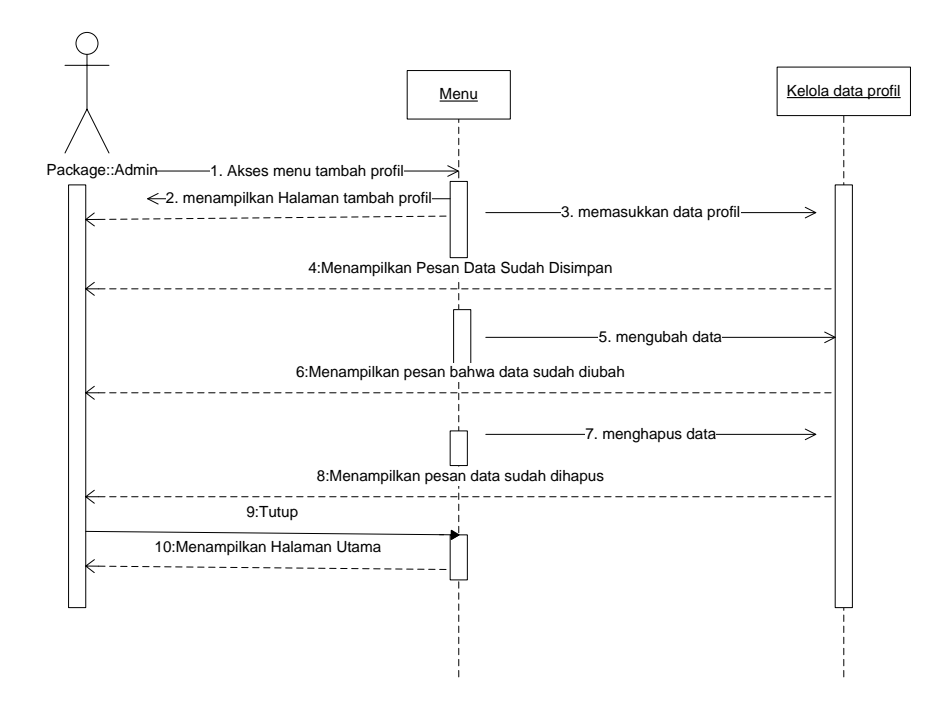

Gambar 55. *Sequence Diagram* Kelola Data Profil *Web*

Gambar 55 terdapat 1 admin dan 2 objek, yaitu: menu dan kelola profil *web*. Pertama-tama admin masuk ke layar menu utama. Dari halaman tambah data profil, admin melakukan kelola profil, dengan memasukkan data profil. Admin memilih simpan dan data profil tersimpan. Jika admin mengubah salah satu dari data profil. Admin dapat memilih *button edit*. Sistem menyimpan data yang sudah diedit. Jika admin menghapus data profil maka sistem menghapus data profil.

c) *Sequence Diagram* Data *User*

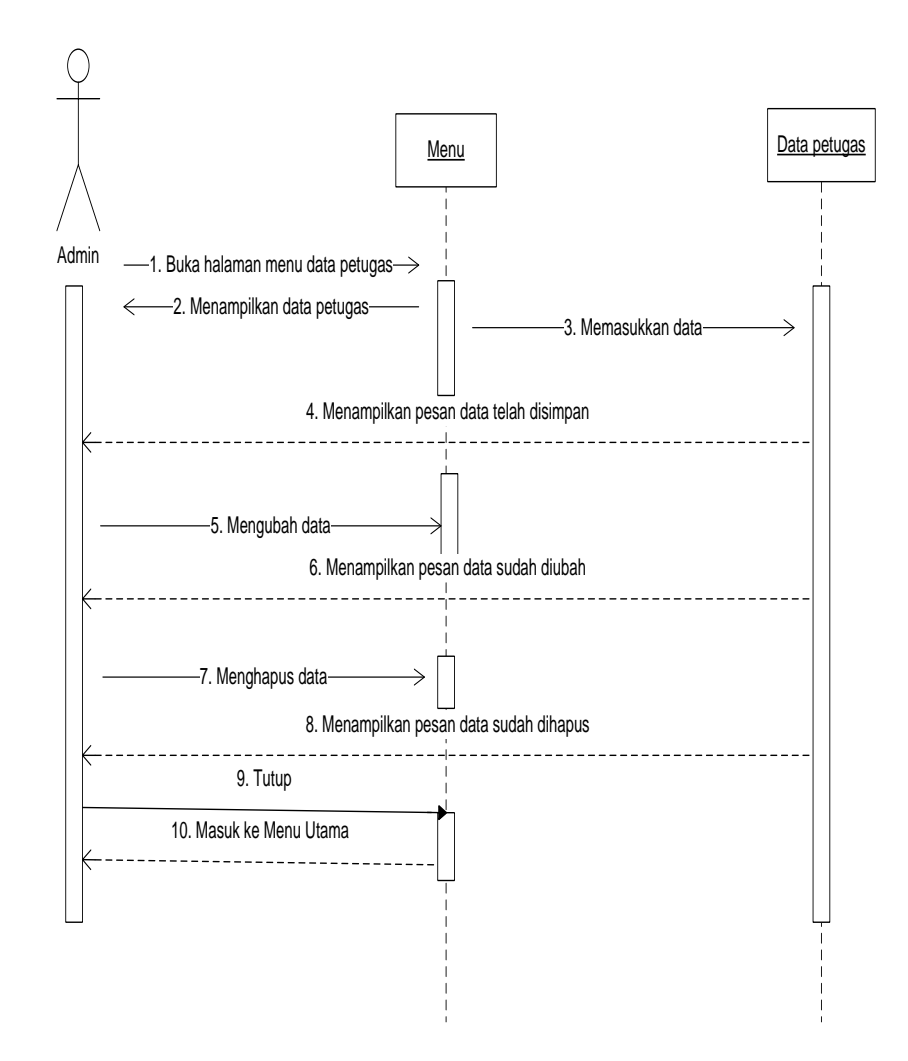

Gambar 56. *Sequence Diagram* Data *User*

Pada Gambar 56 menunjukan bahwa admin masuk ke halaman data petugas untuk dapat mengelola data petugas yang dapat mengelola data pada halaman *administrator*. Pada halaman data petugas proses yang dapat dilakukan meliputi proses tambah, ubah dan hapus data.

d) *Sequence Diagram* Kelola Kategori Paket

S*equence diagram* ini menunjukkan tahapan sistem ketika admin melakukan kelola kategori paket.

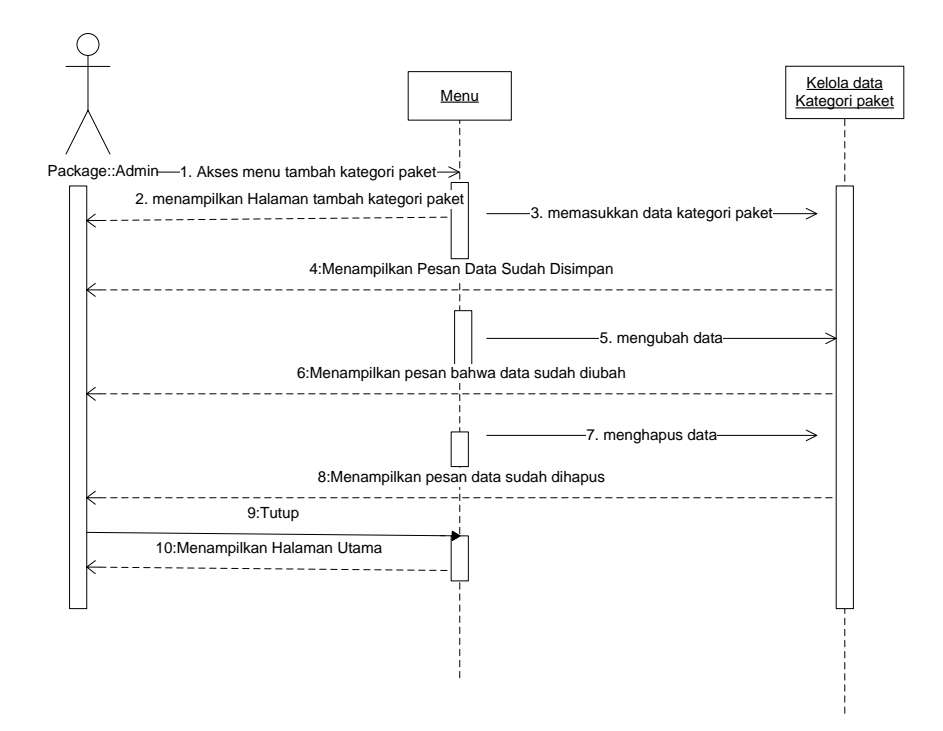

Gambar 57. *Sequence Diagram* Kelola Data Kategori Paket

Gambar 57 terdapat 1 admin dan 2 objek, yaitu: menu dan kelola kategori paket. Pertama-tama admin masuk ke layar menu utama. Dari halaman tambah data kategori paket, admin melakukan kelola kategori paket, dengan memasukkan data kategori paket. Admin memilih simpan dan data kategori paket tersimpan. Jika admin mengubah salah satu dari data kategori paket.

Admin dapat memilih *button edit*. Sistem menyimpan data yang sudah diedit. Jika *admin* menghapus data kategori paket maka sistem menghapus data kategori paket.

e) *Sequence Diagram* Data Paket

S*equence diagram* ini menunjukkan tahapan sistem ketika admin melakukan kelola data paket.

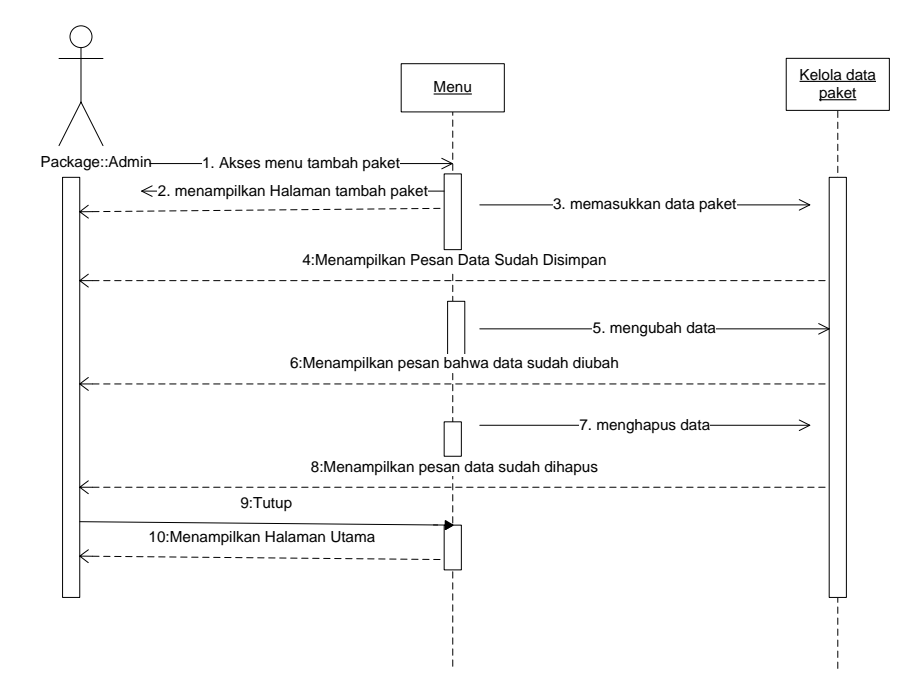

Gambar 58. *Sequence Diagram* Kelola Data Paket

Gambar 58 terdapat 1 admin dan 2 objek, yaitu: menu dan kelola paket. Pertama-tama admin masuk ke layar menu utama. Dari halaman tambah data paket, admin melakukan kelola paket, dengan memasukkan data paket. Admin memilih simpan dan data paket tersimpan. Jika Admin mengubah salah satu dari data paket. Admin dapat memilih *button edit*. Sistem menyimpan data yang sudah diedit. Jika admin menghapus data paket maka sistem menghapus data paket.

#### f) *Sequence Diagram* Data Permintaan

S*equence diagram* ini menunjukkan tahapan sistem ketika admin melakukan kelola data permintaan.

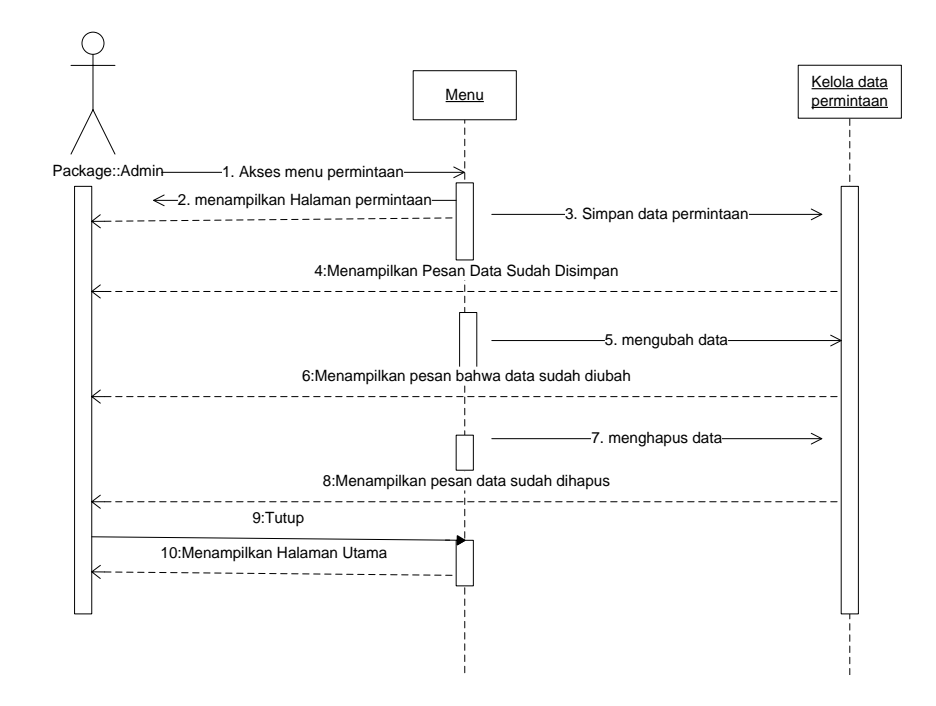

Gambar 59. *Sequence Diagram* Kelola Data Permintaan

Gambar 59 terdapat 1 admin dan 2 objek, yaitu: menu dan kelola permintaan. Pertama-tama admin masuk ke layar menu utama. Dari halaman tambah data permintaan, admin melakukan kelola permintaan, dengan memasukkan data permintaan. Admin memilih simpan dan data permintaan tersimpan. Jika admin mengubah salah satu dari data permintaan. Admin dapat memilih *button edit*. Sistem menyimpan data yang sudah diedit. Jika admin menghapus data permintaan maka sistem menghapus data permintaan.

Di *sequence diagram* ini menunjukkan tahapan sistem ketika admin melakukan kelola data galeri.

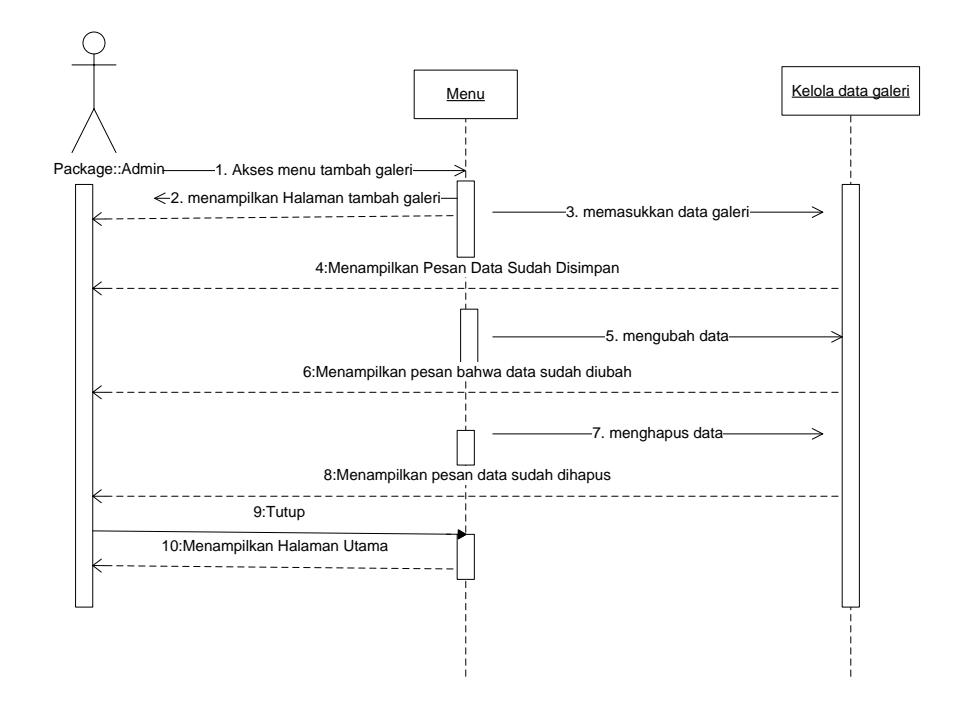

Gambar 60. *Sequence Diagram* Kelola Data Galeri

Gambar 60 terdapat 1 admin dan 2 objek, yaitu: menu dan kelola galeri. Pertama-tama admin masuk ke layar menu utama. Dari halaman tambah data galeri, admin melakukan kelola galeri, dengan memasukkan data galeri. Admin memilih simpan dan data galeri tersimpan. Jika Admin mengubah salah satu dari data galeri. Admin dapat memilih *button edit*. Sistem menyimpan data yang sudah diedit. Jika admin menghapus data galeri maka sistem menghapus data galeri.

S*equence diagram* ini menunjukkan tahapan sistem ketika admin melakukan kelola data video.

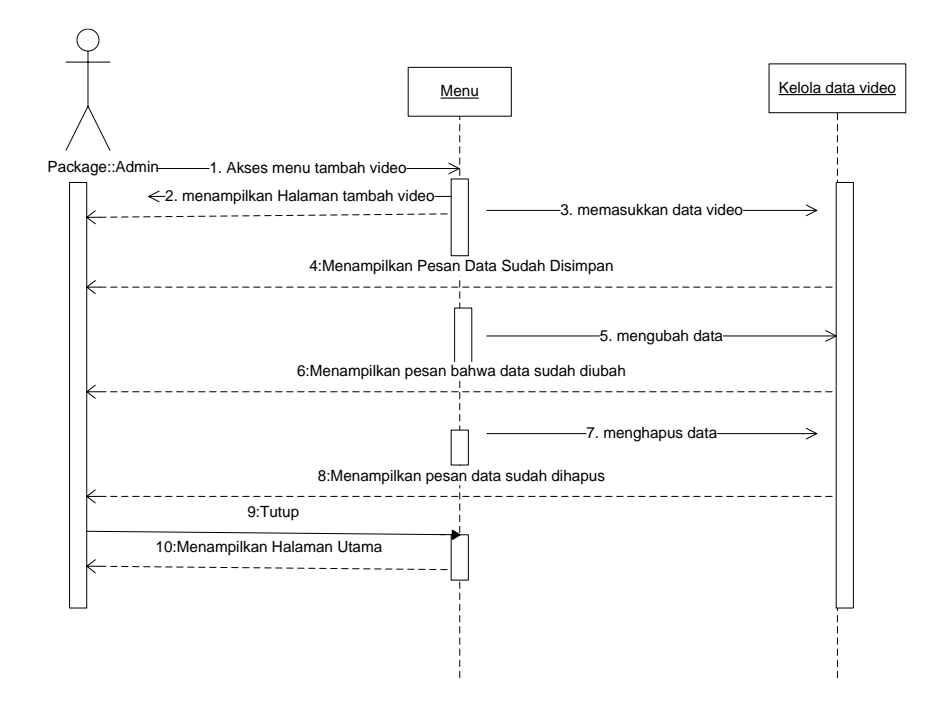

Gambar 61. *Sequence Diagram* Kelola Data Video

Gambar 61 terdapat 1 admin dan 2 objek, yaitu: menu dan kelola video. Pertama-tama admin masuk ke layar menu utama. Dari halaman tambah data video, admin melakukan kelola video, dengan memasukkan data video. Admin memilih simpan dan data video tersimpan. Jika Admin mengubah salah satu dari data video. Admin dapat memilih *button edit*. Sistem menyimpan data yang sudah diedit. Jika admin menghapus data video maka sistem menghapus data video.

### i) *Sequence Diagram* Kelola Katalog

Di *sequence diagram* ini menunjukkan tahapan sistem ketika admin melakukan kelola katalog.

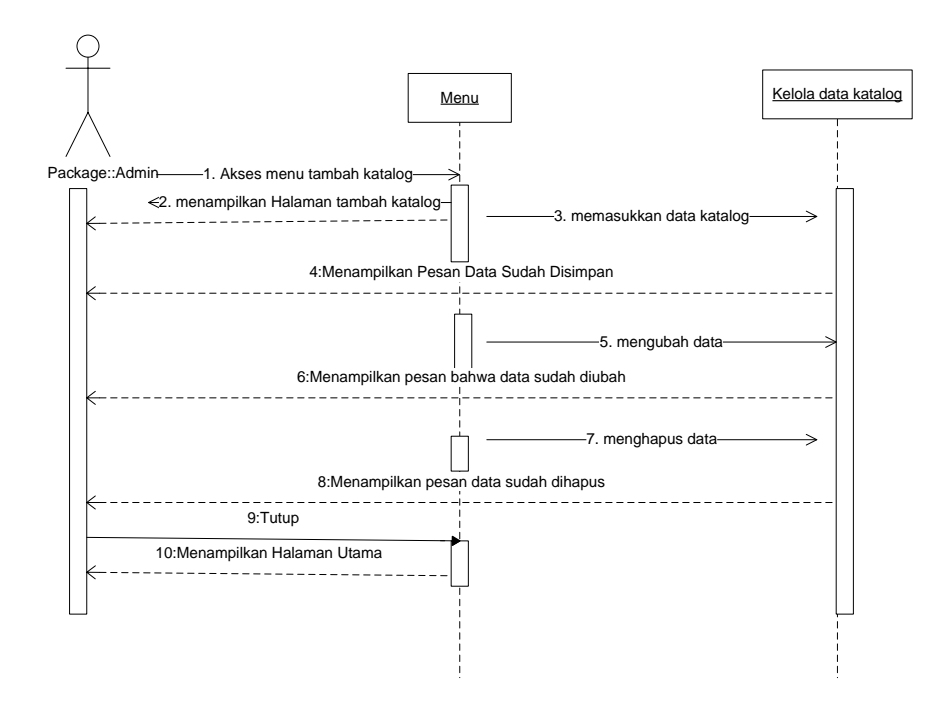

Gambar 62. *Sequence Diagram* Kelola Katalog

Gambar 62 terdapat 1 admin dan 2 objek, yaitu: menu dan kelola katalog. Pertama-tama admin masuk ke layar menu utama. Dari halaman tambah data katalog, admin melakukan kelola katalog, dengan memasukkan data katalog. Admin memilih simpan dan data katalog tersimpan. Jika admin mengubah salah satu dari data katalog. Admin dapat memilih *button edit*. Sistem menyimpan data yang sudah diedit. Jika admin menghapus data katalog maka sistem menghapus data katalog.

j) *Sequence Diagram* Lihat Media Pemasaran Paket *Photography*

S*equence diagram* ini menunjukkan tahapan sistem ketika *user* akan melihat media pemasaran jasa *photography* .

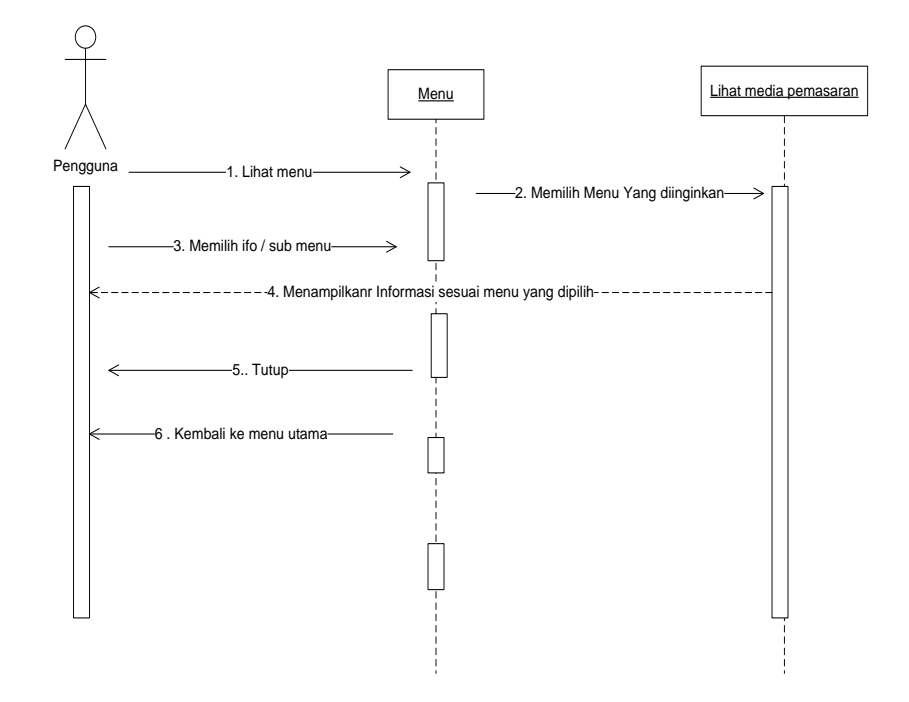

Gambar 63. *Sequence Diagram* Lihat Media Pemasaran Jasa *Photography*

Pada Gambar 63 menunjukan *sequence diagram* proses menampilkan halaman pemasaran *photography* dimana pengunjung dapat mengakses menu dalam sistem seperti *home*, menu paket, promo, lainnya (galeri, katalog, permintaan dan video) sesuai dengan menu yang dipilih.

4) *Class Diagram*

*Class diagram* merupakan gambaran struktur sistem dari segi definisi kelas-kelas yang dibuat untuk membangun sistem. kelas memiliki 3 bagian utama yaitu *attribute*, *operation*, dan *name*. Berikut *class diagram* Media Pemasaran Jasa *photography* Artmedia Studio Palangka Raya pada Gambar 64.

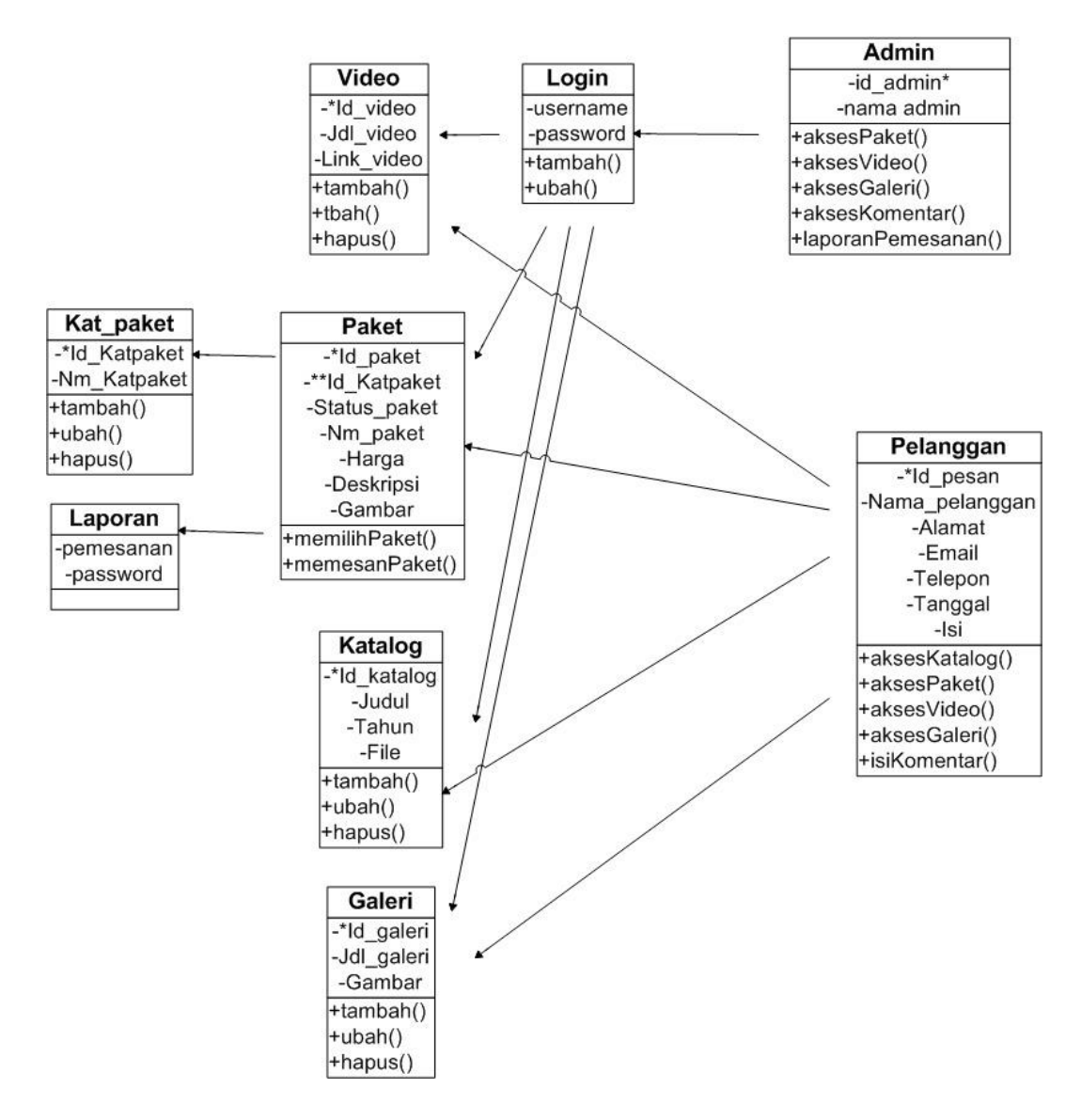

Gambar 64. *Class Diagram* Analisis dan Perancangan Media Pemasaran Jasa *Photography* Artmedia Studio

#### **3.8.3 Desain Basis Data**

Dalam suatu aplikasi sebuah program banyak digunakan tabel-tabel untuk mempermudah user dalam rangka menyimpan sebuah data sesuai yang diinginkan dan biasa juga sebagai dokumentasi. Adapun rancangan tabel tersebut adalah sebagai berikut:

## *a)* Tabel Admin

Tabel admin fungsinya untuk menyimpan data *administrator* sistem*.*

| No | Field             | <b>Tipe Data</b> | <i>Size</i> | Keterangan      |
|----|-------------------|------------------|-------------|-----------------|
|    | <i>* Id</i> admin | Int              | I ( )       | Kode admin      |
|    | <i>Username</i>   | Varchar          | 20          | <i>Username</i> |
|    | Password          | Varchar          |             | Password        |

Tabel 6. Tabel *Admin*

### *b)* Tabel *Web*

Tabel profil *web* fungsinya untuk menyimpan data profil *web.*

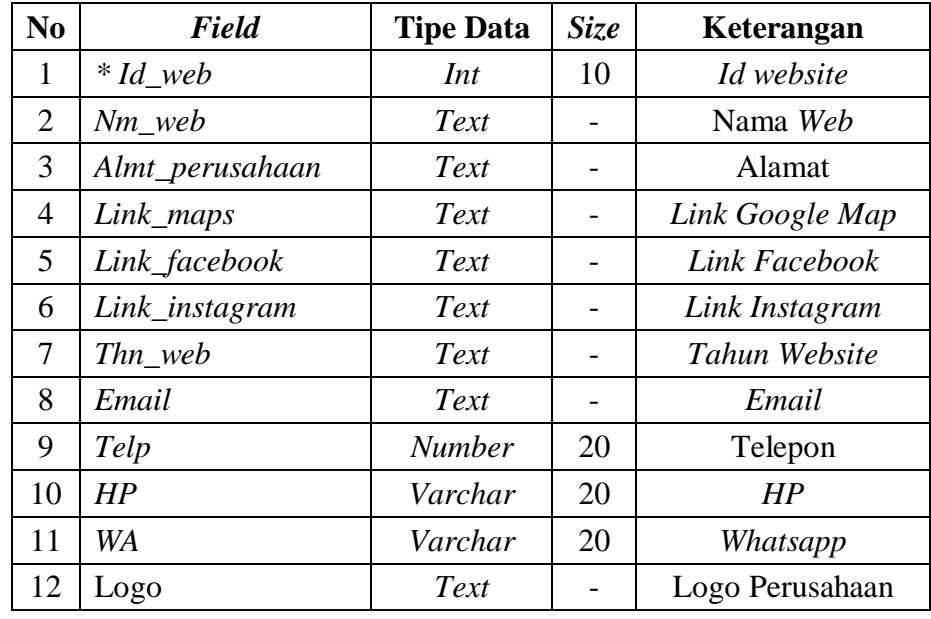

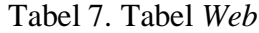

c) Tabel kategori Paket

Tabel kategori paket fungsinya untuk menyimpan data kategori paket

ketika admin menambahkan data*.*

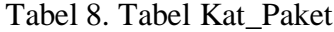

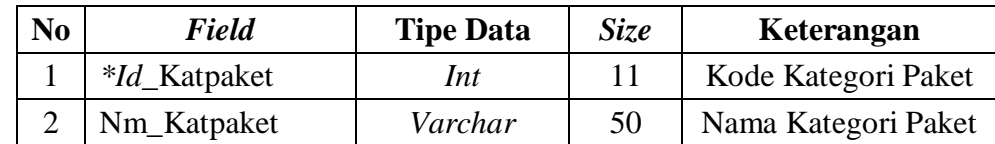

# d) Tabel Paket

Tabel paket fungsinya untuk menyimpan data paket*.*

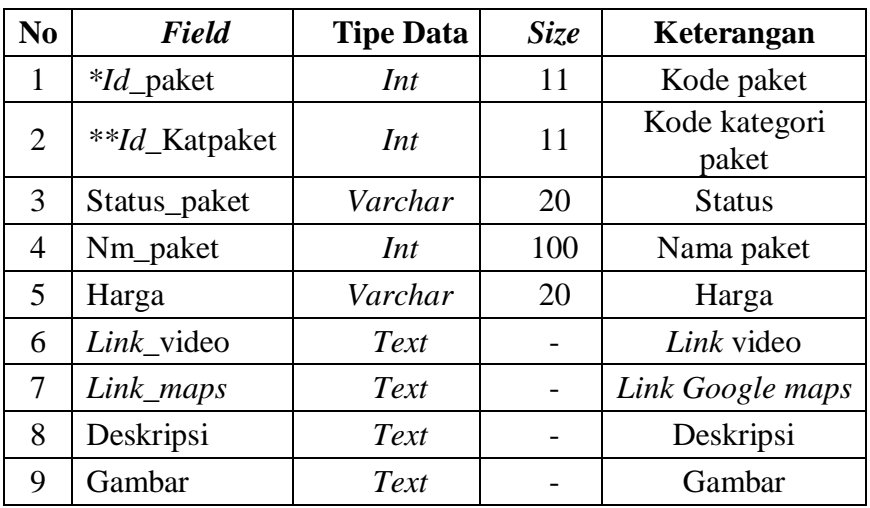

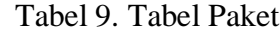

## e) Tabel Permintaan

Tabel permintaan fungsinya untuk menyimpan data permintaan pelanggan*.*

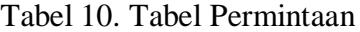

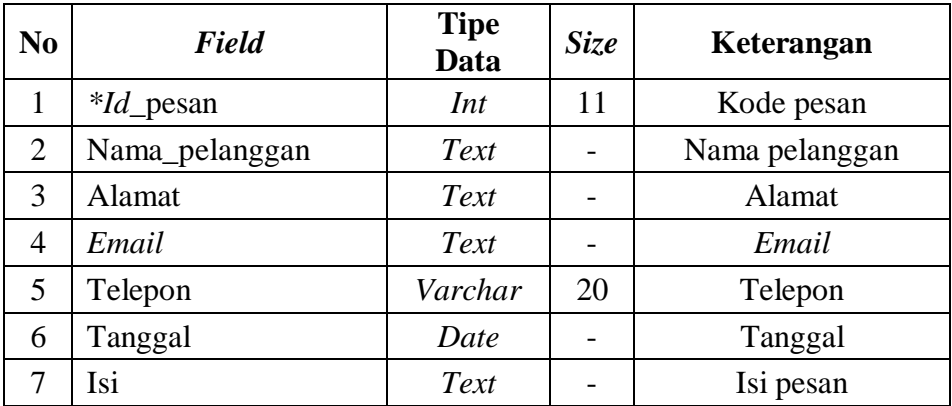

## f) Tabel Galeri

Tabel galeri fungsinya untuk menyimpan data galeri*.*

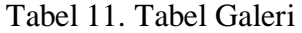

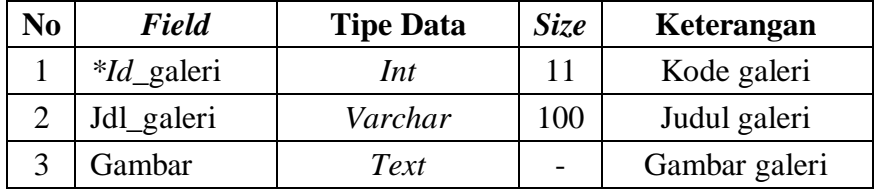

### g) Tabel Video

Tabel video fungsinya untuk menyimpan data video*.*

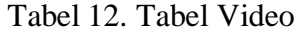

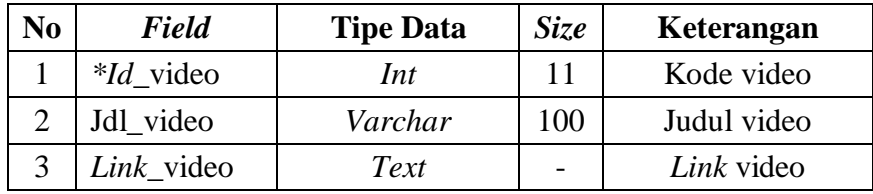

### h) Tabel Katalog

Tabel katalog fungsinya untuk menyimpan data katalog atau brosur paket.

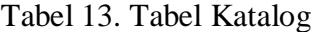

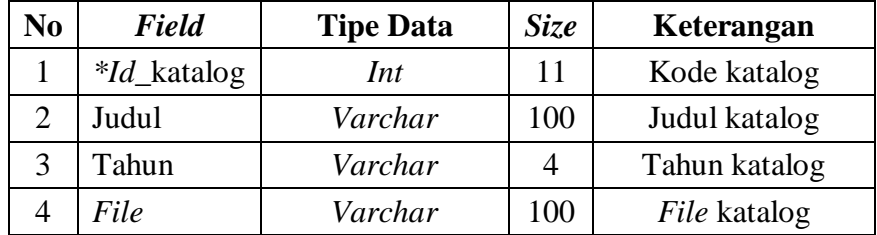

### **3.8.4 Desain Keamanan**

Hak akses sistem hanya diberikan kepada pengguna yang berstatus sebagai admin menggunakan *username* dan *password*. Pelanggan atau masyarakat tidak bisa mengelola konten *website* kecuali hanya menghubungi agen lewat kontak atau halaman konsultasi.

### **3.8.5 Desain Keuangan dan Biaya**

Pada proses penelitian penulis menganggarkan biaya yang dibebankan kepada penulis sendiri yang dapat dilihat pada Tabel 15.

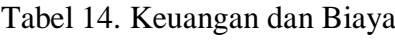

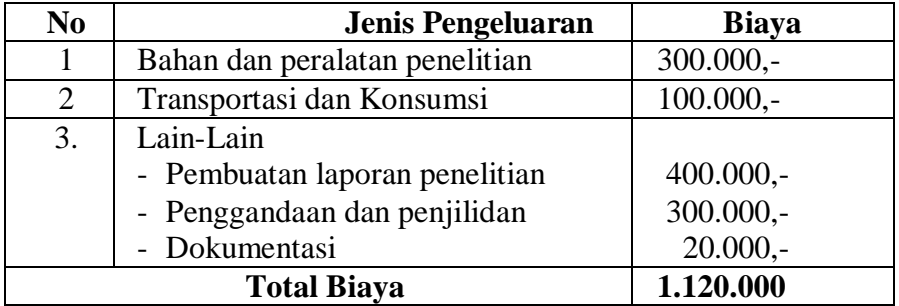

### **3.8.6 Perawatan Sistem**

Perawatan sistem dilakukan dengan 2 cara:

- 1. Perawatan korektif yaitu mengoreksi kesalahan-kesalahan yang ditemukan pada sistem yang dijalankan/berjalan.
- 2. Perawatan preventif yaitu menangani masalah-masalah yang ada jika ditemukan ada pada tahap implementasi.
#### **BAB IV**

#### **HASIL DAN PEMBAHASAN**

#### **4.1 Hasil**

#### **4.1.1 Hipotesa**

Kerangka berfikir dari Analisis dan Perancangan Pemasaran Jasa *Photography* pada Artmedia Studio Palangka Raya Berbasis *Web Mobile* salah satu cara menghasilkan informasi yang berkualitas merujuk pada *output* sistem yang dapat meningkatkan kinerja terutama dalam pengambilan keputusan, yaitu kualitas yang mencakup :

- a. Relevan, rancangan menampilkan informasi yang nantinya dapat dijadikan sebagai acuan bagi para pembuat keputusan untuk memprediksi, menegaskan, atau membenarkan sebuah informasi.
- b. Dapat dipercaya, akurat dalam menggambarkan produk atau jasa yang ditawarkan serta membantu pelanggan dalam menentukan keputusan yang diambil.
- c. Lengkap, data benar-benar tersaji secara lengkap.
- d. Tepat waktu, disajikan pada saat yang tepat untuk mempengaruhi proses pembuatan keputusan sehingga sistem benar-benar menyajikan informasi yang sesuai dan cepat.
- e. Mudah dipahami, disajikan dalam format yang mudah dimengerti dan dioperasikan
- f. Dapat diuji, memungkinkan dua orang yang kompeten untuk menghasilkan informasi yang sama.

95

g. Kebenaran secara independen, konten sistem informasi menyajikan sebuah informasi yang baik.

Berdasarkan kerangka pemikiran tersebut maka penulis mengemukakan hipotesis sebagai berikut:

- a. Menganalisis sistem lama dengan sistem baru menggunakan analisis *PIECES*  (*Performances, Information, Economic, Control, Efficiency, Service*) untuk mendapatkan relevansi informasi dan efektifitas sistem nantinya jika dikembangkan.
- b. Rancangan menampilkan profil dari Artmedia Studio Palangka Raya agar pelanggan mengenal dan mempercayai objek sebagai perusahaan yang dapat dipercaya.
- c. Rancangan menampilkan halaman pengenalan jenis paket jasa *photography*, memberikan cara proses pemesanan, agar pelanggan dapat dengan mudah mendapatkan informasi secara lengkap terhadap produk jasa yang ditawarkan.
- d. Perancangan halaman Informasi proses pembayaran yang memudahkan pelanggan nantinya melakukan proses pembayaran.
- e. Perancangan halaman laporan transaksi pemesanan jasa *photography*,
- f. Perancangan sistem benar-benar dapat dijadikan acuan dalam pengembangan atau pengimplementasian sistem nantinya.

## **4.1.2 Hasil Analisis** *Performances, Information, Economic, Control, Efficiency, Service (PIECES)*

Hasil analisis yang terdapat pada objek penelitian dapat dilihat pada Tabel 15. Dimana penulis membandingkan antara sistem lama dengan sistem baru jika nantinya sistem diimplementasikan setelah proses perancangan selesai.

| No.              | <b>Nama Analisis</b>                 | <b>Sistem lama</b>                                                                                                    | <b>Sistem Baru</b>                                                                                                    |  |  |  |  |
|------------------|--------------------------------------|----------------------------------------------------------------------------------------------------|----------------------------------------------------------------------------------------------------|--|--|--|--|
| 1.               | Analisis kinerja<br>(Performance)    | Proses pemasaran produk<br>dengan cara iklan di media<br>cetak, cara mengiklankan<br>di koran atau<br>menggunakan brosur yang<br>tentu saja membutuhkan<br>biaya yang tidak sedikit. | Pada sistem baru, pemasaran jasa<br>melalui website online                                                                                                    |  |  |  |  |
| 2.               | Analisis Informasi<br>(information)  | Informasi yang didapat<br>terbatas pada lokasi dan<br>harga.                                                                                                    | Tidak terbatas jarak, waktu dan<br>tempat, sehingga update<br>informasi dapat terus-menerus<br>dilakukan, tempat untuk<br>melakukan promosi secara online                |  |  |  |  |
| 3.               | Analisis Ekonomi<br>(Economic)       | Informasi menggunakan<br>iklan di koran dan kertas<br>sehingga memerlukan<br>biaya yang cukup besar.                                                                                 | Informasi cukup menjalankan<br>atau membuka website disana<br>tersedia informasi mengenai data<br>jasa photography yang<br>ditawarkan.                                   |  |  |  |  |
| $\overline{4}$ . | <b>Analisis Kontrol</b><br>(Control) | Informasi sering kali tidak<br>update sehingga<br>perubahan harga,<br>spesifikasi atau promo<br>sulit dilakukan untuk<br>menarik minat konsumen                                      | Pada sistem baru data dan<br>informasi dapat dikontrol,<br>langsung terupdate serta<br>pengamanan data pengguna<br>terstruktur dan mempermudah<br>untuk memasuki sistem. |  |  |  |  |
| 5.               | Analisis Efisiensi<br>(Eficiency)    | Sistem publikasi informasi<br>pemasaran jasa<br>photography memerlukan<br>biaya dan promosi yang<br>terbatas menyebabkan<br>pemasaran kurang efektif.                                | Informasi mudah dipublikasi<br>serta akses melalui website serta<br>memaksimalkan proses promosi<br>agar proses pemasaran berjalan<br>dengan mudah.                      |  |  |  |  |
| 6.               | Analisis<br>Pelayanan<br>(Service)   | Penyampaian informasi<br>terbatas pada iklan di<br>koran dan media sosial                                                                                                    | Penyampaian informasi<br>pemasaran bisa langsung dilihat<br>pada website ini dan dapat<br>diupdate dengan mudah untuk<br>menyampaikan informasi terbaru.                 |  |  |  |  |

Tabel 15. Penjelasan Analisis dari Metode *PIECES*

Jadi dapat disimpulkan pemecahan masalah yang ada pada Artmedia Studio Palangka Raya, yaitu dengan cara menganalisis dan merancang media pemasaran jasa *photography* Artmedia Studio Palangka Raya berbasis *web mobile* yang nantinya dapat dijadikan acuan untuk mengimplementasikan sistem berbasis web

dalam rangka membantu Artmedia Studio Palangka Raya dalam pemasaran jasa *photography* .

#### **4.2 Pembahasan**

#### **4.2.1 Alur Sistem**

Hasil perancangan sistem secara garis besar dapat dilihat pada Gambar 65 alur sistem.

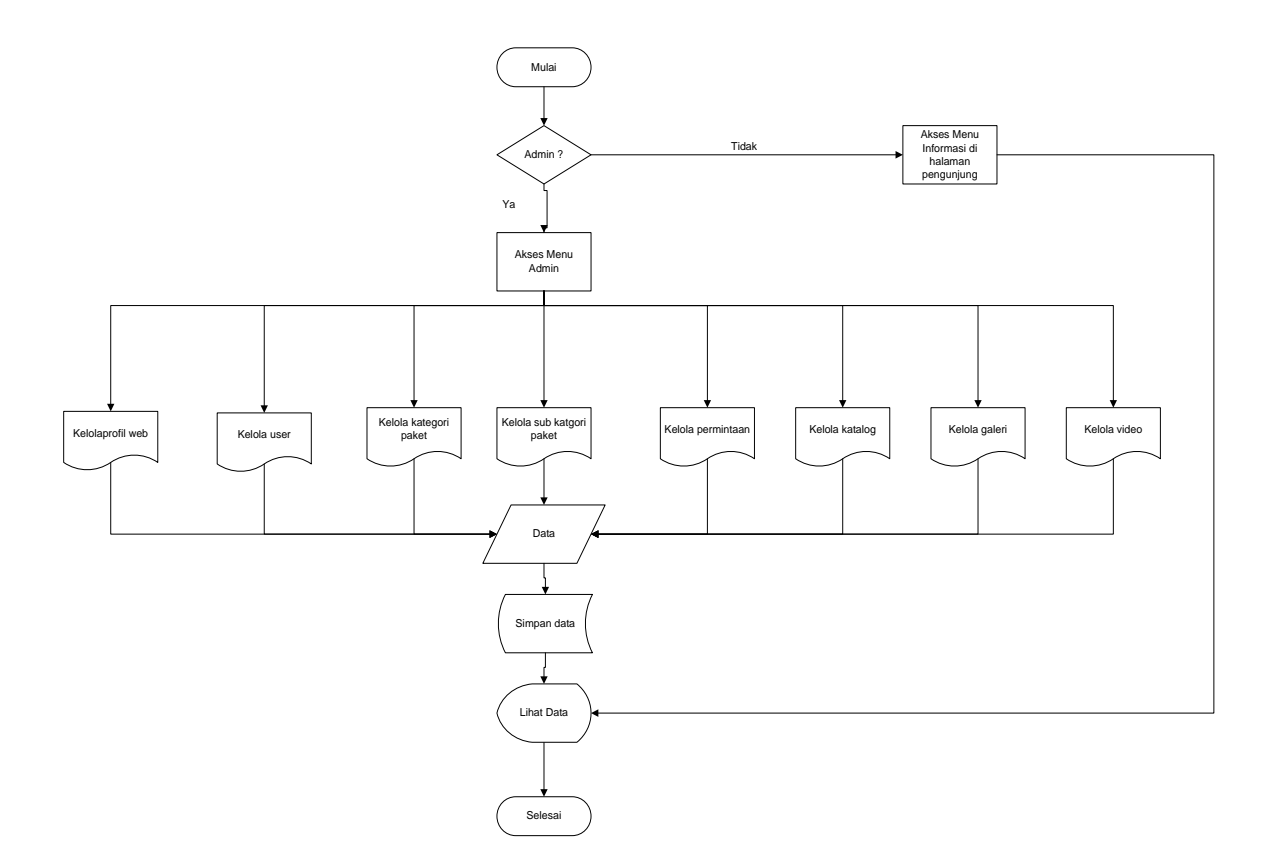

Gambar 65. *Flowchart* Sistem

Dalam alur data sistem dijelaskan proses data diawali dengan mengisi data pada halaman admin yang kesemuanya dikelola menjadi informasi pemasaran yang ditampilkan pada halaman pengunjung. Pengunjung dapat mengakses menu dalam

sistem seperti *home*, menu paket, promo, lainnya (galeri, katalog, permintaan dan video).

#### **4.2.2 Kuisioner dengan Skala Likert**

Dalam pengujian sistem juga akan dilakukan evaluasi terhadap sistem. Pengujian melibatkan 10 responden independen yang diasumsikan sebagai pengguna sistem nantinya.

Dari hasil kuisioner yang diajukan kepada beberapa orang yang menguji program, didapat hasil akhir yang digunakan sebagai bahan untuk memperbaiki program ini nantinya. Pengujian program melalui kuisioner bertujuan untuk mendapatkan nilai langsung dari para penggunan program, dan dapat memberikan umpan balik apa saja kekurangan–kekurangan yang perlu ditambahkan atau diperbaiki untuk menyempurnakan program ini nantinya.

#### 1. Pembahasan Hasil Respon Pengguna

Pada sub bab ini penulis akan membahas mengenai hasil uji coba program dan hasil kuisioner dari tanggapan masyarakat terhadap aplikasi yang dibuat dapat dilihat pada tabel 16.

| N <sub>0</sub> | <b>Point Pernyataan</b>            | <b>Point Nilai</b> |                |   |   |   |  |  |
|----------------|------------------------------------|--------------------|----------------|---|---|---|--|--|
|                |                                    | 1                  | $\overline{2}$ | 3 | 4 | 5 |  |  |
| $\mathbf{1}$   | Tampilan rancangan desktop dan     |                    |                |   |   |   |  |  |
|                | mobile menarik dan mudah dipahami  |                    |                |   |   |   |  |  |
| 2              | Rancangan akses paket jasa sudah   |                    |                |   |   |   |  |  |
|                | baik                               |                    |                |   |   |   |  |  |
| 3              | Rancangan halaman permintaan       |                    |                |   |   |   |  |  |
|                | paket baik                         |                    |                |   |   |   |  |  |
| 4              | Rancangan proses akses<br>login    |                    |                |   |   |   |  |  |
|                | admin sudah baik                   |                    |                |   |   |   |  |  |
| 5              | Rancangan proses kelola data paket |                    |                |   |   |   |  |  |
|                | sudah baik                         |                    |                |   |   |   |  |  |
| 6              | Rancangan proses kelola<br>data    |                    |                |   |   |   |  |  |
|                | kategori paket sudah baik          |                    |                |   |   |   |  |  |
| $\tau$         | Rancangan proses kelola data       |                    |                |   |   |   |  |  |
|                | permintaan cukup baik              |                    |                |   |   |   |  |  |
| 8              | Rancangan penyajian<br>katalog,    |                    |                |   |   |   |  |  |
|                | galeri, video lengkap              |                    |                |   |   |   |  |  |
| 9              | Rancangan pengelolaan data profil  |                    |                |   |   |   |  |  |
|                | perusahaan lengkap                 |                    |                |   |   |   |  |  |
| 10             | Rancangan penyajian<br>laporan     |                    |                |   |   |   |  |  |
|                | pemesanan lengkap                  |                    |                |   |   |   |  |  |

Tabel 16. Daftar Point-Point Yang Diujikan

Tabel 16 adalah tabel hasil penilaian dari masing-masing

penguji.

|                |                                                                                    | <b>RESPONDEN</b> |                |                         |                         |                |                |                | <b>Total</b>   |                |                |                           |
|----------------|------------------------------------------------------------------------------------|------------------|----------------|-------------------------|-------------------------|----------------|----------------|----------------|----------------|----------------|----------------|---------------------------|
| N <sub>0</sub> | <b>Point Pernyataan</b>                                                            | $\mathbf{1}$     | $\overline{2}$ | $\overline{\mathbf{3}}$ | $\overline{\mathbf{4}}$ | 5              | 6              | 7              | 8              | 9              | 10             | <b>Nilai Per</b><br>Point |
| $\mathbf{1}$   | Tampilan<br>rancangan desktop<br>dan<br>mobile<br>menarik<br>dan<br>mudah difahami | $\overline{4}$   | 5              | $\overline{4}$          | 5                       | $\overline{4}$ | $\overline{4}$ | $\overline{4}$ | $\overline{4}$ | 5              | $\overline{4}$ | 43                        |
| $\overline{2}$ | Rancangan akses<br>paket jasa sudah<br>baik                                        | $\overline{4}$   | $\overline{4}$ | $\overline{4}$          | $\overline{4}$          | $\overline{4}$ | 5              | $\overline{4}$ | 5              | $\overline{4}$ | $\overline{4}$ | 43                        |
| 3              | Rancangan<br>halaman<br>permintaan paket<br>baik                                   | $\overline{4}$   | $\overline{4}$ | $\overline{4}$          | $\overline{4}$          | $\overline{4}$ | $\overline{4}$ | $\overline{4}$ | $\overline{4}$ | $\overline{4}$ | $\overline{4}$ | 40                        |
| $\overline{4}$ | Rancangan proses<br>akses login admin<br>sudah baik                                | $\overline{4}$   | $\overline{4}$ | $\overline{4}$          | 5                       | $\overline{4}$ | $\overline{4}$ | $\overline{4}$ | $\overline{4}$ | $\overline{4}$ | $\overline{4}$ | 41                        |
| 5              | Rancangan proses<br>kelola data paket<br>sudah baik                                | $\overline{4}$   | $\overline{4}$ | $\overline{4}$          | 5                       | $\overline{4}$ | $\overline{4}$ | $\overline{4}$ | $\overline{4}$ | $\overline{4}$ | $\overline{4}$ | 41                        |
| 6              | Rancangan proses<br>kelola<br>data<br>kategori<br>paket<br>sudah baik              | 5                | $\overline{4}$ | $\overline{4}$          | 5                       | $\overline{4}$ | 5              | $\overline{4}$ | $\overline{4}$ | $\overline{4}$ | $\overline{4}$ | 43                        |
| $\tau$         | Rancangan proses<br>kelola<br>data<br>permintaan cukup<br>baik                     | $\overline{4}$   | $\overline{4}$ | $\overline{4}$          | 5                       | $\overline{4}$ | $\overline{4}$ | $\overline{4}$ | $\overline{4}$ | $\overline{4}$ | 5              | 41                        |
| 8              | Rancangan<br>penyajian katalog,<br>galeri,<br>video<br>lengkap                     | $\overline{4}$   | $\overline{4}$ | $\overline{4}$          | $\overline{4}$          | $\overline{4}$ | $\overline{4}$ | $\overline{4}$ | $\overline{4}$ | $\overline{4}$ | 4              | 40                        |
| 9              | Rancangan<br>pengelolaan<br>data<br>profil perusahaan<br>lengkap                   | $\overline{4}$   | $\overline{4}$ | $\overline{4}$          | $\overline{4}$          | $\overline{4}$ | $\overline{4}$ | $\overline{4}$ | 5              | $\overline{4}$ | $\overline{4}$ | 41                        |
| 10             | Rancangan<br>penyajian laporan<br>pemesanan<br>lengkap                             | $\overline{5}$   | $\overline{4}$ | $\overline{4}$          | $\overline{4}$          | $\overline{4}$ | $\overline{4}$ | $\overline{4}$ | $\overline{4}$ | $\overline{4}$ | $\overline{4}$ | 41                        |
| <b>JUMLAH</b>  |                                                                                    |                  |                |                         |                         |                | 415            |                |                |                |                |                           |

Tabel 17. Hasil Penilaian Penguji

Berdasarkan hasil kuesioner pada tabel 17 dapat dilihat menggunakan skala

pengukuran, disini penulis menggunakan likert sebagai skala pengukuran yaitu sebagai berikut:

> Jumlah skor kriteria  $=$  (skor tertinngi tiap item ) X (jumlah pertanyaan) X (jumlah responden) Jumlah skor kriteria  $= 5 \times 10 \times 10$  $= 500$

Total jawaban responden adalah 415 dengan demikian ini menurut pendapat 10 responden yaitu 415 / 500 x 100% dari *criteria* yang ditetapkan. Apabila diinterprestasi nilai adalah 80.1% terletak lebih dekat dengan daerah Setuju (SS), sedangkan nilai 415 termasuk dalam kategori interval Setuju (S). Secara kontinum dapat dilihat sebagai berikut:

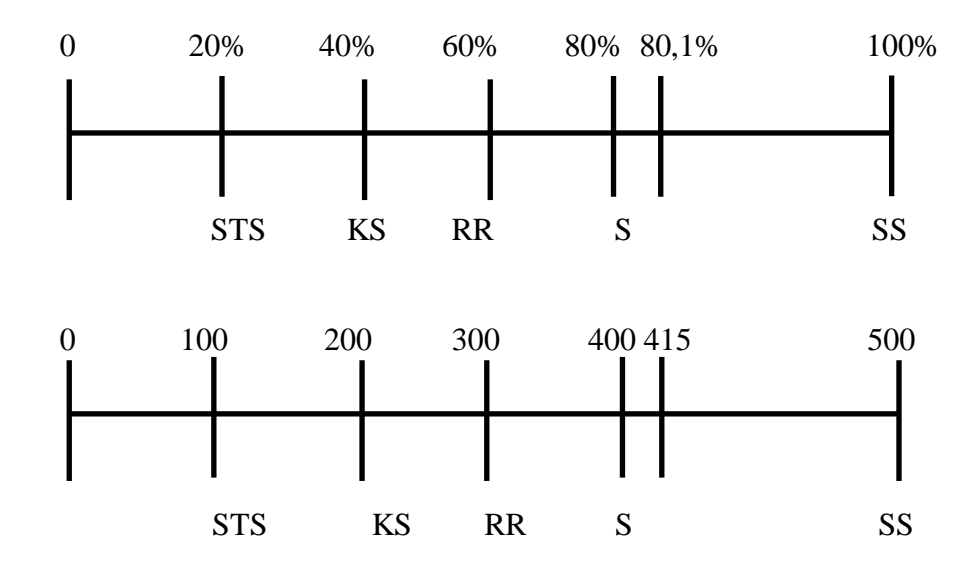

Keterangan:

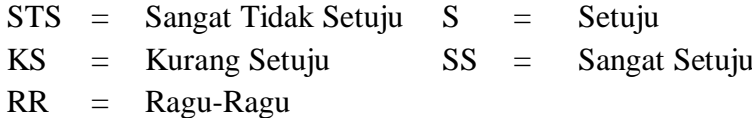

Dari *criteria* yang ditetapkan. Apabila diinterprestasi nilai adalah 80,1% terletak lebih dekat dengan daerah Setuju (S), jadi dapat disimpulkan Analisis dan Perancangan Pemasaran Jasa *Photography* pada Artmedia Studio Palangka Raya Berbasis *Web Mobile* dapat diterima oleh responden dan layak untuk dikembangkan.

#### **BAB V**

#### **KESIMPULAN DAN SARAN**

#### **5.1 Kesimpulan**

Kesimpulan yang dapat diuraikan penulis pada bab ini adalah sebagai berikut:

- 1. bahwa Analisis dan Perancangan Pemasaran Jasa *Photography* pada Artmedia Studio Palangka Raya Berbasis *Web Mobile* dalam proses perancangan menggunakan diagram *UML* (*Unified Modelling Langguage*), dan metode pengumpulan data yang meliputi observasi, wawancara, kepustakaan, dan dokumentasi sehingga data yang diolah mampu menghasilkan sebuah perancangan yang layak dan dapat memberikan rekomendasi pengembangan sistem dalam proses pemasaran jasa produk dengan menggunakan analisa berorientasi objek dengan analisis PIECES.
- 2. Penelitian ini menggunakan model Analisa berorientasi objek*.* Model ini merupakan metode analisis konvensional, membangun sebuah model analisis yang menggambarkan informasi, fungsi, dan perilaku objek mulai dari menganalisis potensi dan masalah sampai pada tahap rancangan sistem agar desain yang dibuat dipastikan dapat diimplementasikan dan dan menjebatani sistem dengan pengguna sistem.
- 3. Tingkat kepuasan pengguna diukur menggunakan skala likert, penulis membagikan kuesioner dan mendapatkan hasil tingkat kepuasan pengguna 80,1% atau 415 terletak lebih dekat dengan daerah Setuju (S) sehingga dapat disimpulkan bahwa rancangan sistem dapat diterima oleh responden dan layak

dikembangkan.

### **5.2 Saran**

Saran yang diberikan penulis untuk kedepannya, penulis mengharapkan sebagai berikut:

- 1. Untuk memudahkan proses pemasaran disarankan agar impelementasi sistem segera dilakukan.
- 2. Dengan perkembangan pemrograman yang semakin pesat maka hendaknya aplikasi nantinya dapat dikembangkan berbasis *web mobile* atau *android* serta proses pemesanan dan pembayaran secara online.

#### **DAFTAR PUSTAKA**

- Abdurahman, Muhammad. 2016. Sistem Informasi Jadwal Perkuliahan Berbasis Web Mobile pada Politeknik Sains dan Teknologi Wiratama Maluku Utara. *Indonesian Journal on Networking and Security - Volume 5 No 2 – Mei 2016.*
- Al Fatta, Hanif. 2012. *Analisis dan Perancangan Sistem Informasi*. Andi. Yogyakarta.
- Amirullah. 2016. Rancang Bangun Sistem Pemasaran Perumahan Permata Bening Berbasis Web, *Jurnal Ilmiah Rekayasa dan Manajemen Sistem Informasi, Vol. 2, No. 2, Agustus 2016. e-ISSN 2502-8995 p-ISSN 2460-8181.*
- Anzis, N. 2019. *Sistem Informasi Pengelolaan Jasa Fotografi Di Na Studio Jepara Berbasis Web.* Program Studi Teknik Informatika Unissula, Semarang
- Deti. 2018. *Sistem Informasi Wedding Organizer Berbasis Web (Studi Kasus : CV. Yakin Group)*. Program Studi Sistem Informasi UIN Raden Fatah. Palembang.
- Echa, R. 2018. *Perancangan Sistem Penyewaan Jasa Wedding Organizer (WO) Berbasis Web*. Program Studi Sistem Informasi Universitas Bina Sarana Informatika. Jakarta.
- Ginanjar, H., dan Ridwan S. 2020. Perancangan Aplikasi Wedding Organizer Berbasis Android, *Jurnal Algoritma Vol. 17; No. 1; 2020; Hal 155-162.*
- Hendri. 2020. Analisis dan Desain Sistem Informasi Koperasi Kompak Maju Bersama Kecamatan Kotawaringin Lama Kabupaten Kotawaringin Barat Berbasis *Web Mobile*. *Program Studi Sistem Informasi STMIK Palangkaraya. Palangka Raya.*
- Joestian. 2018. Sistem Informasi Pada Arisa Barito Raya (ABR) Palangka Raya. *Program Studi Sistem Informasi STMIK Palangkaraya. Palangka Raya.*
- Junaini. 2020. Sistem Pemesanan Jasa Fotografi Berbasis Android Di Studio Selawe Bontang. Al Ulum Sains dan Teknologi Vol. 5 No. 2 Mei 2020*.*
- Kasali, R. 2014. *Konsep Managemen*. Prestasi Pustaka, Jakarta.
- MADCOMS. 2016. *Membongkar Misteri Adobe Dreamweaver CS6 dengan PHP & MySQL*. ANDI. Yogyakarta.

Permatasari, G., H.. 2017. *Sistem Informasi Pemesanan Jasa Fotografi Berbasis Web Di Fourlight Photography.* Sistem Informasi *UKI Bandung*. Bandung.

Pressman, Roger S. 2014. *Rekayasa Perangkat Lunak Pendekatan Praktisi (BUKU TIGA)*, Andi, Yogyakarta

- *Priansa*, Donni Junni . 2017. Perilaku Konsumen dalam Bisnis Kontemporer. Alfabeta. Bandung.
- Putri. 2016. *Manajemen Pemasaran*. STMIK Widyatama. Surabaya.
- Rafly. 2019. Sistem Informasi Persewaan Wedding Organizer Berbasis Web. STMIK Palangkaraya, Palangka Raya.
- Rizal, Amandara. 2017. Perancangan Buku Fotografi Empon-Empon dengan Teknik Environmental Portrait sebagai Sarana Pengenalan pada Remaja, *Jurnal Art Nouveau Vol 6, No 1*.
- Rosmalina, Astri Hardianto. 2019. Pembangunan Aplikasi Pemesanan Paket Wedding Organizer Berbasis Web (Studi Kasus: Tiara Enterprise Jalan Laswi Cangkring 313, Wargamekar, Baleendah Kabupaten Bandung), Jurnal Informatika – COMPUTING Volume 06 Nomor 02, Desember 2019: 51-57 ISSN: 2656 – 3861*.*
- Rudianto, Arief M. 2015. *Pemprograman Web Dinamis menggunakan PHP dan MySQL.* ANDI, Yogyakarta.
- *Rusdiana L., dan Heri S., 2018.* Perancangan Aplikasi Monitoring Kesehatan Ibu Hamil Berbasis Mobile Android. *Sistemasi: Jurnal Sistem Informasi, Vol 7, No 3.*
- Satiawan, Agus. 2018. *Sistem Informasi Pemasaran Perumahan CV. Tata Bersama Berbasis Web.* STMIK Palangkaraya, Palangka Raya.
- Taniah, A. W dan S. Harjunawati. 2017. Perancangan Sistem Informasi Transaksi Penyewaan Wedding Organizer pada CV. Denis Citra Mandiri Bekasi. *Jurnal Ilmu Pengetahuan dan Teknologi Komputer. Vol.3 No.1. 1 Agustus 2017. Hal 59-64*. E-ISSN: 2527-4864.
- Wijaya, C., P. 2017. *Sistem Pakar Perancangan Sistem Informasi Pemesanan Tiket Travel Berbasis Web*. Jurnal Transmisi, Vol. 2 No. 2, 2017.
- Wijaya. 2020. Aplikasi Fairuz Wedding Organizer Berbasis Web. *Program Studi Manajemen Informatika. Universitas Telkom. Bandung.*
- Yamasari, Y. 2017. Sistem Informasi Sekolah Berbasis Web (Studi Kasus : TK Kusuma Putra Kota Mojokerto). *Jurnal Manajemen Informatika. Volume 7 Nomor 2 Tahun 2017, 94-100.*

# **LAMPIRAN**

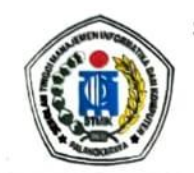

SEKOLAH TINGGI MANAJEMEN INFORMATIKA DAN KOMPUTER **STMIK PALANGKARAYA** 

Jl. G. Obos No. 114 ~ Telp. 0536-3224593 ~ Fax. 0536-3225515 Palangka Raya Email: humas@stmikplk.ac.id ~ Website: www.stmikplk.ac.id

Nomor Lampiran Perihal

GRA./STMIK-C.L.I. ALC/IX/2021

: Permohonan Izin Penelitian dan Pengumpulan Data untuk Tugas Akhir

#### Kepada

#### Yth. **Bapak Julianus Petrik**

Jl. Sisingamangaraja Induk Palangka Raya

Kalimantan Tengah

#### Dengan hormat,

Sehubungan dengan penyusunan Tugas Akhir mahasiswa sebagai persyaratan kelulusan Program Studi Sistem Informasi (S1) pada STMIK Palangkaraya, maka dengan ini kami sampaikan permohonan izin penelitian dan pengumpulan data bagi mahasiswa kami berikut:

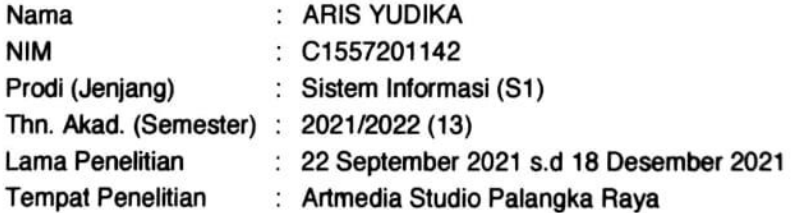

Dengan judul Tugas Akhir:

#### ANALISIS DAN PERANCANGAN PEMASARAN JASA PHOTOGRAPHY PADA ARTMEDIA STUDIO PALANGKA RAYA BERBASIS WEB MOBILE

Adapun ketentuan dan aturan pemberian informasi dan data yang diperlukan dalam penelitian tersebut menyesuaikan dengan ketentuan/peraturan pada instansi Bapak/Ibu.

Demikian permohonan ini disampaikan, atas perhatian dan kerja samanya diucapkan terima kasih.

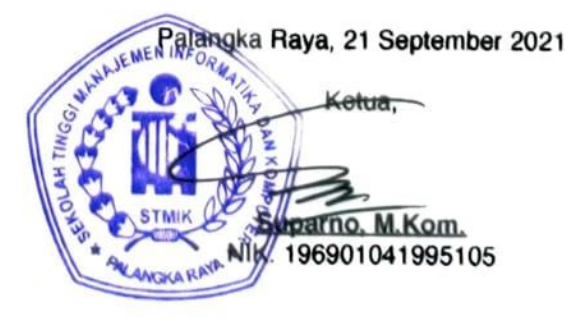

## SURAT KETERANGAN TELAH MELAKUKAN PENGUMPULAN DATA

Saya yang betanda tangan di bawah ini:

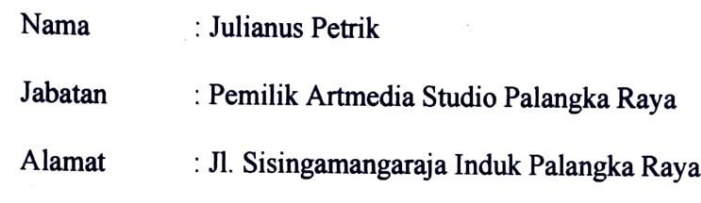

Menerangkan dengan sebenarnya bahwa:

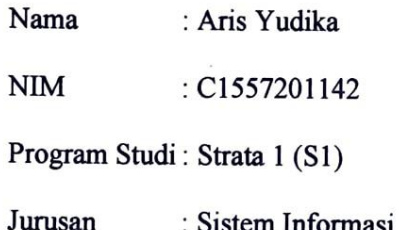

Adalah mahasiswa dari Sekolah Tinggi Manajemen Informatika Dan Komputer (STMIK) Palangka Raya yang benar-benar telah melakukan penelitian/observasi guna penyusunan Tugas Akhir di Artmedia Studio Palangka Raya dengan judul penelitian "ANALISIS DAN PERANCANGAN PEMASARAN JASA PHOTOGRAPHY PADA ARTMEDIA STUDIO PALANGKA RAYA BERBASIS WEB MOBILE".

Demikian surat keterangan ini dibuat untuk dipergunakan sebagaimana mestinya.

Palangka Raya 26 September 2021 **JULIAN** US PETRIK

#### **LEMBAR WAWANCARA**

## Narasumber : Julianus Petrik (Pemilik Artmedia Studio Palangka Raya)

Penulis : Aris Yudika, C1557201142

- Penulis : Bisa Bapak ceritakan bagaiman system publish atau branding studio?
- : Melalui iklan di koran atau brosur dan media social Instagram dan Narasumber facebook.
- Penulis : Apakah terdapt kendala dalam mempromosikan studio?
- Narasumber : Selain biaya iklan di koran atau brosur cukup besar setiap bulannya juga tidak begitu efektif hanya mengandalkan media sosial.
- Penulis : Website yang akan saya buat dengan cara menganalisis dan merancang dalam pemasaran jasa photography. Bagaimana menurut Bapak?
- Narasumber : Sangat baik dan membantu untuk pemasaran dengan biaya yang jauh lebih murah dan lebih dapat diakses banyak orang.

Palangka Raya, 24 September 2021

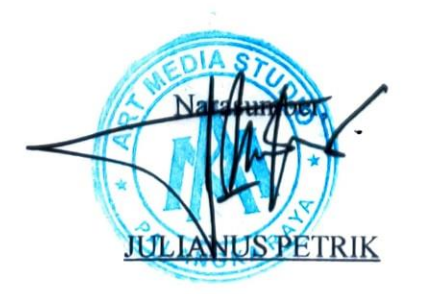

Mahasiswa, C1557201142

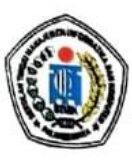

## SEKOLAH TINGGI MANAJEMEN INFORMATIKA DAN KOMPUTER (STMIK) PALANGKARAYA

Jl. G. Obos No.114 Telp. 0536-3225515 Fax. 0536 3236933 Palangkaraya Email: humas@stmikplk.ac.id - www.stmikplk.ac.id

### **BERITA ACARA SEMINAR PROPOSAL TUGAS AKHIR**

Periode (Bulan) : Juni Tahun 2021

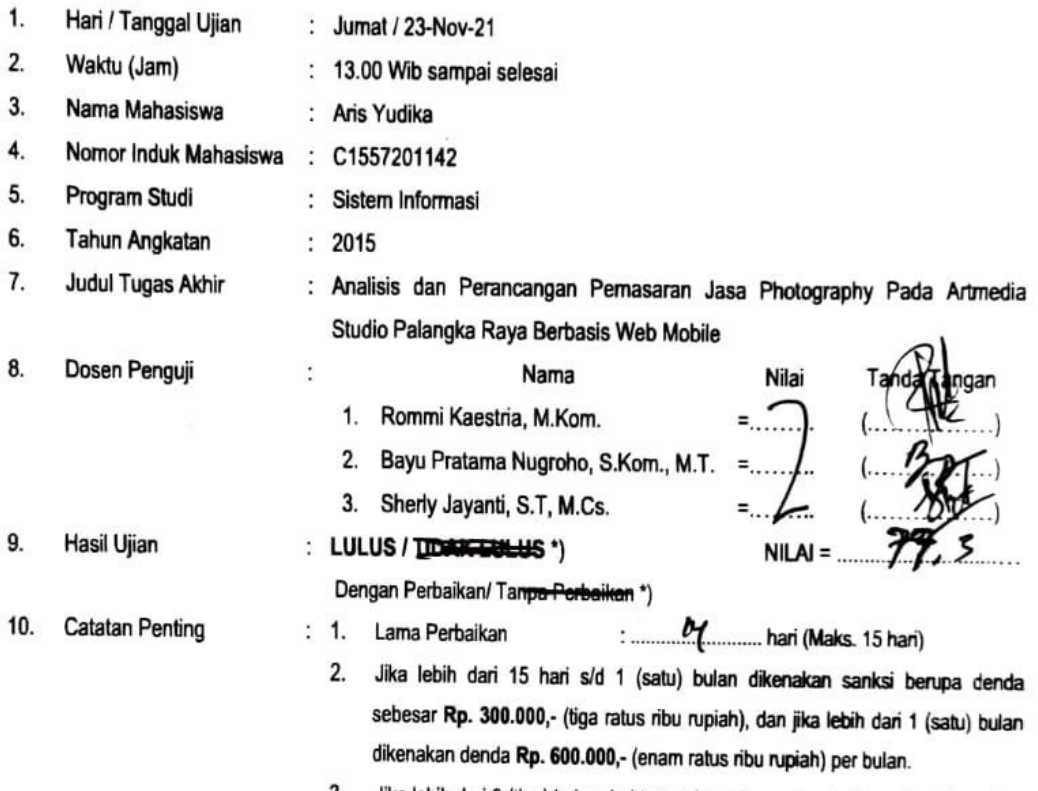

Jika lebih dari 3 (tiga) bulan dari tanggal seminar maka hasil seminar dibatalkan  $3.$ dan wajib mengajukan judul dan pembimbing baru. Wajib membayar Denda dan membayar biaya seminar ulang.

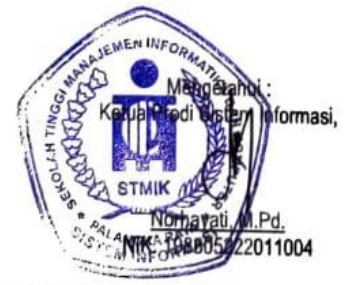

Tembusan:

- Ketua Prodi Sistem Informasi 1.
- 2. Kabag AKMA
- 3. Mahasiswa yang bersangkutan
- Dibawa saat konsultasi perbaikan dengan dosen penguji

\*) Coret yang tidak perlu

Palangka Raya, 23-Nov-21 rauii Rommi Kae ria, M.Kom. NIK.198605242011103

#### **DAFTAR HADIR PESERTA SEMINAR PROPOSAL SKRIPSI**

- 1. Nama Penyaji
- : ARIS YUDIKA
- 2. Hari/ Tanggal JUMAT, 26 NOVEMBER 2021
- 3. Waktu
- 4. Judul Proposal

#### $: 13.00 \times 13$ : ANALISIS DAN PERANCANGAN PEMASARAN HLAH JASA PHOTOGRAPHY PADA ALTMEDIA STUDIO PALANGKA RAYA BERBASIS WEB MOBILE

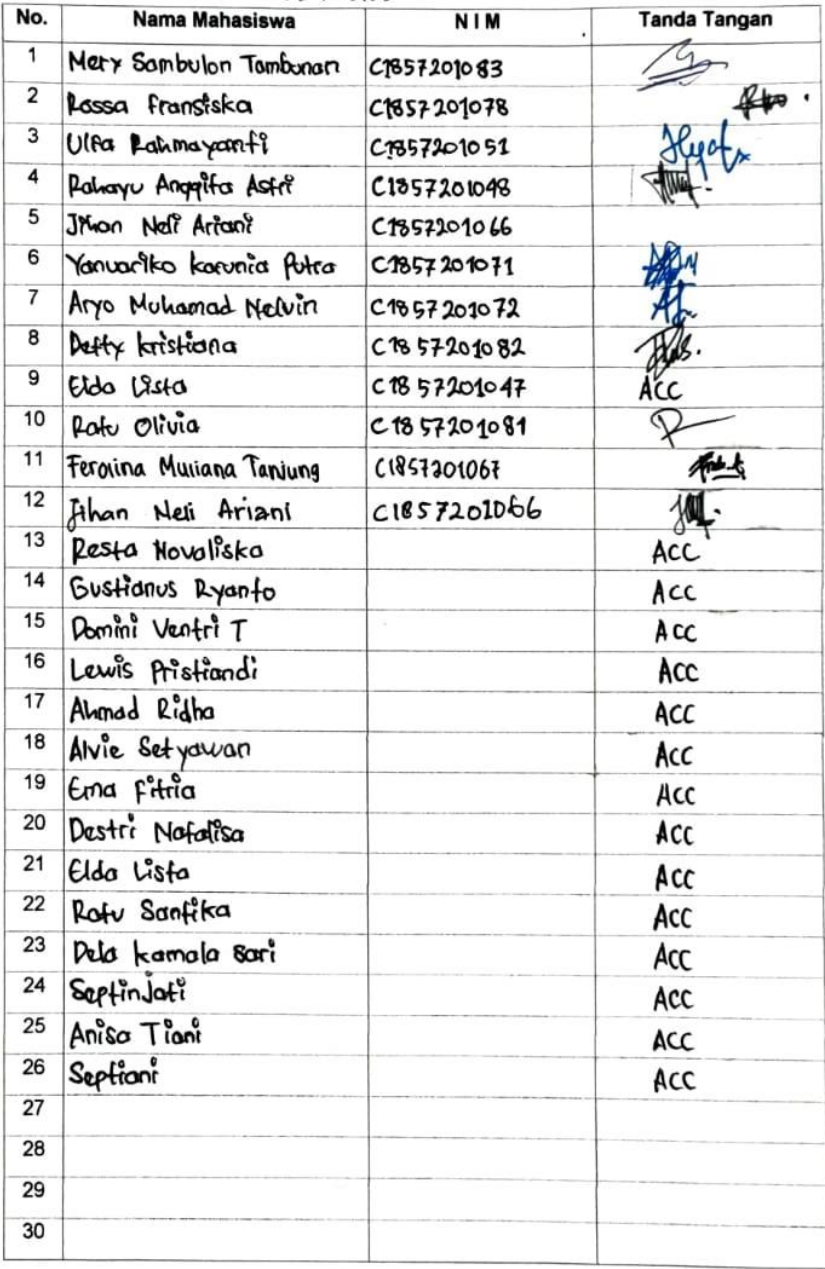

Palangka Raya, Jumst, 26 November 2021

Pannin lestr ۹A

Mahasişwa Penyaji, ARISTOOIKA

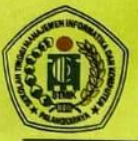

## SEKOLAH TINGGI MANAJEMEN INFORMATIKA DAN KOMPUTER (STMIK) PALANGKARAYA

Jl. G. Obos No.114 Telp. 0536-3225515 Fax. 0536-3236933 Palangkaraya Email : humas@stmikplk.ac.id - website : www.stmikplk.ac.id

# **KARTU KEGIATAN KONSULTASI**

Nama Mahasiswa **NIM** No. Hp Prodi Tanggal Persetujuan Judul **Judul Tugas Akhir** 

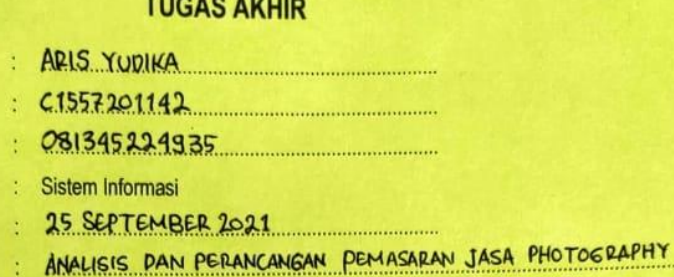

PADA ARTMEDIA STUDIO PALANGKA RAYA BERBASIS WEB **MOBILE** 

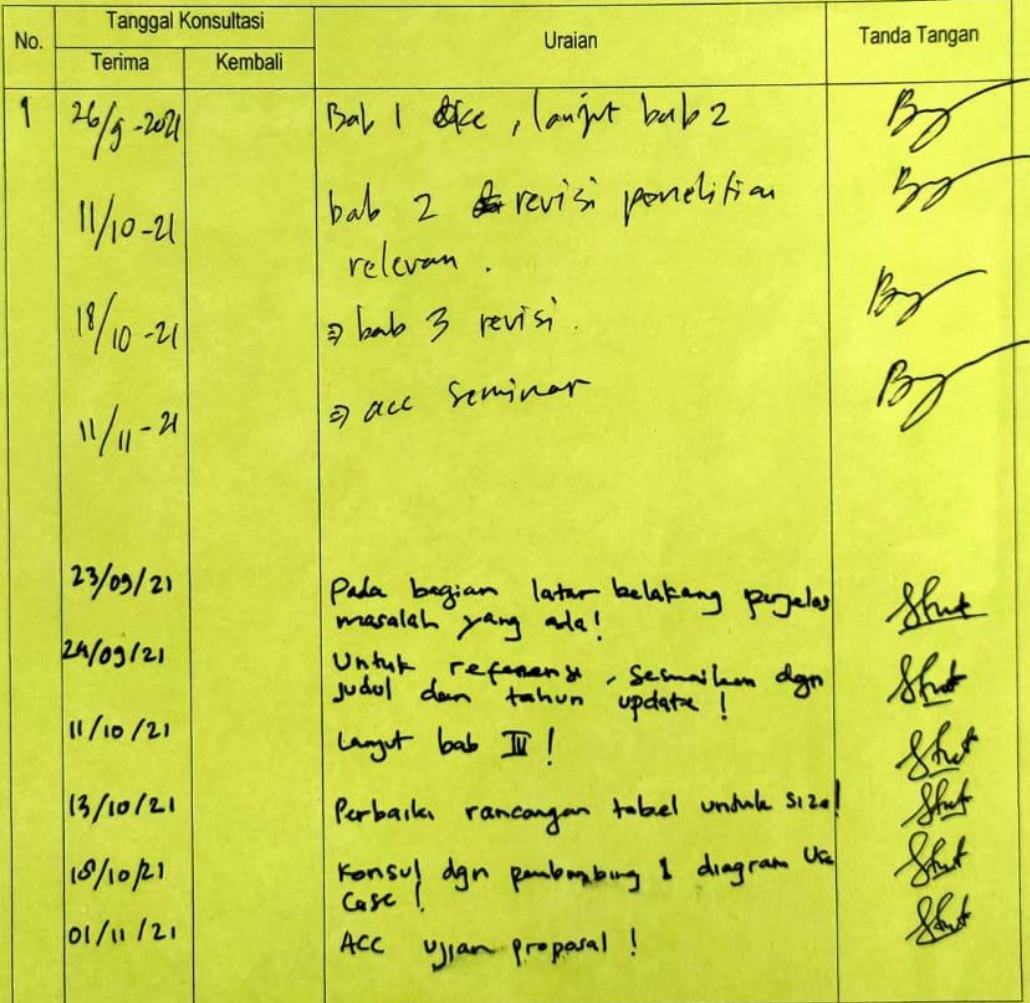

#### Menyetujui:

Dosen Pembimbing

Dosen Pembimbing II,  $k$  ST. M. G ୍ଥ

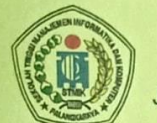

# SEKOLAH TINGGI MANAJEMEN INFORMATIKA DAN KOMPUTER

(STMIK) PALANGKARAYA<br>Jl. G. Obos No.114 Telp. 0536-3225515 Fax. 0536-3236933 Palangkaraya<br>Email : humas@stmikplk.ac.id – website : www.stmikplk.ac.id

#### **KARTU KEGIATAN KONSULTASI TUGAS AKHIR**

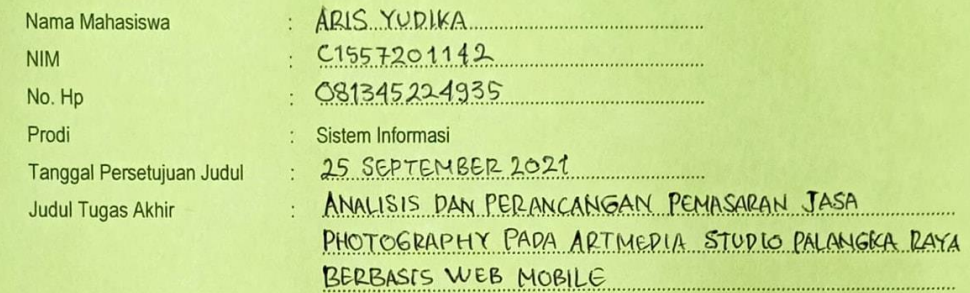

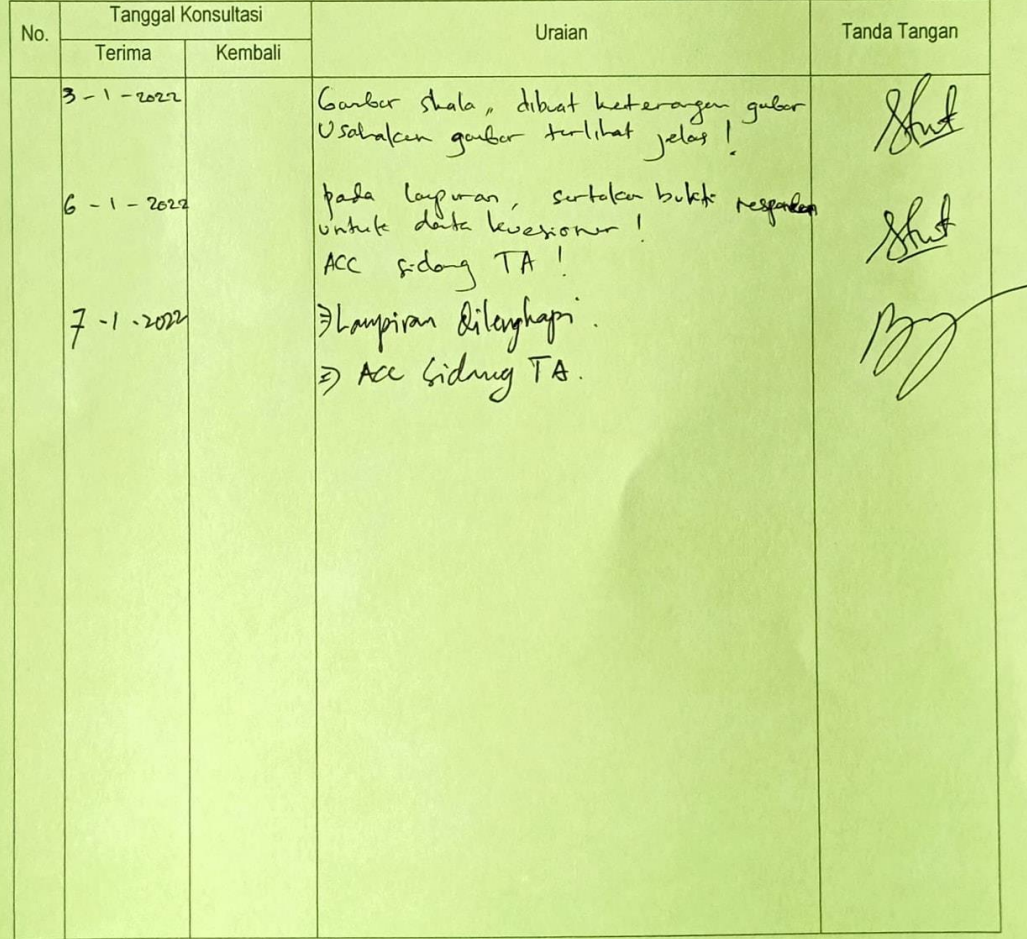

Menyetujui:

Dosen Pembimbing I,

lon pat

Dosen Pembimbing II, Jay-b, ST. M.Cs  $\mathsf{S}$ 

## **DOKUMENTASI**

Dokumentasi Penyerahan Surat Izin Penelitian Awal

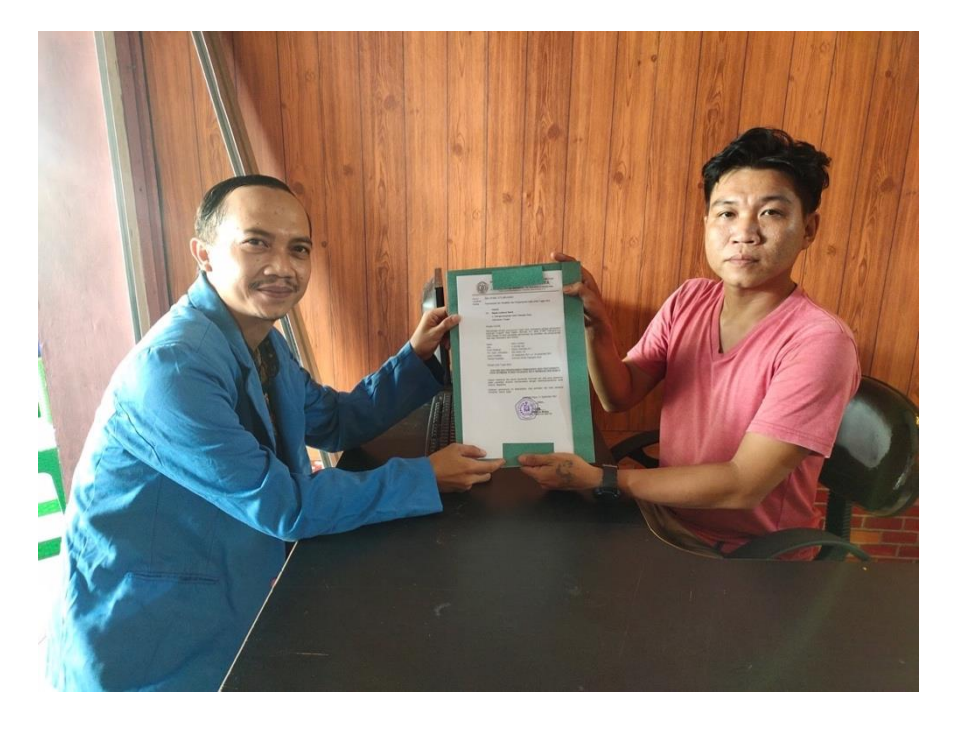

Dokumentasi Wawancara

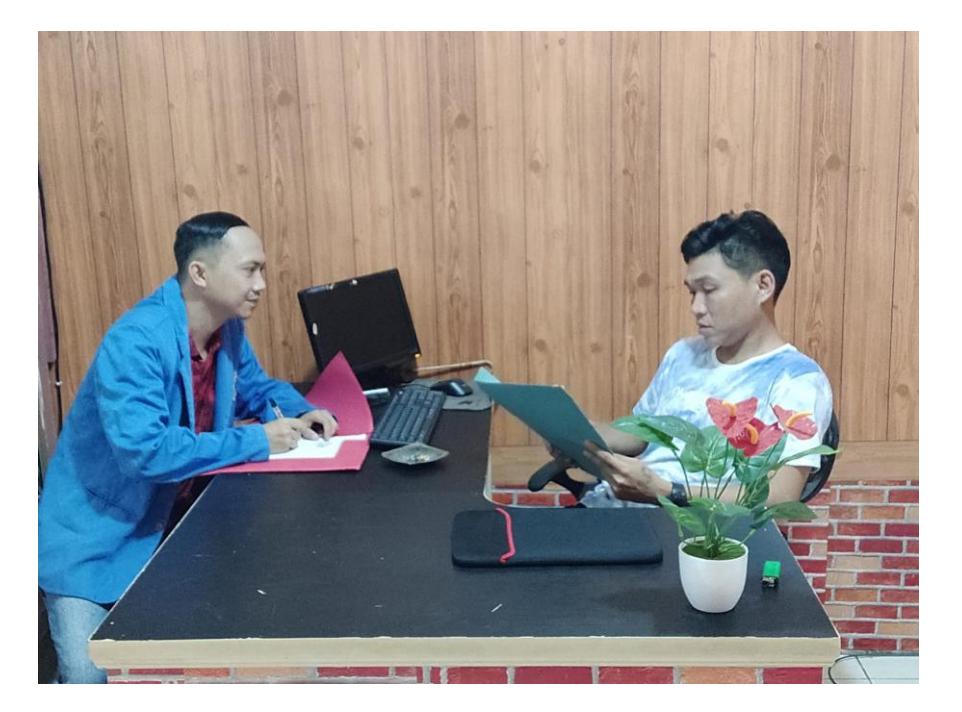

Daftar Paket Ekonomi Wedding Artmedia Studio Palangka Raya

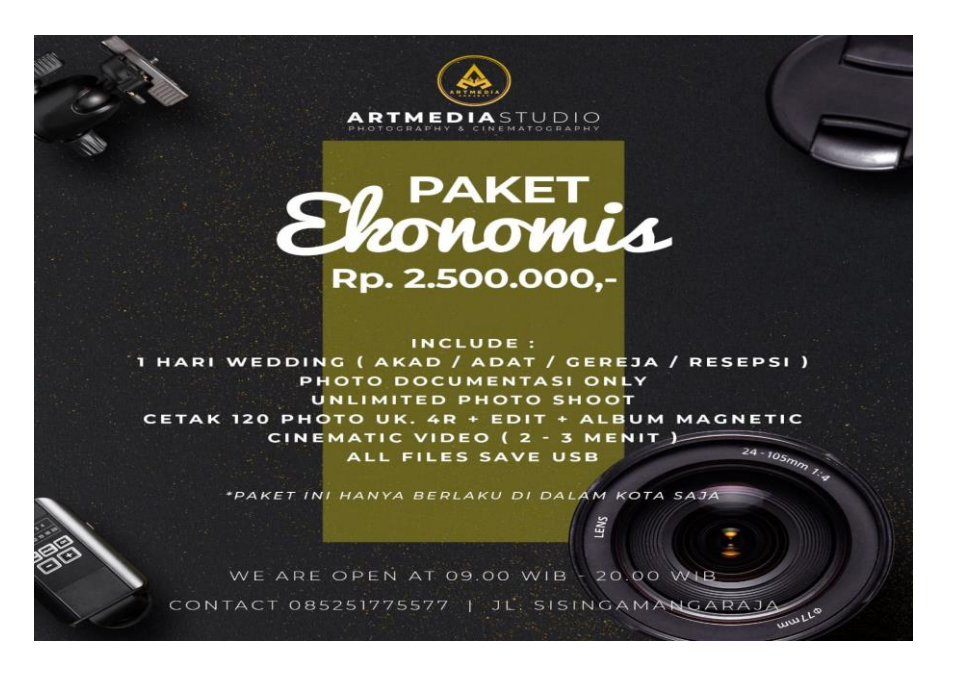

Daftar Standart Paket Wedding Artmedia Studio Palangka Raya

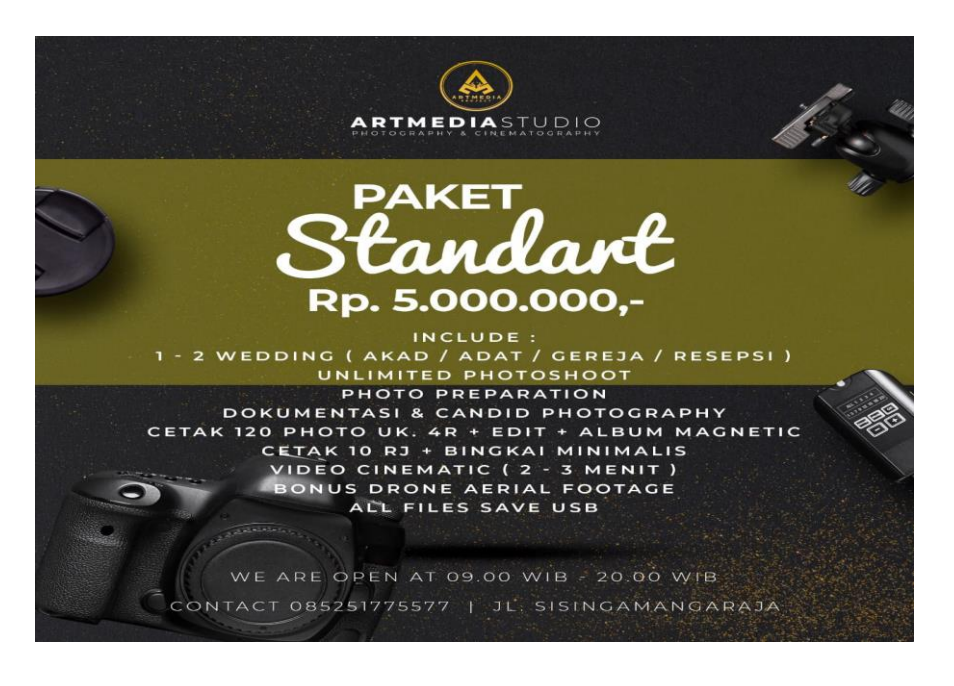

Daftar Paket Silver Wedding Artmedia Studio Palangka Raya

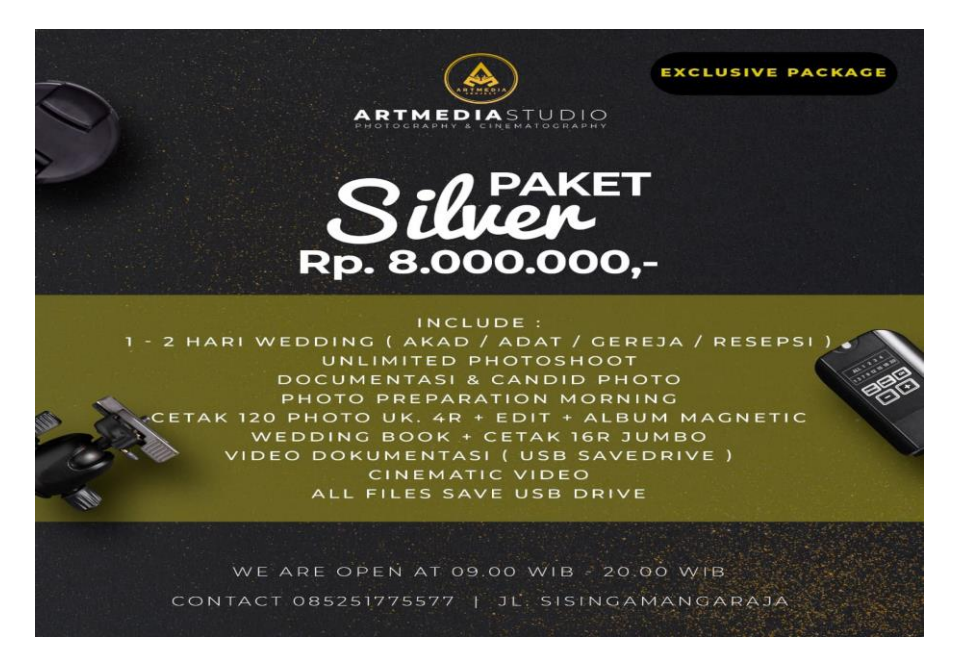

Daftar Paket Gold Wedding Artmedia Studio Palangka Raya

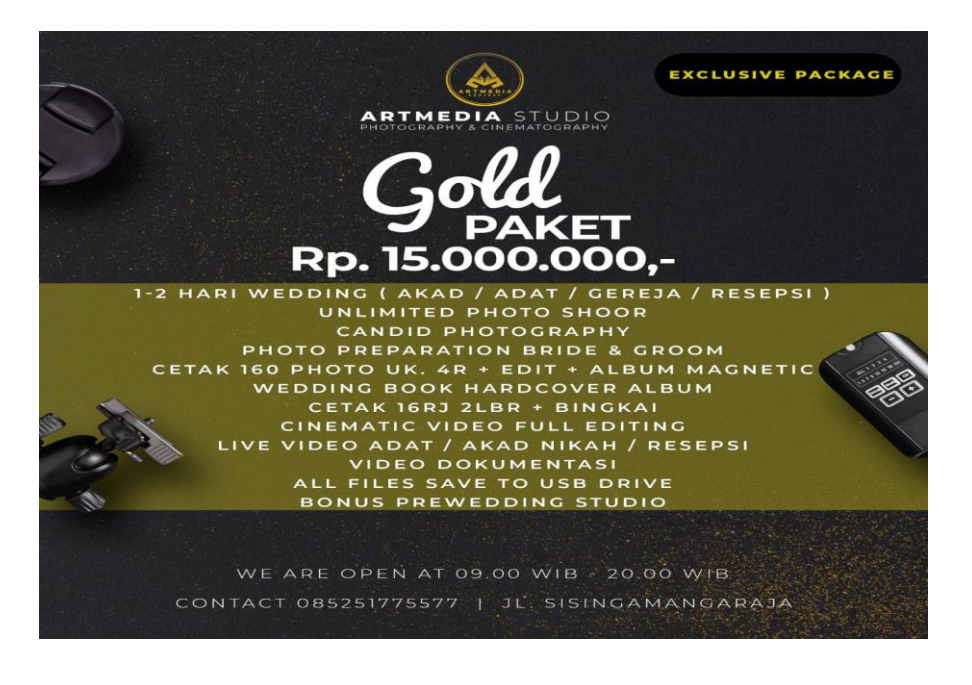

Analisis dan Perancangan Pemasaran Jasa Photography pada Artmedia Studio Palangka Raya Berbasis Web Mobile

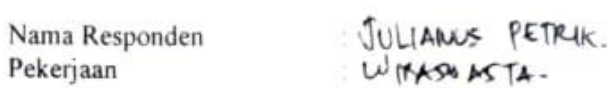

S.

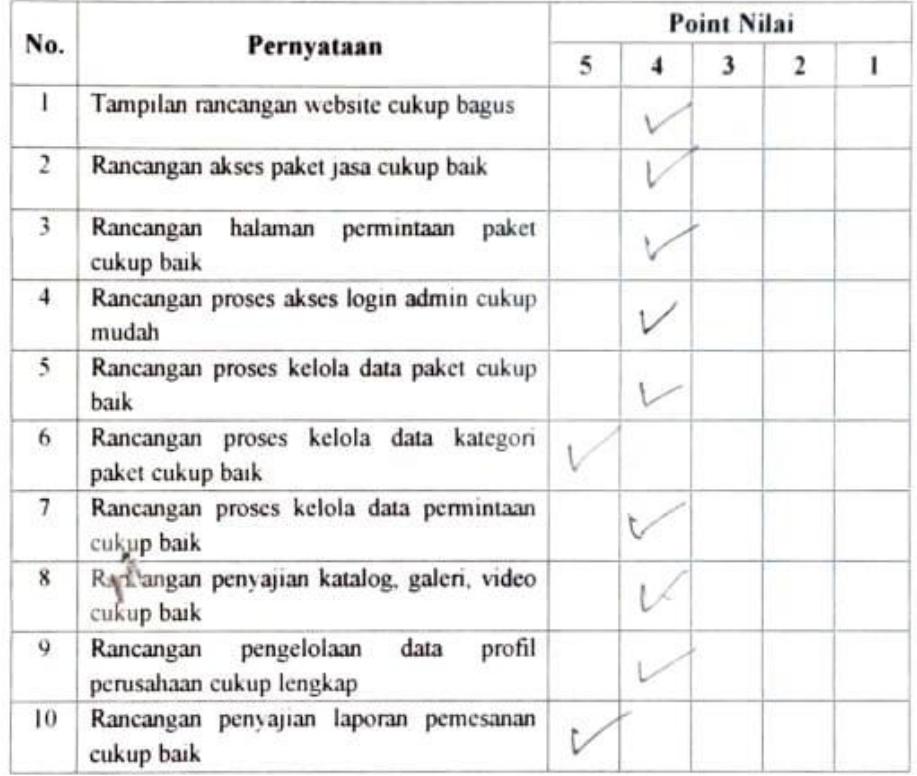

Isi pilihan jawaban diatas dengan [N] pada kolom

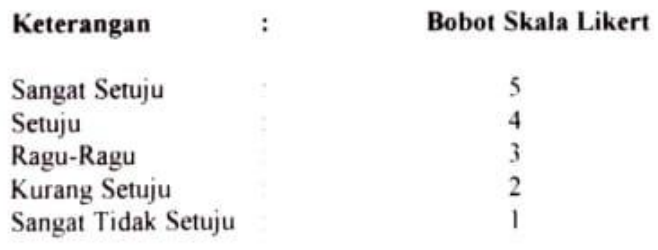

Palangka Raya, 22 Desember 2021

Penguji Apljkasi Judent prince.

Analisis dan Perancangan Pemasaran Jasa Photography pada Artmedia Studio Palangka Raya Berbasis Web Mobile

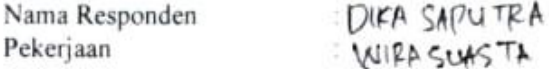

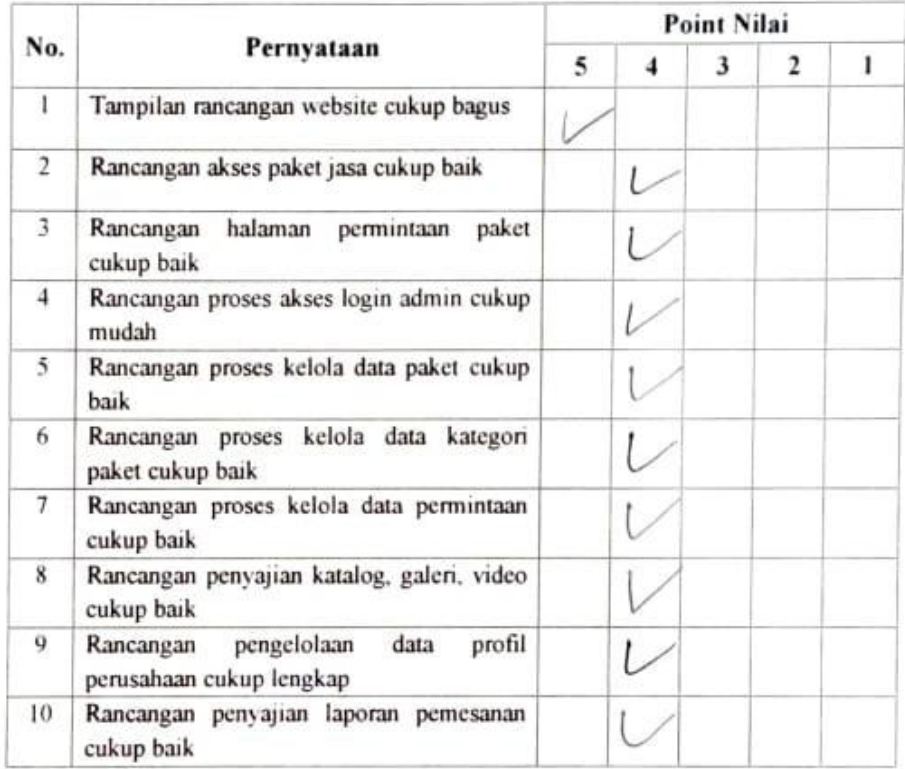

Isi pilihan jawaban diatas dengan [X] pada kolom

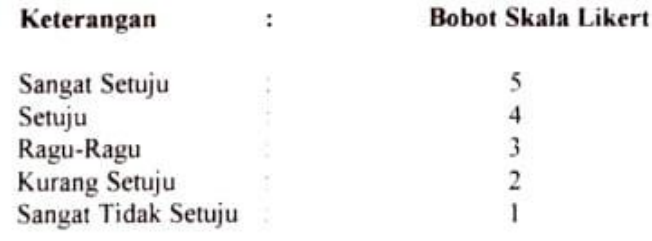

Palangka Raya, 22 Desember 2021 Penguji Aplikasi /.ū DEX SARITES

Analisis dan Perancangan Pemasaran Jasa Photography pada Artmedia Studio Palangka Raya Berbasis Web Mobile

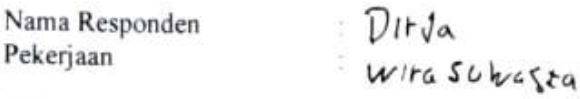

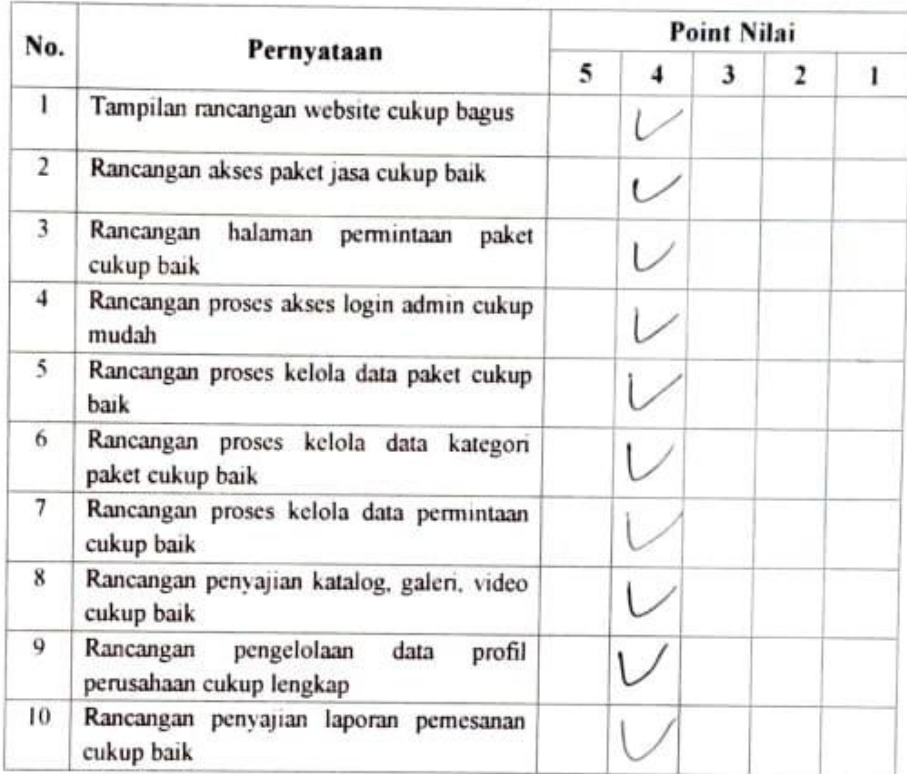

Isi pilihan jawaban diatas dengan [\] pada kolom

#### Keterangan : **Bobot Skala Likert** Sangat Setuju 5 Setuju  $\sqrt{4}$  $\ensuremath{\mathfrak{Z}}$ Ragu-Ragu  $\frac{2}{1}$ Kurang Setuju Sangat Tidak Setuju

Palangka Raya, 22Desember 2021

Penguji Aplikasi

 $\mathcal{W}$ 

Analisis dan Perancangan Pemasaran Jasa Photography pada Artmedia Studio Palangka Raya Berbasis Web Mobile

 $PPIHATI$ Nama Responden : HOMOPEP Pekerjaan

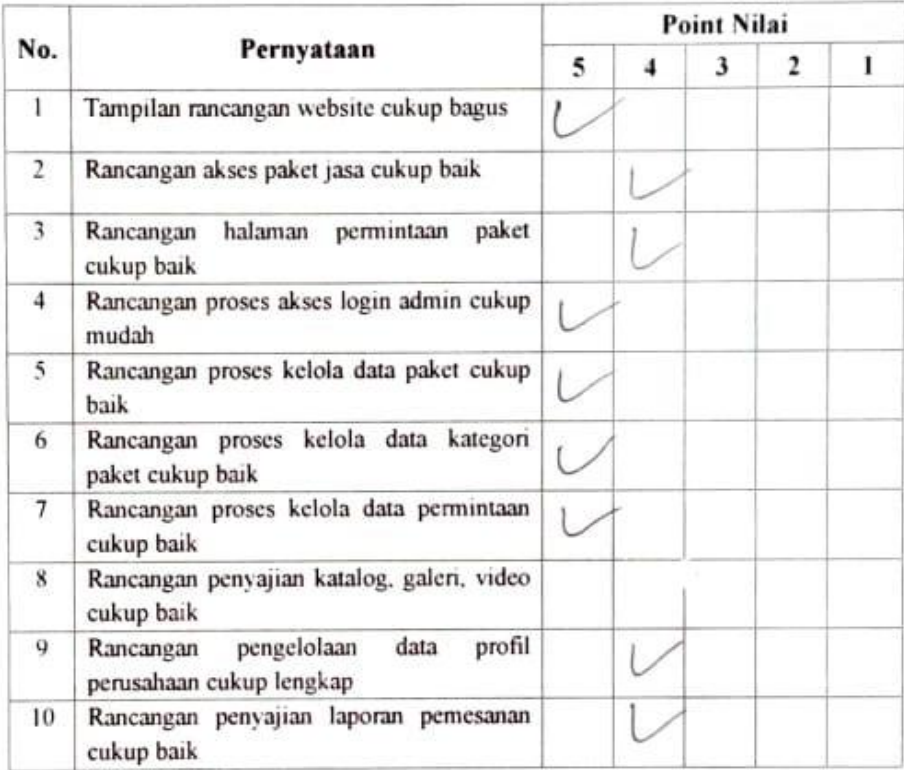

Isi pilihan jawaban diatas dengan [x] pada kolom

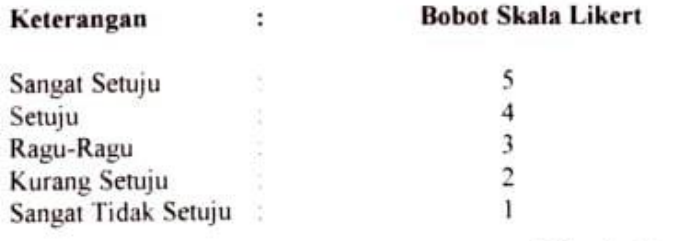

Palangka Raya, 22 Desember 2021

Penguji Aplikasi

Analisis dan Perancangan Pemasaran Jasa $Photography$ pada Artmedia Studio Palangka Raya Berbasis $Web Mobile$ 

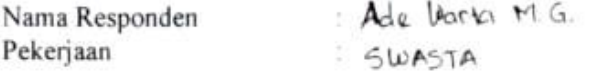

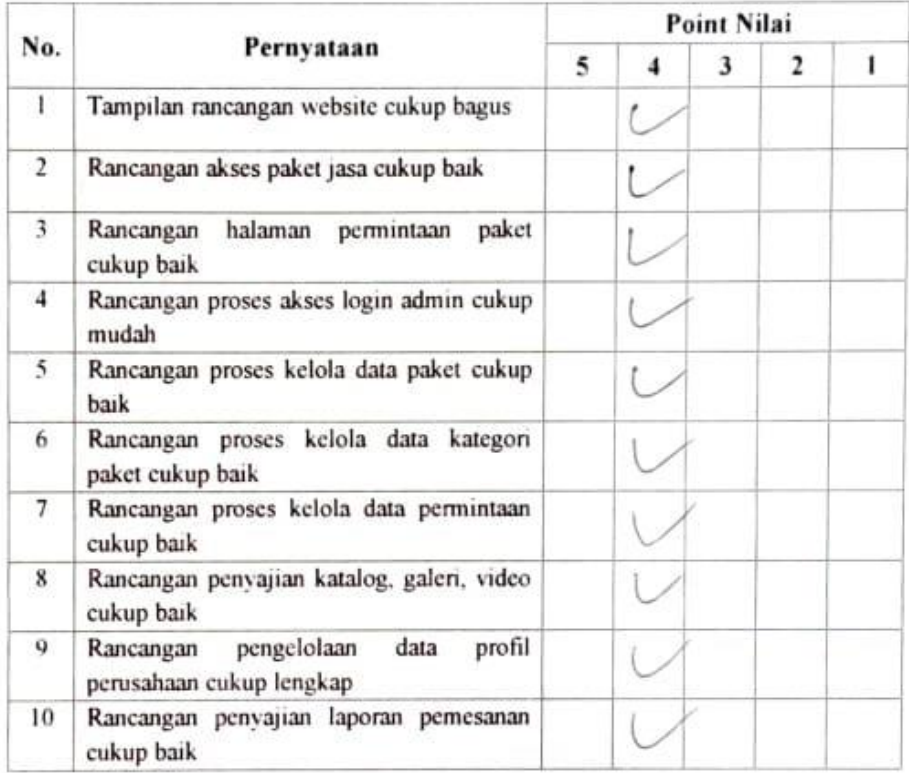

Isi pilihan jawaban diatas dengan [N] pada kolom

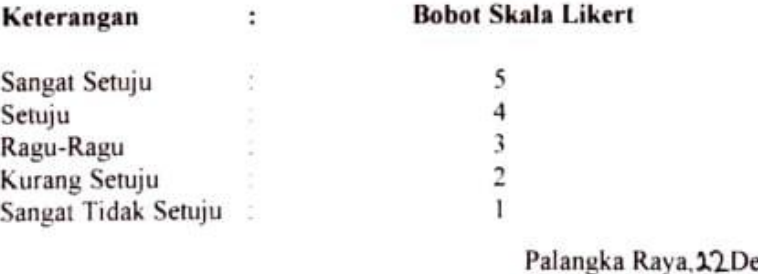

esember 2021 Penguji Aplikasi

 $\overline{AOC}$   $W$ 

 $\mathbb{C}$ 

### Analisis dan Perancangan Pemasaran Jasa Photography pada Artmedia Studio Palangka Raya Berbasis Web Mobile

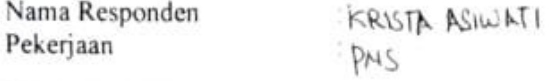

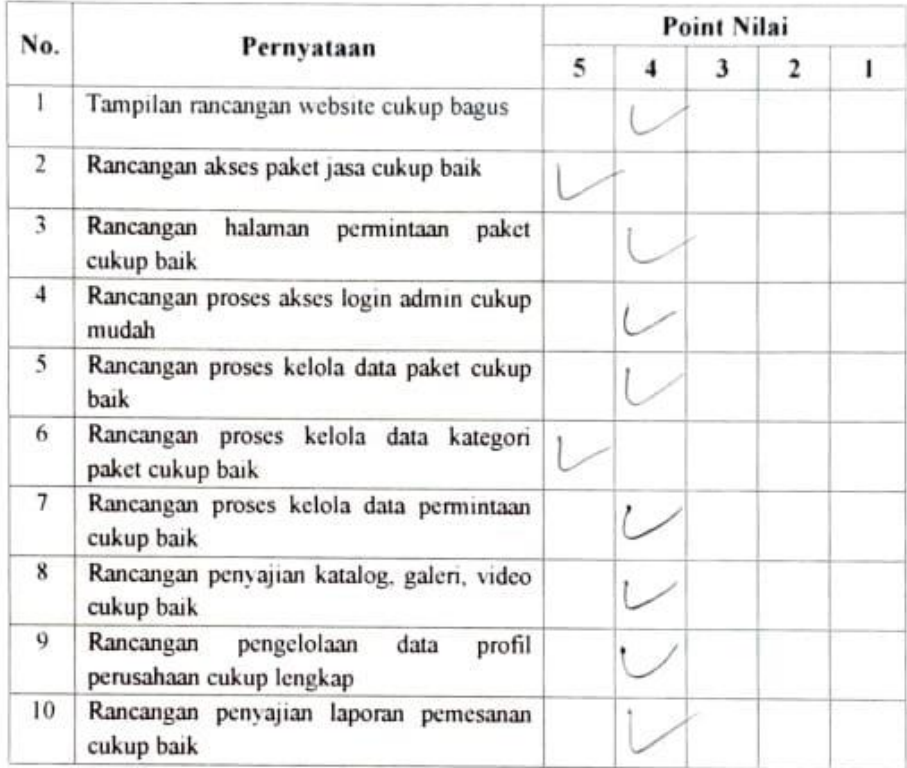

Isi pilihan jawaban diatas dengan [N] pada kolom

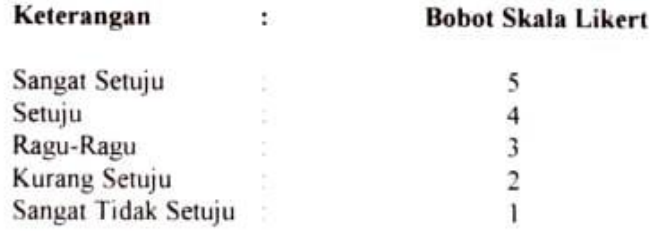

Palangka Raya, 22Desember 2021<br>Penguji Aplikasi

**KRISTA ASIWATI** 

Analisis dan Perancangan Pemasaran Jasa Photography pada Artmedia Studio Palangka Raya Berbasis Web Mobile

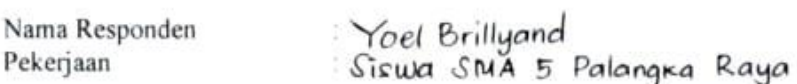

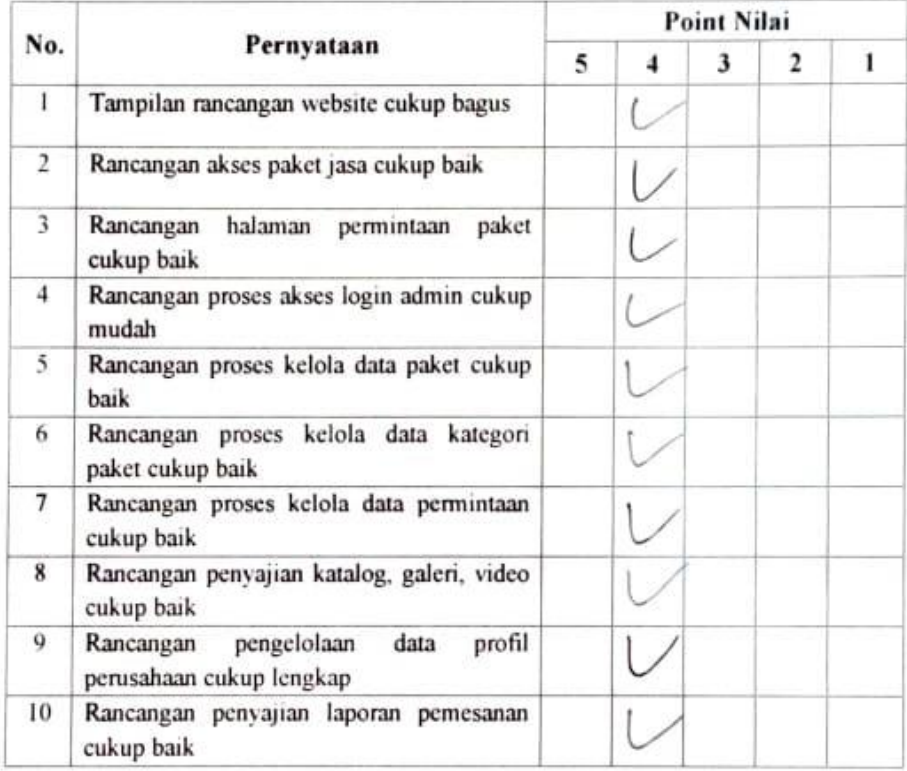

Isi pilihan jawaban diatas dengan [N] pada kolom

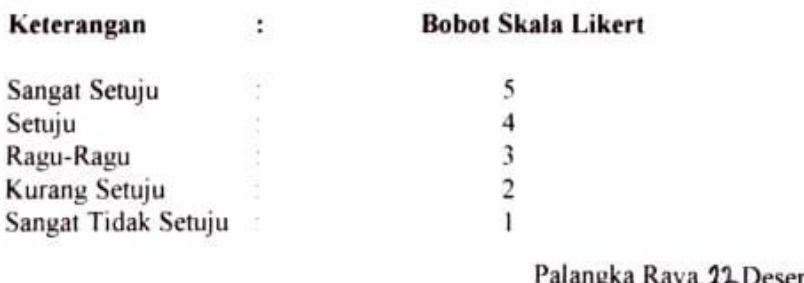

Raya, 22 Desember 2021 arangka Penguji Aplikasi Yoel Brillyand

Analisis dan Perancangan Pemasaran Jasa Photography pada Artmedia Studio Palangka Raya Berbasis Web Mobile

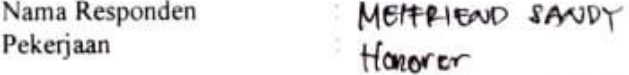

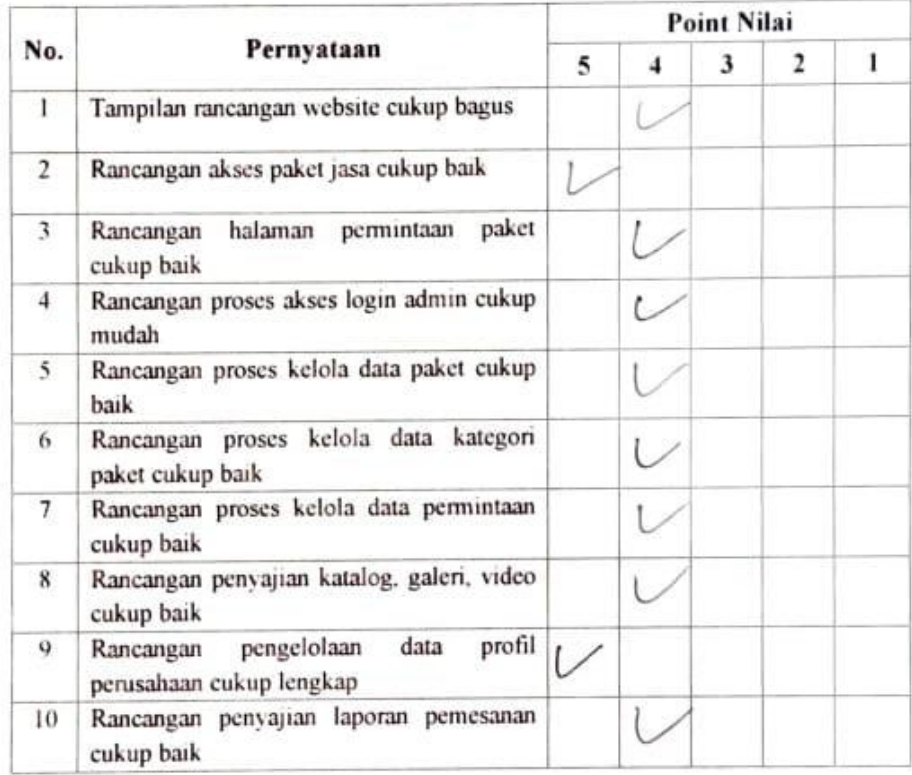

Isi pilihan jawaban diatas dengan [x] pada kolom

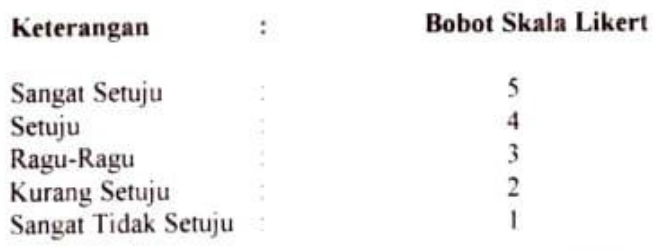

Palangka Raya, 22 Desember 2021

Penguji Aphkasi  $\bigg)$ 

Analisis dan Perancangan Pemasaran Jasa Photography pada Artmedia Studio Palangka Raya Berbasis Web Mobile

Nama Responden Pekerjaan

The

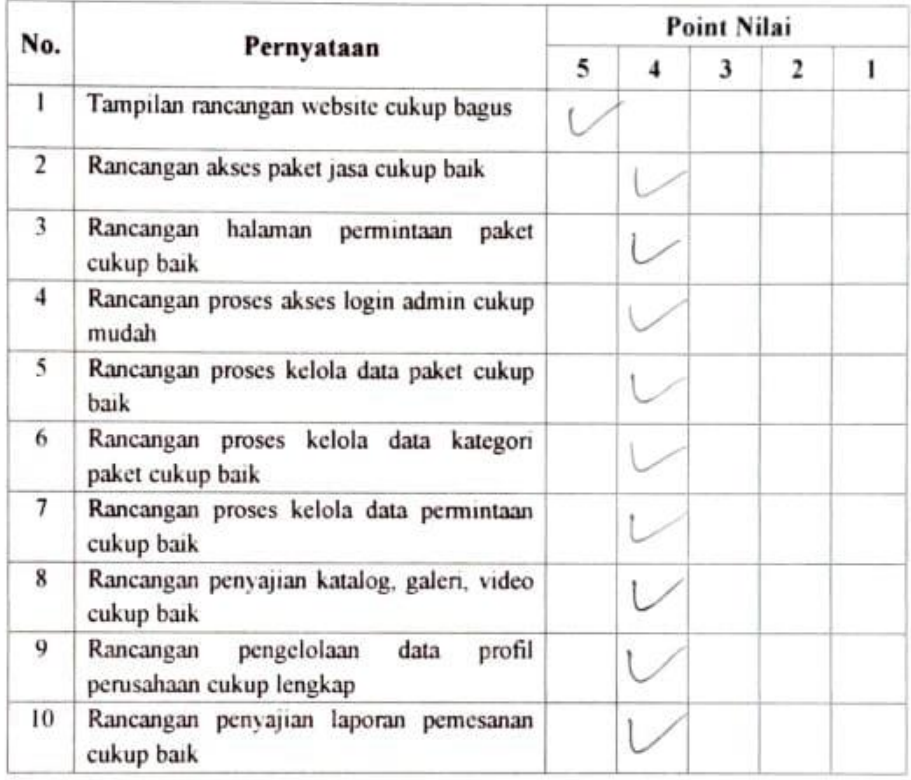

Isi pilihan jawaban diatas dengan [N] pada kolom

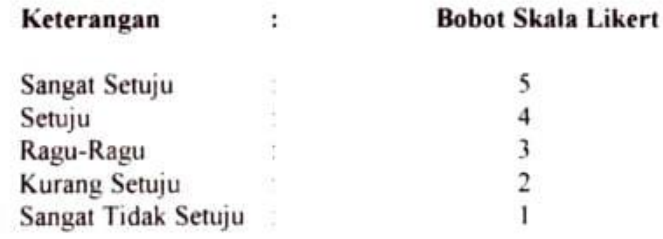

Palangka Raya, 22 Desember 2021 Penguji Aplikasi

Analisis dan Perancangan Pemasaran Jasa Photography pada Artmedia Studio Palangka Raya Berbasis Web Mobile

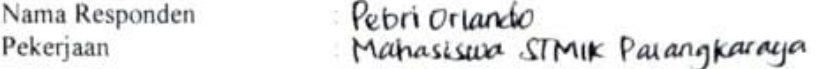

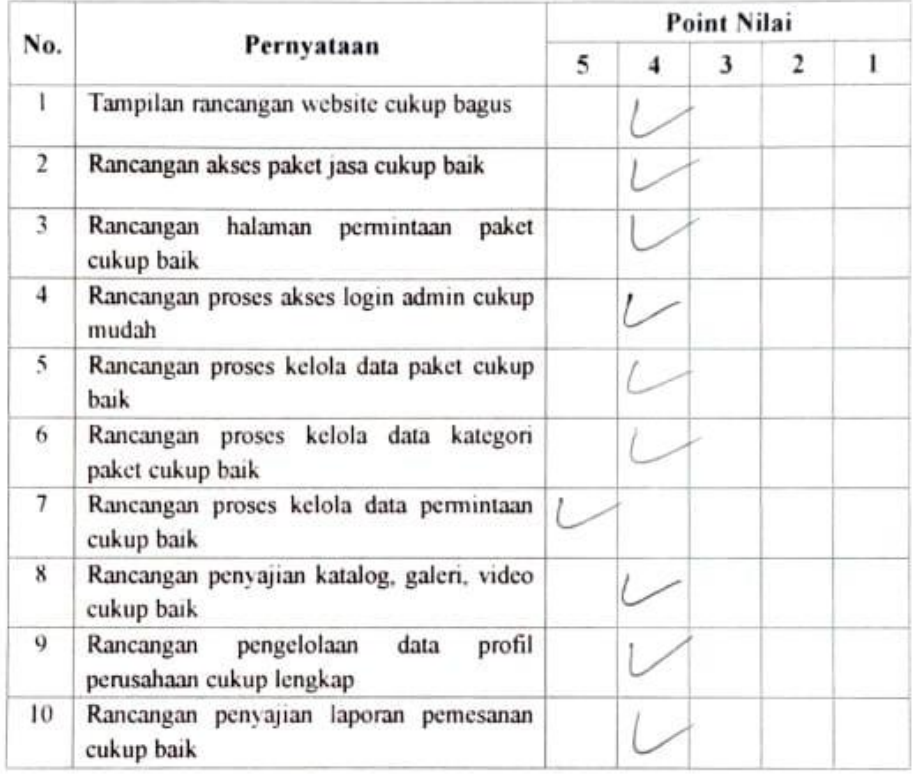

Isi pilihan jawaban diatas dengan [N] pada kolom

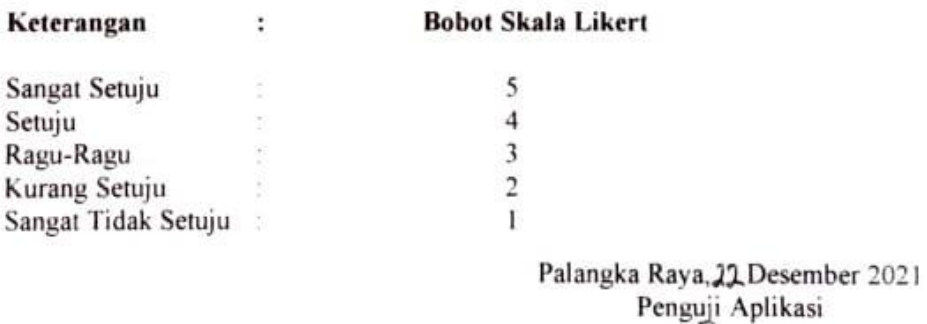

Petri Driando